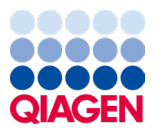

Januari 2024

# Petunjuk Penggunaan QIAstat-Dx® Respiratory SARS-CoV-2 Panel (Buku Pegangan)

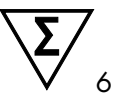

Versi 2

Untuk penggunaan diagnostik in vitro

Untuk digunakan dengan QIAstat-Dx Analyzer 1.0 dan QIAstat-Dx Rise

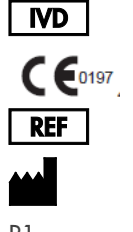

691214 QIAGEN GmbH, QIAGEN Strasse 1, 40724 Hilden

R1

Sample to Insight

### Daftar Isi

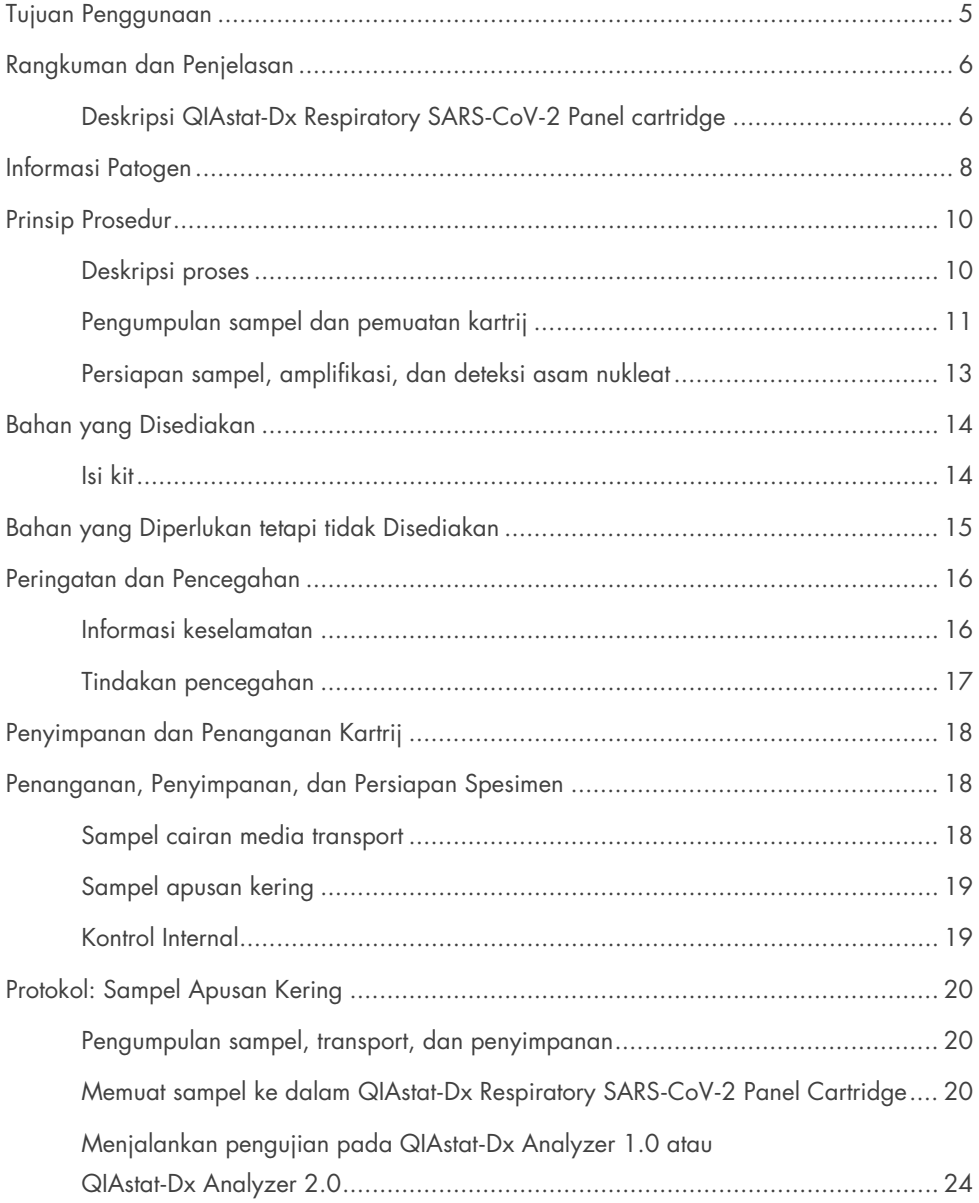

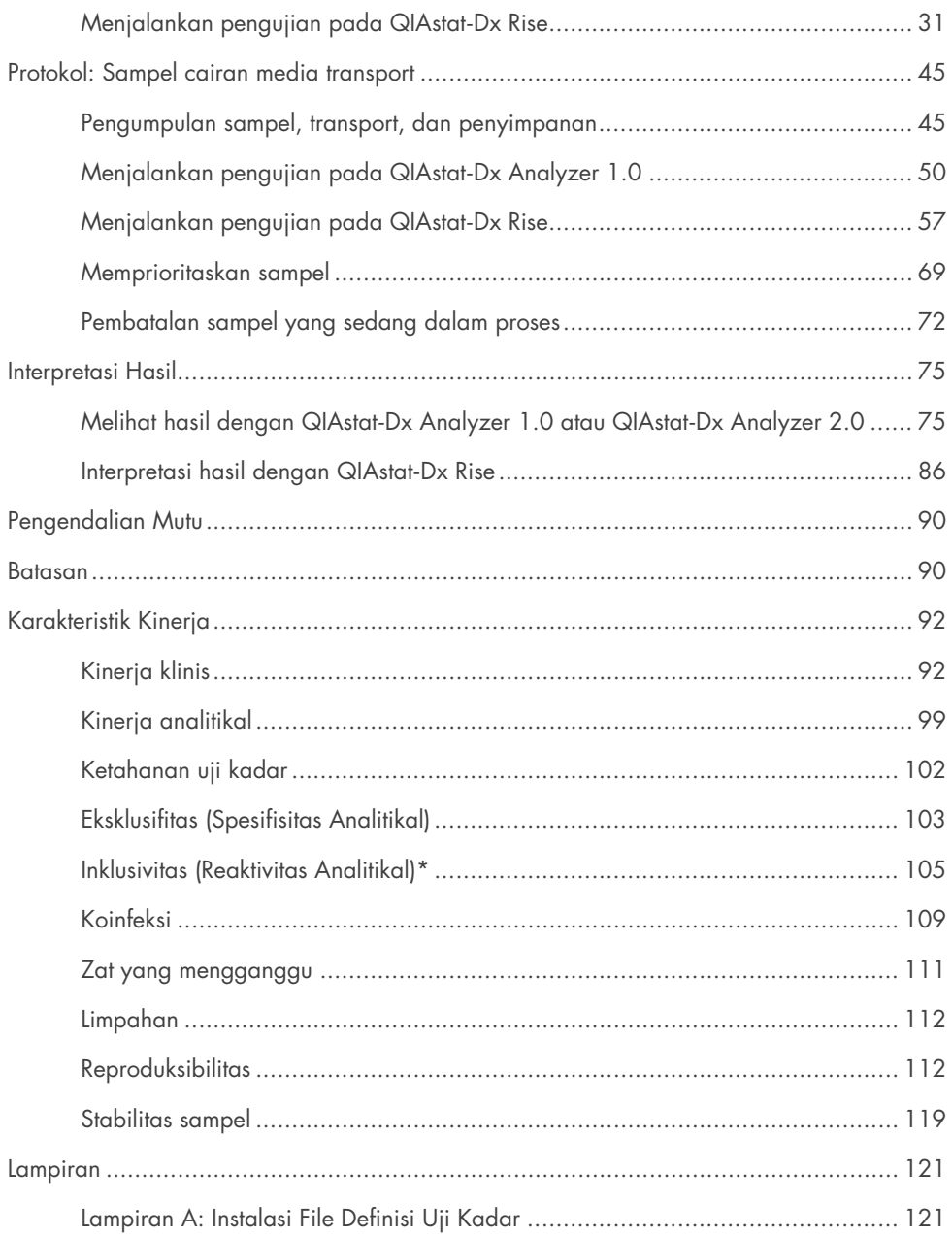

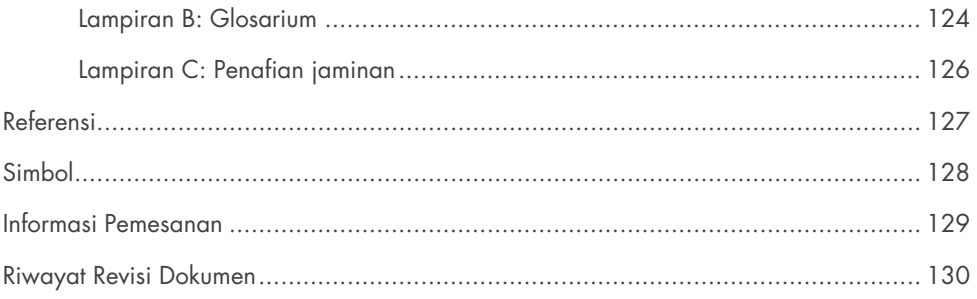

## <span id="page-4-0"></span>Tujuan Penggunaan

QIAstat-Dx Respiratory SARS-CoV-2 Panel adalah pengujian kualitatif yang ditujukan untuk menganalisis sampel apusan nasofaring (Nasopharyngeal Swab, NPS) yang diambil dari pasien yang diduga mengalami infeksi respiratori karena adanya asam nukleat virus atau bakteri. QIAstat-Dx Respiratory SARS-CoV-2 Panel dapat menerima sampel apusan kering dan sampel cairan media transport. Uji kadar dirancang untuk digunakan dengan QIAstat-Dx Analyzer 1.0, QIAstat-Dx Analyzer 2.0, dan QIAstat-Dx Rise untuk ekstraksi asam nukleat yang terintegrasi dan deteksi real-time RT-PCR multipleks.

QIAstat-Dx Respiratory SARS-CoV-2 Panel mendeteksi dan membedakan\* SARS-CoV-2, Influenza A, Influenza A subtipe H1N1/2009, Influenza A subtipe H1, Influenza A subtipe H3, Influenza B, Koronavirus 229E, Koronavirus HKU1, Koronavirus NL63, Koronavirus OC43, virus Parainfluenza 1, virus Parainfluenza 2, virus Parainfluenza 3, virus Parainfluenza 4, virus Respiratory Syncytial A/B, Metapneumovirus manusia A/B, Adenovirus, Bocavirus, Rinovirus/Enterovirus, *Mycoplasma pneumoniae*, *Chlamydophila pneumoniae*, *Legionella pneumophila*, dan *Bordetella pertussis*.

\* Enterovirus dan Rhinovirus keduanya terdeteksi, tetapi tidak dibedakan, dengan QIAstat-Dx Respiratory SARS-CoV-2 Panel.

Hasil dari QIAstat-Dx Respiratory SARS-CoV-2 Panel harus diinterpretasikan dalam konteks semua temuan klinis dan laboratorium yang relevan.

Karakteristik kinerja uji kadar telah ditetapkan hanya untuk individu yang telah menunjukkan gejala pernapasan.

QIAstat-Dx Respiratory SARS-CoV-2 Panel hanya ditujukan untuk penggunaan profesional dan tidak dimaksudkan untuk pengujian sendiri.

Untuk penggunaan diagnostik in vitro.

## <span id="page-5-0"></span>Rangkuman dan Penjelasan

### <span id="page-5-1"></span>Deskripsi QIAstat-Dx Respiratory SARS-CoV-2 Panel cartridge

QIAstat-Dx Respiratory SARS-CoV-2 Panel Cartridge adalah perangkat plastik sekali pakai yang memungkinkan kinerja uji kadar molekuler otomatis penuh untuk mendeteksi patogen respiratori. Fitur utama dari QIAstat-Dx Respiratory SARS-CoV-2 Panel Cartridge termasuk kompatibilitas dengan apusan kering respiratori (Copan® FLOQSwabs®, no. kat. 503CS01) dan sampel cairan media transport, penahanan hermetis reagen yang dimuat sebelumnya yang diperlukan untuk pengujian, dan operasi walk-away sebenarnya. Semua persiapan sampel dan langkah pengujian uji kadar dilakukan dalam kartrij.

Semua reagen yang diperlukan untuk eksekusi lengkap proses pengujian sudah dimuat sebelumnya dan diisi otomatis dalam QIAstat-Dx Respiratory SARS-CoV-2 Panel Cartridge. Pengguna tidak perlu melakukan kontak dengan dan/atau memanipulasi reagen apa pun. Selama pengujian, reagen ditangani di dalam kartrij dalam Modul Analitikal QIAstat-Dx Analyzer 1.0, QIAstat-Dx Analyzer 2.0, dan QIAstat-Dx Rise dengan mikrofluida yang dioperasikan secara pneumatik dan tidak melakukan kontak langsung dengan aktuator. QIAstat-Dx Analyzer 1.0, QIAstat-Dx Analyzer 2.0, dan QIAstat-Dx Rise memiliki filter udara untuk udara masuk dan keluar, sehingga dapat melindungi lingkungan. Setelah pengujian, kartrij akan tetap tertutup rapat setiap saat, sehingga sangat meningkatkan keamanan pembuangannya.

Di dalam kartrij, beberapa langkah secara otomatis dilakukan secara berurutan menggunakan tekanan pneumatik untuk mentransfer sampel dan cairan melalui ruang transfer ke tujuan yang dituju.

Setelah QIAstat-Dx Respiratory SARS-CoV-2 Panel Cartridge yang berisi sampel dimasukkan ke dalam QIAstat-Dx Analyzer 1.0, QIAstat-Dx Analyzer 2.0, dan QIAstat-Dx Rise, uji kadar berikut terjadi secara otomatis:

- Resuspensi Kontrol Internal
- Lisis sel menggunakan cara mekanis dan/atau kimia
- Pemurnian asam nukleat berbasis membran
- Pencampuran asam nukleat murni dengan reagen campuran master terliofilisasi
- Transfer alikuot campuran eluat/master yang telah ditentukan ke ruang reaksi yang berbeda
- Kinerja pengujian real-time RT-PCR multipleks dalam setiap ruang reaksi

Catatan: Peningkatan fluoresensi, yang mengindikasikan deteksi target analit, terdeteksi secara langsung dalam setiap ruang reaksi.

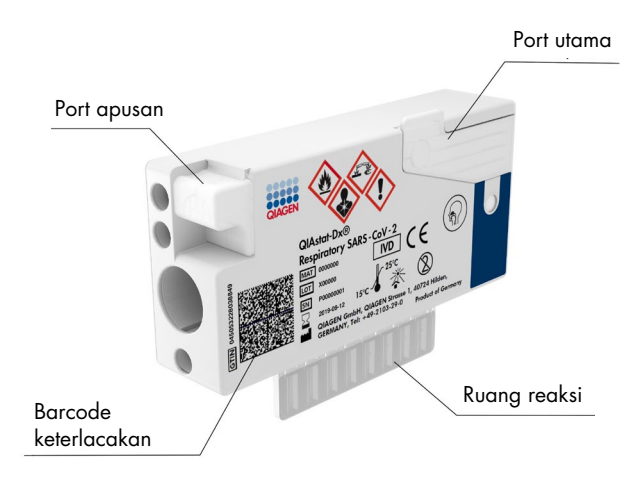

Gambar 1. Tata letak QIAstat-Dx Respiratory SARS-CoV-2 Panel Cartridge dan fiturnya.

## <span id="page-7-0"></span>Informasi Patogen

Infeksi respiratori akut dapat disebabkan oleh berbagai patogen, termasuk bakteri dan virus, dan umumnya muncul dengan tanda dan gejala klinis yang hampir tidak dapat dibedakan. Penentuan cepat atau akurat dari ada atau tidaknya agen penyebab potensial membantu dalam pengambilan keputusan yang tepat waktu mengenai perawatan, admisi rumah sakit, pengendalian infeksi, dan kepulangan pasien ke tempat kerja dan keluarga. Hal ini juga dapat sangat mendukung peningkatan penatalayanan antimikroba dan inisiatif kesehatan masyarakat penting lainnya.

QIAstat-Dx Respiratory SARS-CoV-2 Panel Cartridge adalah kartrij sekali pakai yang berisi semua reagen yang diperlukan untuk ekstraksi asam nukleat, amplifikasi asam nukleat dan deteksi 23 bakteri dan virus (atau subtipenya), termasuk SARS-CoV-2\* yang menyebabkan gejala respiratori. Pengujian membutuhkan volume sampel yang kecil dan waktu praktik minimal, serta hasilnya tersedia dalam waktu sekitar satu jam.

\* Target -CoV-2 dalam QIAstat-Dx Respiratory SARS-CoV-2 Panel dirancang pada awal 2020 atas penyelarasan 170 sekuens genomik yang tersedia pertama kali dalam basis data umum dari SARS-CoV-2 yang diidentifikasi sebagai agen penyebab pneumonia virus (COVID-19) wabah yang berasal dari Wuhan, Hubei, Tiongkok. Sampai saat ini, cakupan lebih dari dua belas juta sekuens genom yang tersedia mendukung inklusivitas dan kinerja yang baik dari deteksi SARS-CoV-2. SARS-CoV-2 dalam panel ini menargetkan 2 gen dari genom virus (gen Orf1b poly (gen Rdrp) dan gen E) yang terdeteksi dengan saluran fluoresensi yang sama.

Patogen (dan subtipenya) yang dapat dideteksi dan diidentifikasi dengan QIAstat-Dx Respiratory SARS-CoV-2 Panel dapat dilihat pada [Tabel 1.](#page-8-0)

#### <span id="page-8-0"></span>Tabel 1. Patogen yang terdeteksi oleh QIAstat-Dx Respiratory SARS-CoV-2 Panel

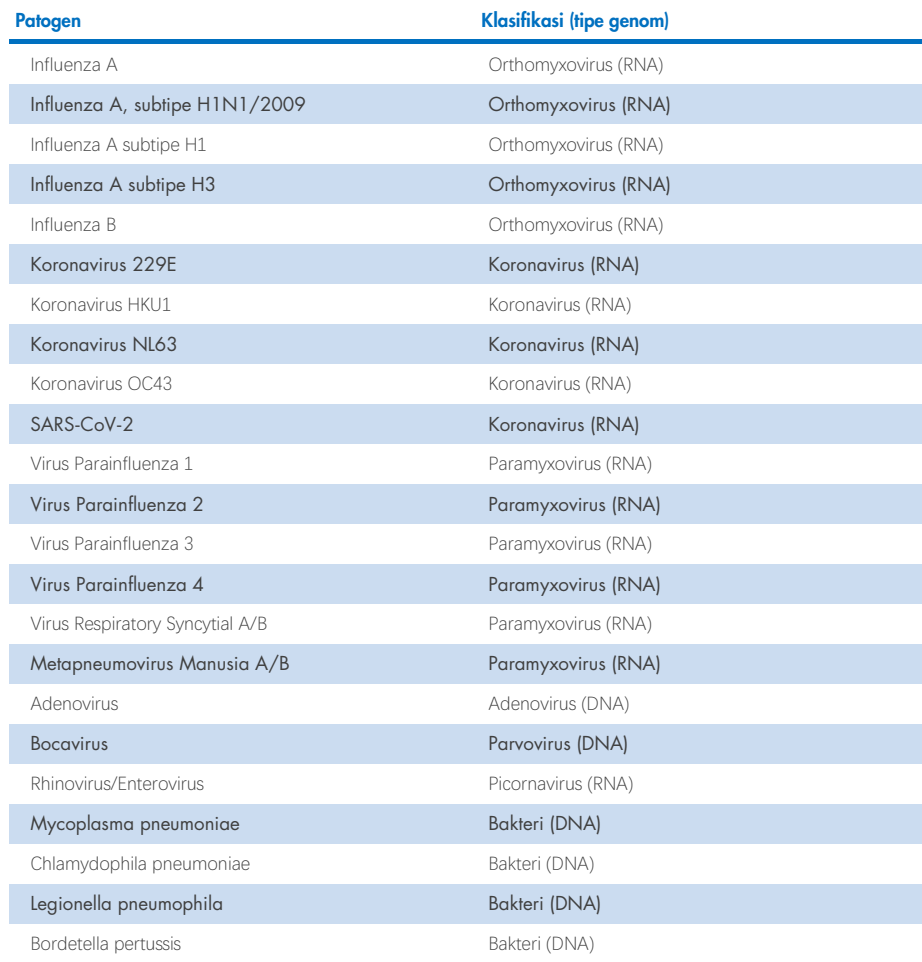

Catatan: Enterovirus dan Rhinovirus keduanya terdeteksi, tetapi tidak dibedakan, dengan QIAstat-Dx Respiratory SARS-CoV-2 Panel.

### <span id="page-9-0"></span>Prinsip Prosedur

### <span id="page-9-1"></span>Deskripsi proses

Pengujian diagnostik dengan QIAstat-Dx Respiratory SARS-CoV-2 Panel dijalankan pada QIAstat-Dx Analyzer 1.0, QIAstat-Dx Analyzer 2.0 dan QIAstat-Dx Rise. Semua persiapan sampel dan langkah analisis dilakukan secara otomatis oleh QIAstat-Dx Analyzer 1.0, QIAstat-Dx Analyzer 2.0 dan QIAstat-Dx Rise. Sampel dikumpulkan dan dimuat secara manul ke dalam QIAstat-Dx Respiratory SARS-CoV-2 Panel Cartridge, tergantung tipe sampel:

Opsi 1: Masukkan apusan ke dalam port apusan saat menggunakan tipe sampel apusan kering [\(Gambar 2\)](#page-9-2).

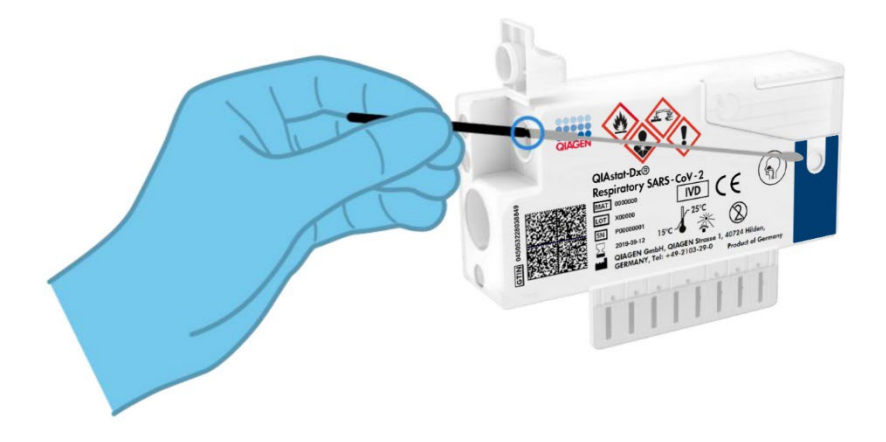

<span id="page-9-2"></span>Gambar 2. Memuat tipe sampel apusan kering ke port apusan.

Opsi 2: Pipet transfer digunakan untuk menyalurkan sampel cairan media transport ke port utama [\(Gambar 3\)](#page-10-1).

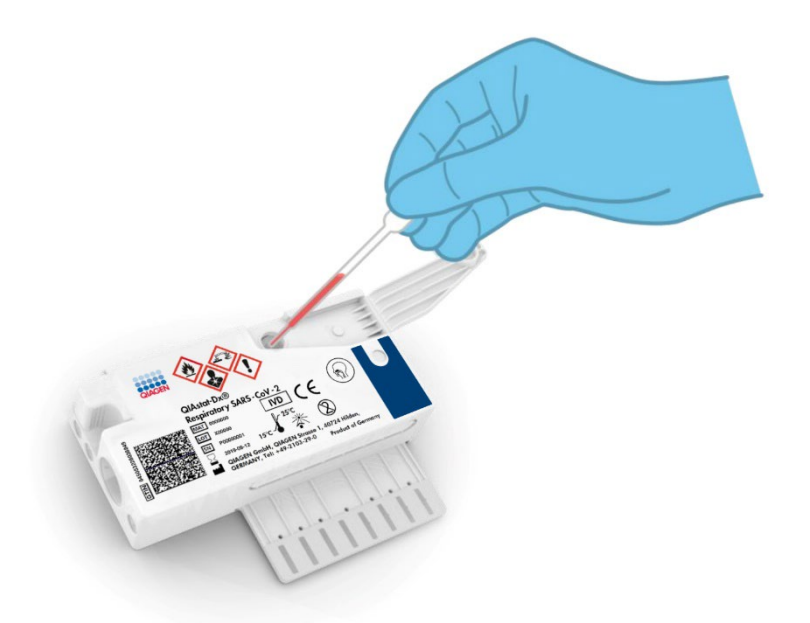

Gambar 3. Menyalurkan sampel cairan media transport ke port utama.

#### <span id="page-10-1"></span><span id="page-10-0"></span>Pengumpulan sampel dan pemuatan kartrij

Pengumpulan sampel dan pemuatan selanjutnya ke dalam QIAstat-Dx Respiratory SARS-CoV-2 Panel Cartridge harus dilakukan oleh personel yang terlatih dalam penanganan sampel biologis secara aman.

Langkah-langkah berikut tercakup dan harus dijalankan oleh pengguna:

- 1. Sampel apusan nasofaring sekali pakai dikumpulkan.
- 2. Apusan nasofaring diletakkan ke dalam tabung sekali pakai yang diisi dengan media transport hanya dalam kasus tipe sampel cairan media transport.
- 3. Informasi sampel ditulis secara manual pada atau label sampel ditempelkan di bagian atas QIAstat-Dx Respiratory SARS-CoV-2 Panel Cartridge.
- 4. Sampel dimuat secara manul ke dalam QIAstat-Dx Respiratory SARS-CoV-2 Panel Cartridge.
	- Tipe sampel apusan kering: Sampel apusan nasofaring dimasukkan ke port apusan QIAstat-Dx Respiratory SARS-CoV-2 Panel Cartridge.
	- Tipe sampel cairan media transport: 300 μL sampel ditransfer ke port utama QIAstat-Dx Respiratory SARS-CoV-2 Panel Cartridge menggunakan salah satu pipet transfer yang disertakan.

PENTING: Saat memuat sampel cairan media transport, pengguna perlu melakukan pemeriksaan visual dari jendela pemeriksaan sampel (lihat gambar di bawah) untuk mengonfirmasi bahwa sampel cairan telah dimuat [\(Gambar 4\)](#page-11-0).

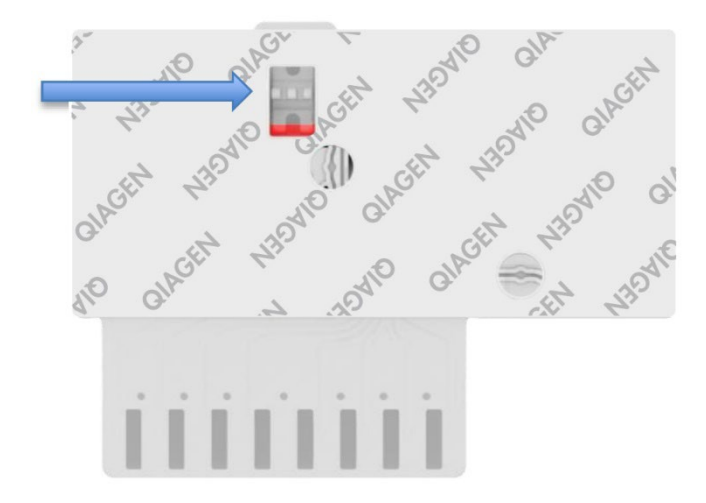

<span id="page-11-0"></span>Gambar 4. Jendela pemeriksaan sampel (panah biru).

- 5. Barcode sampel dan barcode QIAstat-Dx Respiratory SARS-CoV-2 Panel Cartridge dipindai pada QIAstat-Dx Analyzer 1.0, QIAstat-Dx Analyzer 2.0 atau QIAstat-Dx Rise.
- 6. QIAstat-Dx Respiratory SARS-CoV-2 Panel Cartridge dimasukkan ke dalam QIAstat-Dx Analyzer 1.0, QIAstat-Dx Analyzer 2.0, atau QIAstat-Dx Rise.
- 7. Pengujian dimulai pada QIAstat-Dx Analyzer 1.0, QIAstat-Dx Analyzer 2.0, atau QIAstat-Dx Rise.

### <span id="page-12-0"></span>Persiapan sampel, amplifikasi, dan deteksi asam nukleat

Ekstraksi, amplifikasi, dan deteksi asam nukleat dalam sampel dilakukan secara otomatis oleh QIAstat-Dx Analyzer 1.0, QIAstat-Dx Analyzer 2.0, dan QIAstat-Dx Rise.

- 1. Sampel cairan dihomogenisasi dan sel-sel dilisis di ruang lisis QIAstat-Dx Respiratory SARS-CoV-2 Panel Cartridge, yang di dalamnya terdapat rotor yang berputar dengan kecepatan tinggi.
- 2. Asam nukleat dimurnikan dari sampel yang dilisis melalui pengikatan ke membran silika di ruang pemurnian QIAstat-Dx Respiratory SARS-CoV-2 Panel Cartridge dengan adanya garam dan alkohol kaotropik.
- 3. Asam nukleat murni dielusi dari membran dalam ruang pemurnian dan dicampur dengan kimia PCR terliofilisasi dalam ruang kimia kering pada QIAstat-Dx Respiratory SARS-CoV-2 Panel Cartridge.
- 4. Campuran sampel dan reagen PCR disalurkan menuju ke dalam ruang PCR QIAstat-Dx Respiratory SARS-CoV-2 Panel Cartridge berisi primer dan probe spesifik uji kadar terliofilisasi.
- 5. QIAstat-Dx Analyzer 1.0, QIAstat-Dx Analyzer 2.0, dan QIAstat-Dx Rise membuat profil suhu optimal untuk melakukan real-time RT-PCR multipleks yang efektif dan melakukan pengukuran fluoresensi waktu-nyata untuk menghasilkan kurva amplifikasi.
- 6. Perangkat Lunak QIAstat-Dx Analyzer 1.0, QIAstat-Dx Analyzer 2.0, dan QIAstat-Dx Rise menginterpretasikan data yang dihasilkan dan kontrol proses serta memberikan laporan pengujian.

## <span id="page-13-0"></span>Bahan yang Disediakan

#### <span id="page-13-1"></span>Isi kit

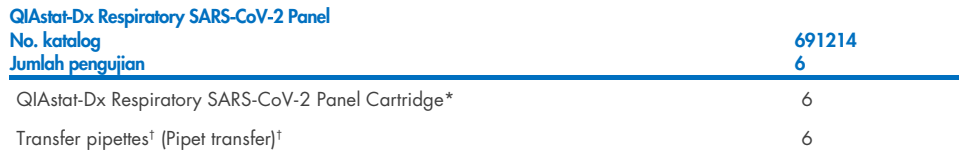

- \* 6 kartrij yang dikemas satu per satu yang berisi semua reagen yang diperlukan untuk persiapan sampel dan RT-PCR waktu-nyata multipleks, plus Kontrol Internal.
- † 6 pipet transfer yang dikemas satu per satu untuk menyalurkan sampel cairan ke dalam QIAstat-Dx Respiratory SARS-CoV-2 Panel Cartridge.

## <span id="page-14-0"></span>Bahan yang Diperlukan tetapi tidak Disediakan

QIAstat-Dx Respiratory SARS-CoV-2 Panel dirancang untuk digunakan dengan QIAstat-Dx Analyzer 1.0 dan QIAstat-Dx Rise. Sebelum memulai pengujian, pastikan item berikut ini tersedia:

- QIAstat-Dx Analyzer 1.0, QIAstat-Dx Analyzer 2.0, (setidaknya satu Modul Operasional dan satu Modul Analitikal) dengan perangkat lunak versi 1.3 atau yang lebih tinggi\* ATAU QIAstat-Dx Rise (setidaknya dua Modul Analitikal harus ada di dalam mesin agar berfungsi) dengan perangkat lunak versi 2.2 atau yang lebih tinggi ATAU QIAstat-Dx Analyzer 2.0 (setidaknya satu Modul Operasional PRO dan satu Modul Analitikal) dengan perangkat lunak versi 1.6 atau yang lebih tinggi.
- *Panduan Pengguna QIAstat*-*Dx Analyzer 1.0* (untuk digunakan dengan perangkat lunak versi 1.3 atau yang lebih tinggi) ATAU QIAstat-Dx Rise User Manual (untuk digunakan dengan perangkat lunak versi 2.2 atau yang lebih tinggi) ATAU Panduan Pengguna QIAstat-Dx Analyzer 2.0 (untuk digunakan dengan perangkat lunak versi 1.6 atau yang lebih tinggi)
- Perangkat lunak File Definisi Uji Kadar QIAstat-Dx terbaru untuk Respiratory SARS-CoV-2 Panel yang diinstal pada Modul Operasional atau Modul Operasional PRO

\*Instrumen DiagCORE® Analyzer yang menjalankan perangkat lunak QIAstat-Dx versi 1.3 atau yang lebih tinggi dapat digunakan sebagai alternatif untuk instrumen QIAstat-Dx Analyzer 1.0.

Catatan: Perangkat lunak aplikasi versi 1.6 atau yang lebih tinggi tidak dapat diinstal pada QIAstat-Dx Analyzer 1.0.

## <span id="page-15-0"></span>Peringatan dan Pencegahan

Untuk penggunaan diagnostik in vitro.

QIAstat-Dx Respiratory SARS-CoV-2 Panel ditujukan untuk digunakan oleh para profesional laboratorium yang terlatih dalam penggunaan QIAstat-Dx Analyzer 1.0, QIAstat-Dx Analyzer 2.0, dan QIAstat-Dx Rise.

CATATAN PENTING: Perhatikan bahwa QIAstat-Dx Rise dapat menangani hingga 18 kartrij QIAstat-Dx Respiratory SARS-CoV-2 Panel di saat yang sama dalam laci input. Perlu diperhatikan juga, bahwa dengan perangkat lunak versi 2.2 atau yang lebih tinggi, panel lain dapat dimasukkan dan diproses sekaligus dalam laci input.

#### <span id="page-15-1"></span>Informasi keselamatan

Saat bekerja dengan bahan kimia, selalu kenakan jas lab yang sesuai, sarung tangan sekali pakai, dan kacamata pelindung. Untuk informasi lebih lanjut, lihat lembar data keselamatan (Safety Data Sheets, SDS) yang sesuai. Lembar data keselamatan ini tersedia secara online dalam format PDF di [www.qiagen.com/safety](http://www.qiagen.com/safety) tempat Anda dapat menemukan, melihat, dan mencetak SDS untuk setiap komponen kit dan komponen QIAGEN.

Tangani semua sampel, kartrij bekas, dan pipet transfer seolah-olah item tersebut mampu menularkan agen infeksius. Selalu perhatikan tindakan pencegahan keselamatan sebagaimana diuraikan dalam pedoman yang relevan, seperti Clinical and Laboratory Standards Institute® (CLSI) *Protection of Laboratory Workers from Occupationally Acquired Infections; Approved Guideline* (M29), atau dokumen lain yang sesuai yang disediakan oleh:

- OSHA®: Occupational Safety and Health Administration (Administrasi Keselamatan dan Kesehatan Kerja) (Amerika Serikat)
- ACGIH<sup>®</sup>: American Conference of Government Industrial Hygienists (Konferensi Amerika tentang Ahli Kesehatan Industri Pemerintahan, AS)
- COSHH: Control of Substances Hazardous to Health (Pengendalian Bahaya Zat Kimia pada Kesehatan) (Inggris)

Ikuti prosedur keselamatan institusi Anda selama menangani sampel biologis. Buang sampel, QIAstat-Dx Respiratory SARS-CoV-2 Panel Cartridges, dan pipet transfer sesuai dengan peraturan yang berlaku.

QIAstat-Dx Respiratory SARS-CoV-2 Panel Cartridge adalah perangkat tertutup, sekali pakai yang berisi semua reagen yang diperlukan untuk persiapan sampel dan RT-PCR waktu-nyata multipleks dalam QIAstat-Dx Analyzer 1.0, QIAstat-Dx Analyzer 2.0, dan QIAstat-Dx Rise. Jangan gunakan QIAstat-Dx Respiratory SARS-CoV-2 Panel Cartridge yang sudah melewati tanggal kedaluwarsa, tampak rusak atau terdapat kebocoran cairan. Buang kartrij bekas atau rusak sesuai dengan semua peraturan dan undang-undang kesehatan dan keselamatan nasional, negara bagian, dan lokal.

Ikuti prosedur standar laboratorium untuk menjaga area kerja tetap bersih dan bebas dari kontaminasi. Panduan dijelaskan dalam publikasi seperti Pusat untuk Pencegahan dan Kontrol Penyakit Eropa (European Centre for Disease Prevention and Control) (https://www.ecdc.europa.eu/en/about-us/networks/disease-and-laboratorynetworks/erlinet-biosafety).

### <span id="page-16-0"></span>Tindakan pencegahan

Pernyataan bahaya dan pencegahan berikut ini berlaku untuk komponen-komponen QIAstat-Dx Respiratory SARS-CoV-2 Panel.

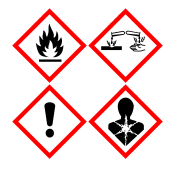

Mengandung: etanol; guanidin hidroklorida; guanidin tiosiana; isopropanol; proteinase K; t-Oktilfenoksipolietoksietanol. Bahaya! Cairan dan uap yang sangat mudah terbakar. Berbahaya jika tertelan atau terhirup. Dapat berbahaya jika terkena kulit. Menyebabkan luka bakar yang parah pada kulit dan kerusakan mata. Dapat menyebabkan gejala alergi atau asma maupun kesulitan bernapas jika terhirup. Dapat menyebabkan kantuk atau pusing. Berbahaya bagi kehidupan air dengan efek jangka panjang. Kontak dengan asam dapat membebaskan gas yang sangat beracun. Korosif terhadap saluran pernapasan. Jauhkan dari panas/percikan api/nyala api terbuka/permukaan panas. Dilarang Merokok. Hindari menghirup debu/asap/gas/kabut/uap/semprotan. Kenakan sarung tangan pelindung/pakaian pelindung/pelindung mata/pelindung wajah. Kenakan perlindungan pernapasan. JIKA TERKENA MATA: Bilas secara hati-hati dengan air selama beberapa menit. Lepaskan lensa kontak, jika ada dan mudah dilakukan. Lanjutkan membilas. JIKA terpapar atau khawatir: Segera hubungi PUSAT BANTUAN KERACUNAN atau dokter/medis. Bawa orang tersebut ke udara terbuka dan nyaman untuk bernapas.

## <span id="page-17-0"></span>Penyimpanan dan Penanganan Kartrij

Simpan QIAstat-Dx Respiratory SARS-CoV-2 Panel Cartridge di ruang penyimpanan yang kering dan bersih pada suhu kamar (15–25 °C). Jangan lepaskan QIAstat-Dx Respiratory SARS-CoV-2 Panel Cartridges atau pipet transfer dari masing-masing kemasannya hingga penggunaan aktual. Dalam kondisi ini, QIAstat-Dx Respiratory SARS-CoV-2 Panel Cartridge dapat disimpan hingga tanggal kedaluwarsa yang tercetak pada masing-masing kemasannya. Tanggal kedaluwarsa juga terdapat di dalam barcode QIAstat-Dx Respiratory SARS-CoV-2 Panel Cartridge dan dibaca oleh QIAstat-Dx Analyzer 1.0, QIAstat-Dx Analyzer 2.0, atau QIAstat-Dx Rise ketika kartrij dimasukkan ke instrumen untuk menjalankan pengujian.

Untuk menangani kartrij yang rusak, lihat bab Informasi Keselamatan.

## <span id="page-17-1"></span>Penanganan, Penyimpanan, dan Persiapan Spesimen

#### <span id="page-17-2"></span>Sampel cairan media transport

Sampel apusan nasofaring harus dikumpulkan dan ditangani sesuai dengan prosedur yang disarankan produsen.

Kondisi penyimpanan yang disarankan untuk NPS (apusan nasofaring) yang diresuspensi dalam spesimen Media Transport Universal (Universal Transport Medium, UTM) dapat dilihat di bawah ini:

- Suhu kamar hingga 4 jam pada 15–25˚C
- Didinginkan hingga 3 hari pada 2–8˚C
- Dibekukan hingga 30 hari pada -25 ˚C hingga -15 ˚C

### <span id="page-18-0"></span>Sampel apusan kering

Gunakan spesimen apusan kering yang baru dikumpulkan untuk kinerja pengujian terbaik. Jika tidak dimungkinkan untuk melakukan pengujian langsung dan guna menjaga kinerja terbaik, kondisi penyimpanan yang disarankan untuk apusan kering tercantum di bawah ini:

- Suhu kamar hingga 45 menit pada 15–25˚C
- Didinginkan hingga 7 jam pada 2–8˚C

### <span id="page-18-1"></span>Kontrol Internal

QIAstat-Dx Respiratory SARS-CoV-2 Panel Cartridge berisi Kontrol Internal proses lengkap yang bertuliskan bakteriofag MS2. Bakteriofag MS2 adalah virus RNA beruntai tunggal yang terdapat di dalam kartrij dalam bentuk kering dan direhidrasi setelah pemuatan sampel. Bahan Kontrol Internal ini memverifikasi semua langkah proses analisis, termasuk resuspensi/homogenisasi sampel, lisis, pemurnian asam nukleat, transkripsi balik, dan PCR.

Sinyal positif untuk Kontrol Internal menunjukkan bahwa semua langkah pemrosesan yang dilakukan oleh QIAstat-Dx Respiratory SARS-CoV-2 Panel Cartridge berhasil.

Sinyal negatif dari Kontrol Internal tidak meniadakan hasil positif untuk target yang terdeteksi dan teridentifikasi, tetapi membatalkan semua hasil negatif dalam analisis. Oleh karena itu, pengujian harus diulang jika sinyal Kontrol Internal negatif.

## <span id="page-19-0"></span>Protokol: Sampel Apusan Kering

### <span id="page-19-1"></span>Pengumpulan sampel, transport, dan penyimpanan

Kumpulkan sampel apusan nasofaring menggunakan Copan FLOQSwabs (no. kat. 503CS01) sesuai dengan prosedur yang disarankan produsen.

### <span id="page-19-2"></span>Memuat sampel ke dalam QIAstat-Dx Respiratory SARS-CoV-2 Panel **Cartridge**

Catatan: berlaku untuk QIAstat-Dx Analyzer 1.0, QIAstat-Dx Analyzer 2.0, dan QIAstat-Dx Rise

1. Buka kemasan QIAstat-Dx Respiratory SARS-CoV-2 Panel Cartridge menggunakan takik sobek di sisi kemasan [\(Gambar 5\)](#page-19-3).

PENTING: Setelah kemasan terbuka, sampel harus dimasukkan ke dalam QIAstat-Dx Respiratory SARS-CoV-2 Panel Cartridge dan dimuat ke dalam QIAstat-Dx Analyzer 1.0, QIAstat-Dx Analyzer 2.0 dalam 120 menit atau ke dalam QIAstat-Dx Rise dalam 30 menit.

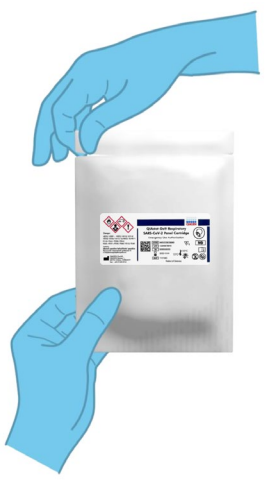

<span id="page-19-3"></span>Gambar 5. Membuka QIAstat-Dx Respiratory SARS-CoV-2 Panel Cartridge.

- 2. Keluarkan QIAstat-Dx Respiratory SARS-CoV-2 Panel Cartridge dari kemasan dan posisikan agar barcode pada label menghadap Anda.
- 3. Tulis informasi sampel secara manual, atau letakkan label informasi sampel di atas QIAstat-Dx Respiratory SARS-CoV-2 Panel Cartridge. Pastikan label diposisikan dengan benar dan tidak menghalangi penutupnya untuk terbuka [\(Gambar 6\)](#page-20-0). Lihat bagian alur kerja QIAstat-Dx Rise untuk pelabelan kartrij yang benar.

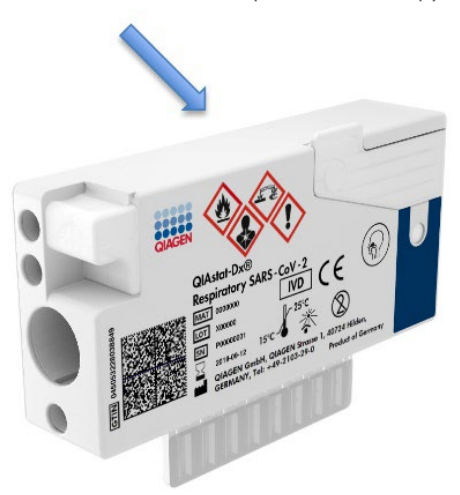

<span id="page-20-0"></span>Gambar 6. Penempatan informasi sampel di bagian atas QIAstat-Dx Respiratory SARS-CoV-2 Panel Cartridge.

4. Buka penutup sampel port apusan di sisi kiri QIAstat-Dx Respiratory SARS-CoV-2 Panel Cartridge [\(Gambar 7\).](#page-20-1)

<span id="page-20-1"></span>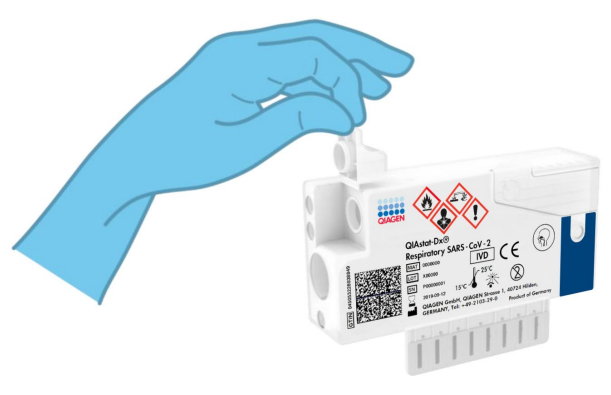

Gambar 7. Membuka penutup sampel port apusan.

5. Masukkan apusan ke dalam QIAstat-Dx Respiratory SARS-CoV-2 Panel Cartridge sampai breakpoint sejajar dengan bukaan akses (yaitu, apusan tidak akan bergerak lebih jauh) [\(Gambar 8\)](#page-21-0).

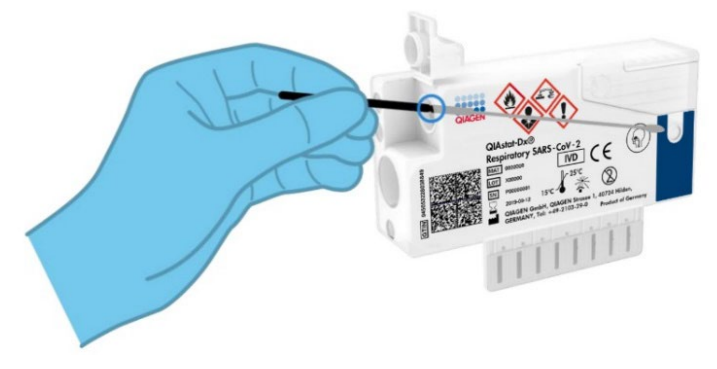

<span id="page-21-0"></span>Gambar 8. Memasukkan apusan ke dalam QIAstat-Dx Respiratory SARS-CoV-2 Panel Cartridge.

6. Patahkan poros apusan di breakpoint, sehingga sisa apusan berada di QIAstat-Dx Respiratory SARS-CoV-2 Panel Cartridge [\(Gambar 9\).](#page-21-1)

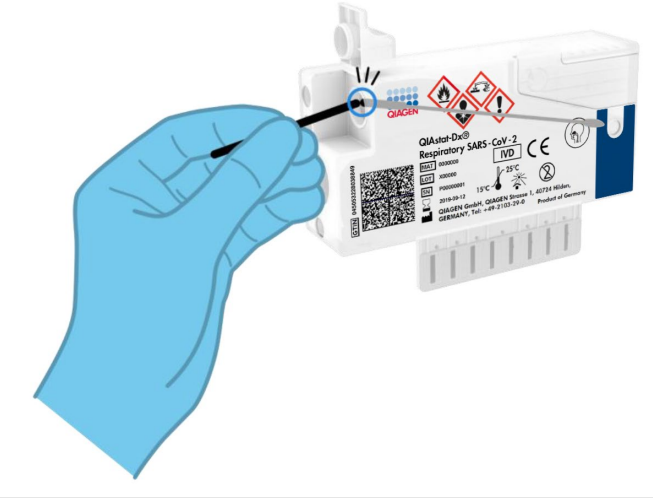

<span id="page-21-1"></span>Gambar 9. Mematahkan poros apusan.

7. Tutup penutup sampel port apusan dengan kuat hingga terkunci [\(Gambar 10\)](#page-22-0). PENTING: Setelah sampel ditempatkan di dalam QIAstat-Dx Respiratory SARS-CoV-2 Panel Cartridge, kartrij harus dimuat ke dalam QIAstat-Dx Analyzer 1.0 or the QIAstat-Dx Analyzer 2.0 dalam waktu 90 menit atau diletakkan secara langsung pada baki QIAstat-Dx Rise setelah semua sampel dimuat ke dalam kartrij. Waktu tunggu maksimum untuk kartrij yang sudah dimuat ke dalam QIAstat-Dx Rise (stabilitas dalam sistem) sekitar 300 menit. QIAstat-Dx Rise akan secara otomatis mendeteksi apakah kartrij telah diletakkan ke dalam instrumen selama lebih dari yang diperbolehkan dan akan secara otomatis memperingatkan pengguna.

<span id="page-22-0"></span>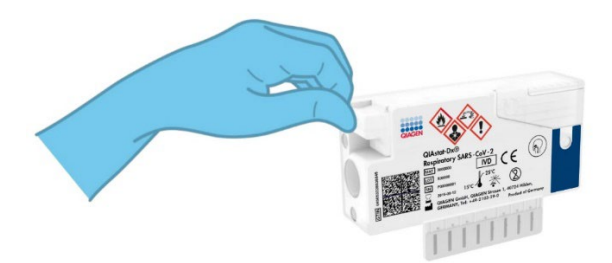

Gambar 10. Menutup penutup sampel port apusan.

### <span id="page-23-0"></span>Menjalankan pengujian pada QIAstat-Dx Analyzer 1.0 atau QIAstat-Dx Analyzer 2.0

1. Nyalakan QIAstat-Dx Analyzer 1.0 atau QIAstat-Dx Analyzer 2.0 menggunakan tombol Aktif/Tidak Aktif di bagian depan instrumen.

Catatan: Sakelar daya di bagian belakang Modul Analitikal harus diatur pada posisi "I". Indikator status QIAstat-Dx Analyzer 1.0 atau QIAstat-Dx Analyzer 2.0 akan menjadi biru.

- 2. Tunggu sampai layar Main (Utama) muncul dan indikator status QIAstat-Dx Analyzer 1.0 berubah menjadi hijau dan berhenti berkedip.
- <span id="page-23-1"></span>3. Login ke QIAstat-Dx Analyzer 1.0 atau QIAstat-Dx Analyzer 2.0 dengan memasukkan nama pengguna dan kata sandi.

Catatan: Layar Login (Masuk) akan muncul jika User Access Control (Kontrol Akses Pengguna) diaktifkan. Jika User Access Control (Kontrol Akses Pengguna) dinonaktifkan, tidak ada nama pengguna/kata sandi yang diperlukan, dan layar Main (Utama) akan muncul.

- 4. Jika perangkat lunak File Definisi Uji Kadar belum diinstal pada QIAstat-Dx Analyzer 1.0 atau QIAstat-Dx Analyzer 2.0, ikuti petunjuk instalasi sebelum menjalankan pengujian (lihat ["Lampiran A: Instalasi File Definisi Uji Kadar"](#page-120-1), untuk informasi tambahan).
- 5. Tekan tombol Run Test (Jalankan Pengujian) di sudut kanan atas layar sentuh QIAstat-Dx Analyzer 1.0 atau QIAstat-Dx Analyzer 2.0.
- 6. Saat diminta, pindai barcode ID sampel pada sampel apusan nasofaring (yang terletak di kemasan blister apusan), atau pindai barcode informasi spesimen yang terletak di bagian atas QIAstat-Dx Respiratory SARS-CoV-2 Panel Cartridge (lihat langkah [3\)](#page-23-1), menggunakan pembaca barcode depan terintegrasi pada QIAstat-Dx Analyzer 1.0 atau QIAstat-Dx Analyzer 2.0 [\(Gambar 11\)](#page-24-0).

Catatan: Dimungkinkan juga untuk memasukkan ID sampel menggunakan keyboard virtual layar sentuh dengan memilih bidang Sample ID (ID Sampel).

Catatan: Bergantung pada konfigurasi sistem yang dipilih, memasukkan ID pasien mungkin juga diperlukan pada titik ini.

Catatan: Petunjuk dari QIAstat-Dx Analyzer 1.0 or the QIAstat-Dx Analyzer 2.0 muncul di Instruction Bar (Bar Petunjuk) di bagian bawah layar sentuh.

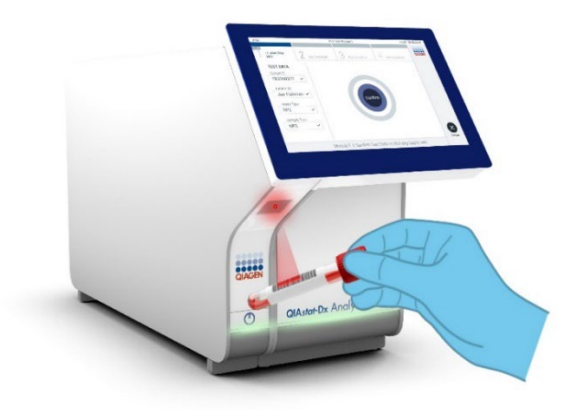

Gambar 11. Memindai barcode ID sampel.

<span id="page-24-0"></span>7. Saat diminta, pindai barcode QIAstat-Dx Respiratory SARS-CoV-2 Panel Cartridge yang akan digunakan [\(Gambar 12\).](#page-25-0) QIAstat-Dx Analyzer 1.0 or the QIAstat-Dx Analyzer 2.0 secara otomatis mengenali uji kadar yang akan dijalankan berdasarkan kode batang kartrij.

Catatan: QIAstat-Dx Analyzer 1.0 atau QIAstat-Dx Analyzer 2.0 tidak akan menerima QIAstat-Dx Respiratory SARS-CoV-2 Panel Cartridges dengan tanggal kedaluwarsa yang sudah lewat, kartrij yang sebelumnya sudah digunakan atau kartrij untuk uji kadar yang tidak diinstal pada unit. Pesan kesalahan akan ditampilkan dalam kasus ini dan QIAstat-Dx Respiratory SARS-CoV-2 Panel Cartridge akan ditolak. Baca *Panduan Pengguna QIAstat*-*Dx Analyzer 1.0 atau QIAstat*-*Dx Analyzer 2.0* untuk detail lebih lanjut tentang cara instalasi uji kadar.

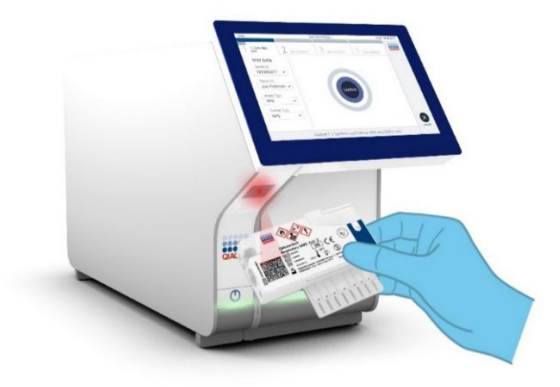

<span id="page-25-0"></span>Gambar 12. Memindai barcode QIAstat-Dx Respiratory SARS-CoV-2 Panel Cartridge.

8. Pilih jenis sampel yang sesuai dari daftar [\(Gambar 13\).](#page-25-1)

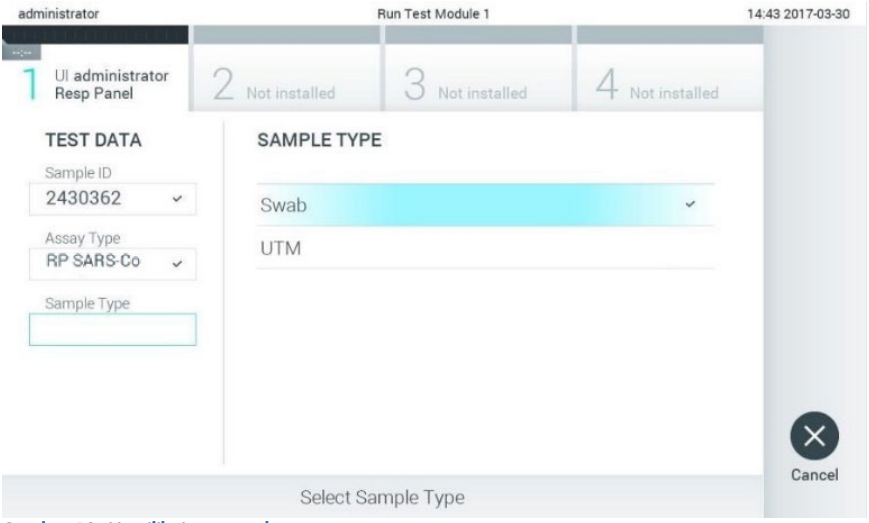

<span id="page-25-1"></span>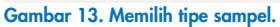

9. Layar Confirm (Konfirmasi) akan muncul. Tinjau data yang dimasukkan dan buat perubahan apa pun yang diperlukan dengan memilih bidang yang relevan di layar sentuh dan mengedit informasi.

10. Tekan Confirm (Konfirmasi) ketika semua data yang ditampilkan sudah benar. Jika perlu, pilih bidang yang sesuai untuk mengedit kontennya, atau tekan Cancel (Batal) untuk membatalkan pengujian [\(Gambar 14\)](#page-26-0).

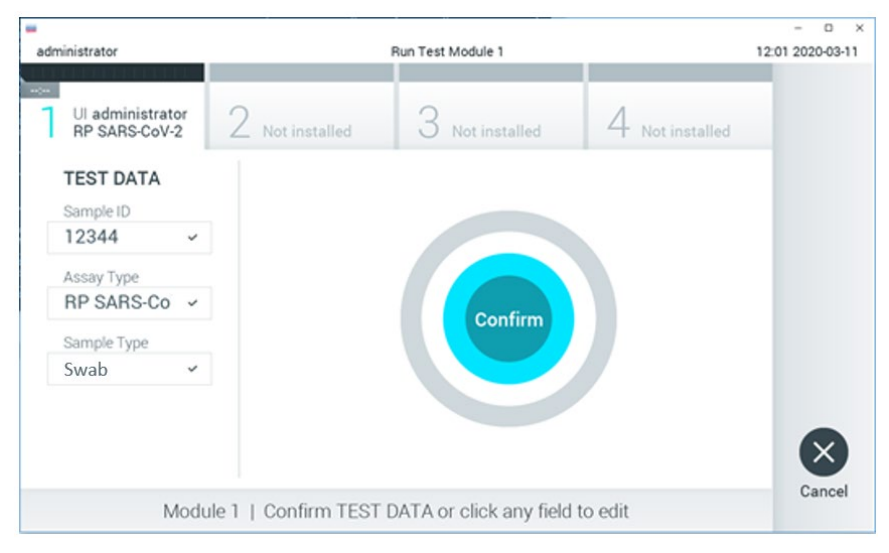

<span id="page-26-0"></span>Gambar 14. Mengonfirmasi entri data.

11. Pastikan penutup sampel port apusan dan port utama QIAstat-Dx Respiratory SARS-CoV-2 Panel Cartridge sudah tertutup secara kuat. Ketika port masuk kartrij di bagian atas QIAstat-Dx Analyzer 1.0 atau QIAstat-Dx Analyzer 2.0 terbuka secara otomatis, masukkan QIAstat-Dx Respiratory SARS-CoV-2 Panel Cartridge dengan barcode menghadap ke kiri dan ruang reaksi menghadap ke bawah [\(Gambar 15\).](#page-27-0)

Catatan: Tidak perlu mendorong QIAstat-Dx Respiratory SARS-CoV-2 Panel Cartridge ke dalam QIAstat-Dx Analyzer 1.0 atau QIAstat-Dx Analyzer 2.0. Posisikan dengan benar ke dalam port masuk kartrij dan QIAstat-Dx Analyzer 1.0 atau QIAstat-Dx Analyzer 2.0 akan secara otomatis memindahkan kartrij ke Modul Analitikal.

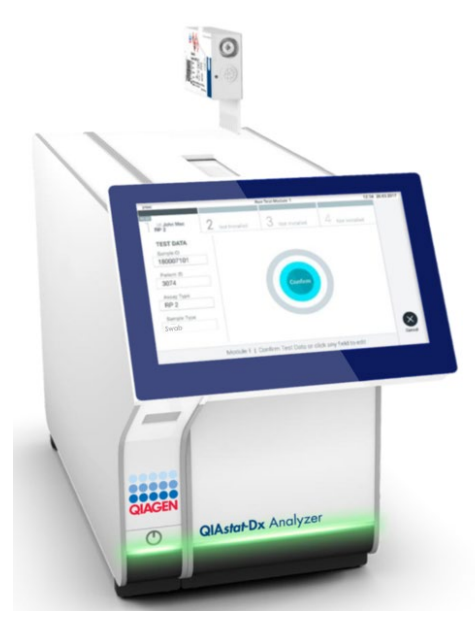

Gambar 15. Memasukkan QIAstat-Dx Respiratory SARS-CoV-2 Panel Cartridge ke dalam QIAstat-Dx Analyzer 1.0 atau QIAstat-Dx Analyzer 2.0.

<span id="page-27-0"></span>12. Setelah mendeteksi QIAstat-Dx Respiratory SARS-CoV-2 Panel Cartridge, QIAstat-Dx Analyzer 1.0 atau QIAstat-Dx Analyzer 2.0 akan secara otomatis menutup penutup port masuk kartrij dan memulai proses pengujian. Tidak diperlukan tindakan lebih lanjut dari operator untuk memulai proses.

Catatan: QIAstat-Dx Analyzer 1.0 dan QIAstat-Dx Analyzer 2.0 tidak akan menerima QIAstat-Dx Respiratory SARS-CoV-2 Panel Cartridge selain yang digunakan dan dipindai selama pengaturan pengujian. Jika kartrij selain yang dipindai dimasukkan, kesalahan akan terjadi dan kartrij akan dikeluarkan secara otomatis.

Catatan: Hingga titik ini, masih dimungkinkan untuk membatalkan proses pengujian dengan menekan tombol Cancel (Batal) di sudut kanan bawah layar sentuh.

Catatan: Tergantung pada konfigurasi sistem, operator mungkin perlu memasukkan kembali kata sandi pengguna mereka untuk memulai proses pengujian.

Catatan: Penutup port masuk kartrij akan menutup secara otomatis setelah 30 detik jika QIAstat-Dx Respiratory SARS-CoV-2 Panel Cartridge tidak diposisikan di port. Jika ini terjadi, ulangi prosedur dimulai dengan langkah 16.

- 13. Saat pengujian sedang berjalan, sisa waktu proses akan ditampilkan pada layar sentuh.
- 14. Setelah proses pengujian selesai, layar Eject (Keluarkan) akan muncul [\(Gambar 16\)](#page-28-0) dan Module status bar (Bar status modul) akan menampilkan hasil pengujian sebagai salah satu opsi berikut:
	- TEST COMPLETED (PENGUJIAN SELESAI): Pengujian berhasil diselesaikan
	- TEST FAILED (PENGUJIAN GAGAL): Terjadi kesalahan selama pengujian
	- TEST CANCELED (PENGUJIAN DIBATALKAN): Pengguna membatalkan pengujian

PENTING: Jika pengujian gagal, lihat bagian "Pemecahan Masalah" di *Panduan Pengguna QIAstat*-*Dx Analyzer 1.0 atau QIAstat*-*Dx Analyzer 2.0* untuk mengetahui kemungkinan penyebab dan petunjuk tentang cara melanjutkan.

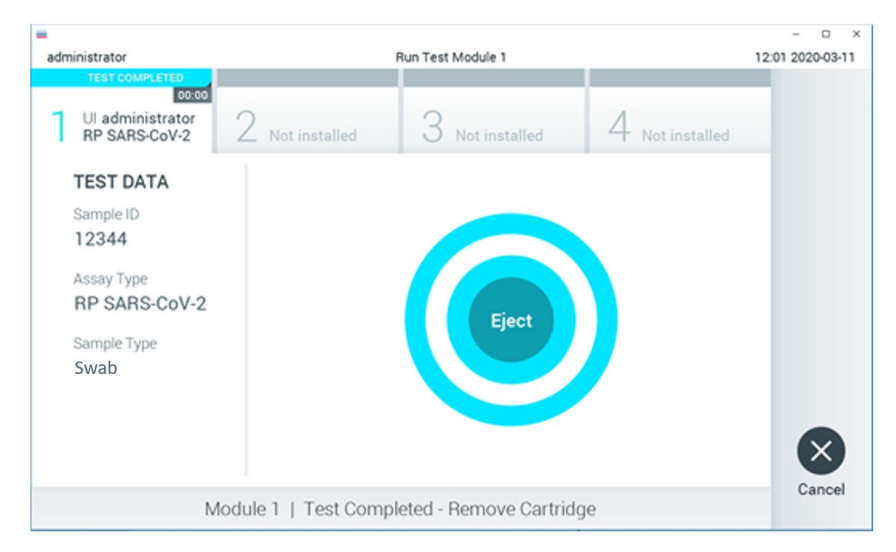

#### <span id="page-28-0"></span>Gambar 16. Tampilan layar Eject (Keluarkan).

15. Tekan  $\bullet$  Eject (Keluarkan) pada layar sentuh untuk mengeluarkan QIAstat-Dx Respiratory SARS-CoV-2 Panel Cartridge dan buang sebagai limbah yang berbahaya bagi biologi sesuai dengan semua peraturan dan hukum kesehatan dan keselamatan nasional, negara bagian, dan lokal. QIAstat-Dx Respiratory SARS-CoV-2 Panel Cartridge harus dilepaskan ketika port masuk kartrij terbuka dan mengeluarkan kartrij. Jika tidak dilepas setelah 30 detik, kartrij akan otomatis kembali ke QIAstat-Dx Analyzer 1.0 atau QIAstat-Dx Analyzer 2.0 dan penutup port masuk kartrij akan menutup. Jika ini terjadi, tekan Eject (Keluarkan) untuk membuka penutup port masuk kartrij kembali, kemudian keluarkan kartrij.

PENTING: QIAstat-Dx Respiratory SARS-CoV-2 Panel Cartridge yang sudah dipakai harus dibuang. Tidak dimungkinkan untuk menggunakan kembali kartrij untuk pengujian yang eksekusinya telah dimulai, tetapi kemudian dibatalkan oleh operator, atau yang kesalahannya terdeteksi.

16. Setelah QIAstat-Dx Respiratory SARS-CoV-2 Panel Cartridge telah dikeluarkan, layar Summary (Ringkasan) hasil akan muncul. Baca ["Interpretasi Hasil"](#page-74-0) untuk detail lebih lanjut. Untuk memulai proses menjalankan pengujian lain, tekan Run Test (Jalankan Pengujian).

Catatan: Untuk informasi lebih lanjut tentang penggunaan QIAstat-Dx Analyzer 1.0, baca *Panduan Pengguna QIAstat*-*Dx Analyzer 1.0.*

Catatan: Untuk informasi lebih lanjut tentang penggunaan QIAstat-Dx Analyzer 2.0, baca *Panduan Pengguna QIAstat*-*Dx Analyzer 2.0.*

### <span id="page-30-0"></span>Menjalankan pengujian pada QIAstat-Dx Rise

Catatan: Angka-angka yang ditunjukkan dalam bab ini hanya merupakan contoh dan mungkin berbeda antar uji kadar.

#### Memulai pengoperasian QIAstat-Dx Rise

1. Tekan tombol ON/OFF (Aktif/Tidak Aktif) di panel depan QIAstat-Dx Rise untuk memulai unit.

Catatan: Sakelar daya di kotak sambungan kiri belakang harus diatur pada posisi "I".

- 2. Tunggu hingga layar Login (Masuk) muncul dan indikator status LED berubah menjadi hijau.
- 3. Login ke sistem setelah layar login muncul.

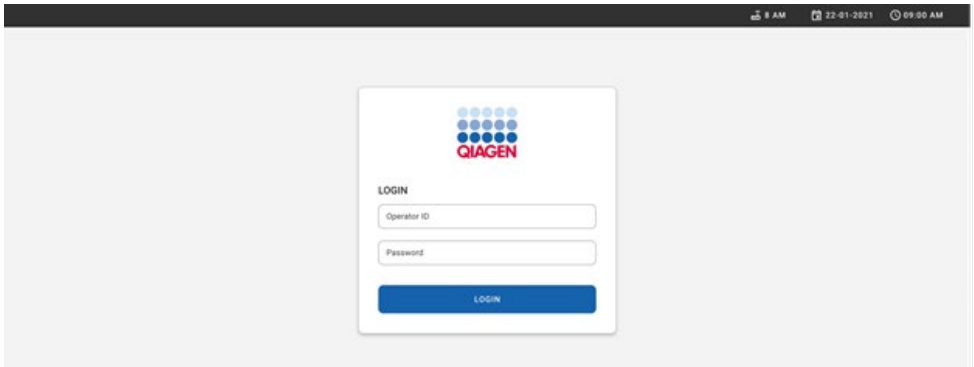

#### Gambar 17. Layar Login (Masuk)

Catatan: Setelah instalasi awal QIAstat-Dx Rise berhasil, administrator sistem harus masuk untuk konfigurasi awal perangkat lunak.

#### Menyiapkan QIAstat-Dx Respiratory SARS-CoV-2 Panel cartridge.

Lepaskan kartrij QIAstat-Dx Respiratory SARS-CoV-2 Panel dari kemasannya. Untuk detail tentang penambahan sampel ke QIAstat-Dx Respiratory SARS-CoV-2 Panel cartridge dan untuk informasi yang spesifik untuk uji kadar yang akan diproses, lihat ["Memuat sampel ke](#page-19-2)  [dalam QIAstat-Dx Respiratory SARS-CoV-2 Panel Cartridge](#page-19-2)

Selalu pastikan bahwa kedua penutup sampel tertutup rapat setelah menambahkan sampel ke QIAstat-Dx Respiratory SARS-CoV-2 Panel cartridge.

#### Menambahkan barcode sampel ke QIAstat-Dx Respiratory SARS-CoV-2 Panel cartridge

Letakkan barcode di sebelah kanan atas QIAstat-Dx Respiratory SARS-CoV-2 Panel Cartridge (ditunjukkan dengan panah)

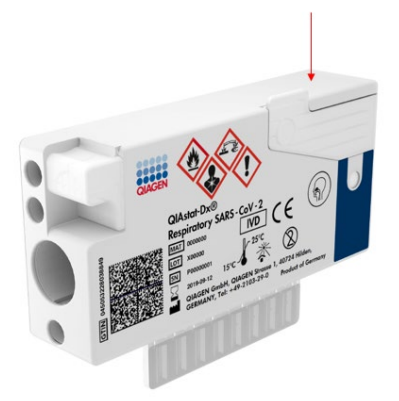

#### Gambar 18. Meletakkan barcode ID sampel

Ukuran maksimum barcode adalah: 22 mm x 35 mm. Barcode harus selalu berada di sisi kanan kartrij (seperti yang ditunjukkan di atas dengan area bertanda merah), karena sisi kiri kartrij penting untuk deteksi otomatis sampel [\(Gambar 19\)](#page-32-0).

Catatan: Untuk memproses sampel pada QIAstat-Dx Rise, perlu untuk menyediakan barcode ID sampel yang dapat dibaca mesin pada QIAstat-Dx Respiratory SARS-CoV-2 Panel Cartridge.

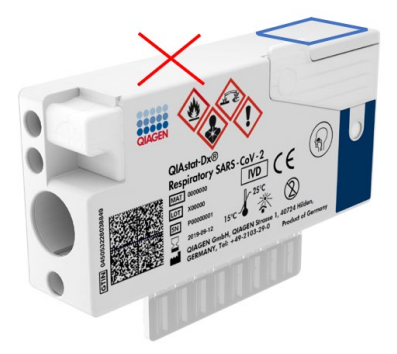

Gambar 19. Memposisikan barcode ID sampel

<span id="page-32-0"></span>Barcode 1D dan 2D dapat digunakan. Barcode 1D yang dapat digunakan adalah sebagai berikut: EAN-13 dan EAN-8, UPC-A, dan UPC-E, Code128, Code39, Code 93, dan Codabar. Barcode 2D yang dapat digunakan adalah Aztec Code, Data Matrix, dan QR kode.

Pastikan kualitas barcode memadai. Sistem mampu membaca kualitas cetakan dengan grade C atau yang lebih baik, seperti yang ditentukan dalam ISO/IEC 15416 (linear) atau ISO/IEC 15415 (2D).

#### Prosedur untuk menjalankan pengujian

Catatan: Semua operator harus mengenakan alat pelindung diri yang memadai, seperti sarung tangan, jas lab, dan kacamata pelindung saat menangani kartrij dan layar sentuh QIAstat-Dx Rise.

- 1. Tekan tombol OPEN WASTE DRAWER (BUKA LACI LIMBAH) di sudut kanan bawah layar pengujian utama [\(Gambar 20\)](#page-33-0).
- 2. Buka laci limbah dan lepaskan kartrij yang sudah terpakai dari proses sebelumnya. Periksa laci limbah dari tumpahan cairan. Bila perlu, bersihkan laci limbah seperti yang diuraikan dalam bab Perawatan pada *Panduan Pengguna QIAstat*-*Dx Rise*.
- 3. Tutup laci limbah setelah melepaskan kartrij. Sistem akan memindai baki dan kembali ke layar utama [\(Gambar 20\)](#page-33-0). Jika baki dilepaskan untuk tujuan pemeliharaan, pastikan baki dipasang dengan benar sebelum menutup laci.

4. Tekan tombol OPEN INPUT DRAWER (BUKA LACI INPUT) di sudut kanan bawah layar [\(Gambar 20\)](#page-33-0).

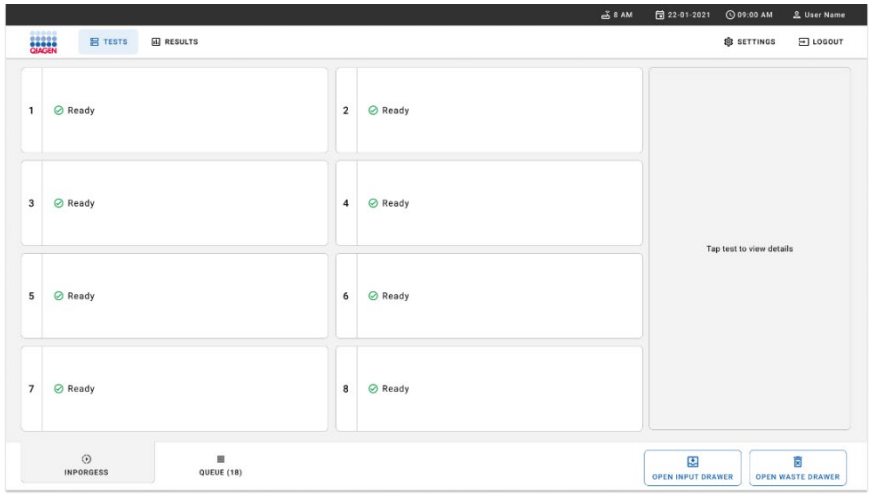

<span id="page-33-0"></span>Gambar 20. Layar Main test (Pengujian utama).

5. Tunggu hingga kunci laci input terbuka [\(Gambar 21\)](#page-33-1).

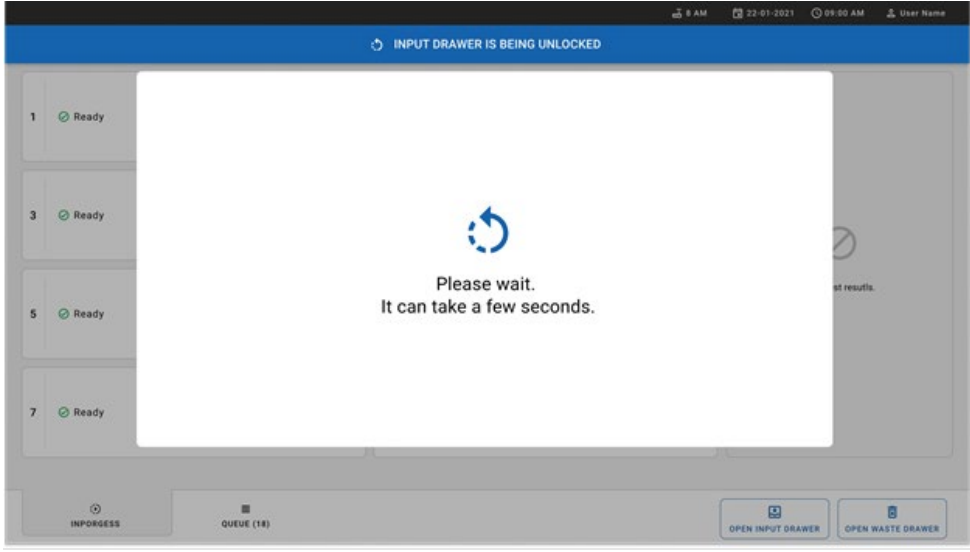

<span id="page-33-1"></span>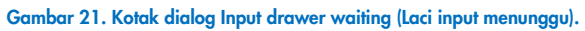

6. Jika diminta, tarik laci input untuk membuka [\(Gambar 22\)](#page-34-0).

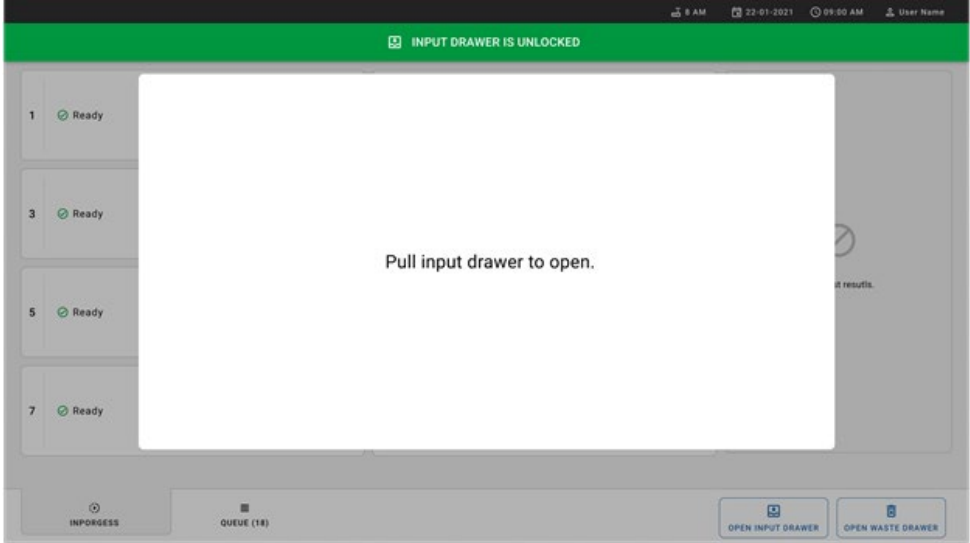

<span id="page-34-0"></span>Gambar 22. Kotak dialog Input drawer open (Laci input terbuka).

7. Dialog Add Cartridge (Tambah Kartrij) akan muncul dan pemindai di bagian depan instrumen akan diaktifkan. Pindai barcode ID sampel di bagian atas QIAstat-Dx Respiratory SARS-CoV-2 Panel cartridge di bagian depan instrumen (posisi ditunjukkan oleh panah [\(Gambar 23\)](#page-35-0).

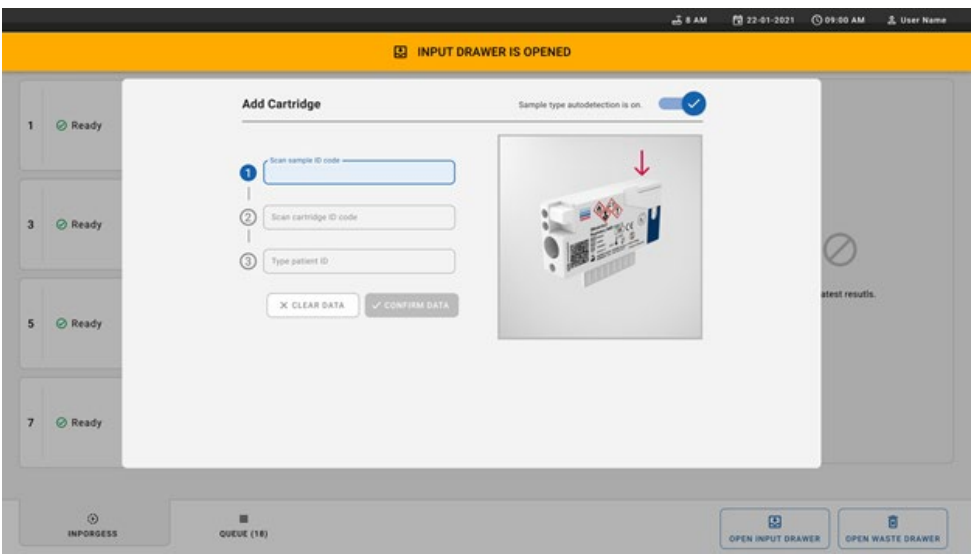

#### <span id="page-35-0"></span>Gambar 23. Layar Scan sample ID (Pindai ID sampel).

8. Setelah memasukkan barcode ID Sampel, pindai bar code QIAstat-Dx Respiratory SARS-CoV-2 Panel cartridge yang akan digunakan (posisi ditunjukkan oleh panah). QIAstat-Dx Rise secara otomatis mengenali uji kadar untuk diproses, berdasarkan barcode QIAstat-Dx Respiratory SARS-CoV-2 Panel cartridge [\(Gambar 24\)](#page-36-0).

Catatan: Pastikan bahwa Sample type autodetection (Deteksi otomatis tipe sampel) diatur ke on (menyala). Sistem akan secara otomatis mengenali tipe sampel yang digunakan,

9. Jika Sample type autodetection (Deteksi otomatis tipe sampel) diatur ke off (mati), Anda mungkin perlu memilih tipe sampel yang sesuai secara manual (bila berlaku untuk uji kadar yang digunakan).

Catatan: QIAstat-Dx Rise tidak akan menerima kartrij QIAstat-Dx Respiratory SARS-CoV-2 Panel yang telah melewati tanggal kedaluwarsa, yang sudah dipakai sebelumnya, atau jika file definisi uji kadar QIAstat-Dx Respiratory SARS-CoV-2 Panel tidak terinstal pada unit. Pesan kesalahan akan ditampilkan dalam kasus ini.
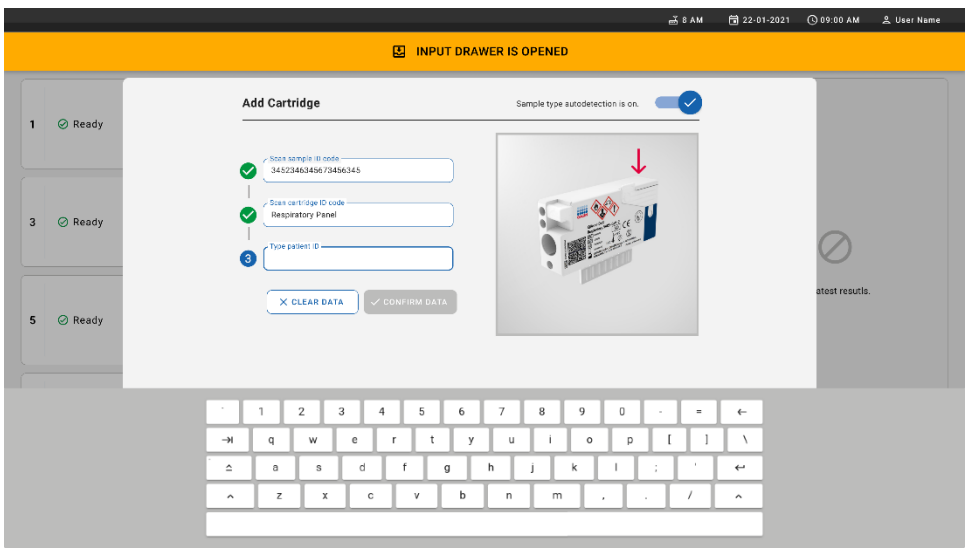

### Gambar 24. Memindai layar ID QIAstat-Dx Respiratory SARS-CoV-2 Panel cartridge.

10. Ketik ID pasien (ID Pasien harus ditetapkan ke on (menyala)) [\(Gambar 25\)](#page-36-0) lalu konfirmasi datanya [\(Gambar 26\)](#page-37-0).

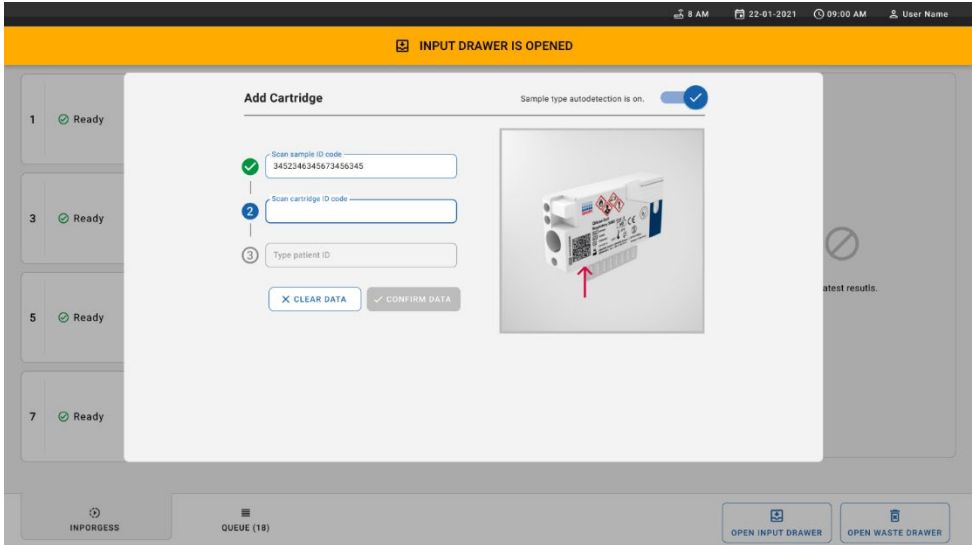

<span id="page-36-0"></span>Gambar 25. Mengetikkan patient ID (ID pasien).

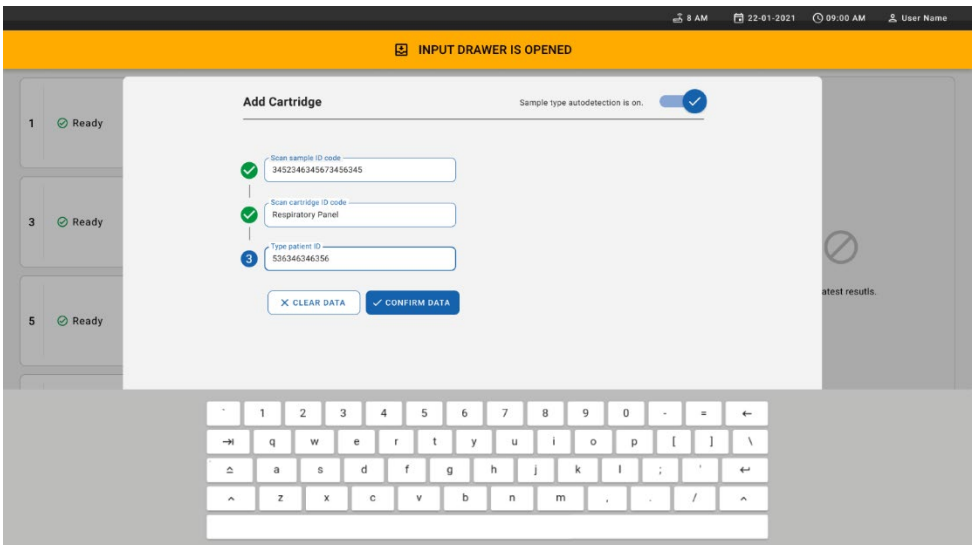

<span id="page-37-0"></span>Gambar 26. Layar Type patient ID then confirm the data (Ketik ID pasien lalu konfirmasi data)

11. Setelah pemindaian berhasil, kotak dialog berikut muncul sekejap di bagian atas layar [\(Gambar 27\)](#page-37-1).

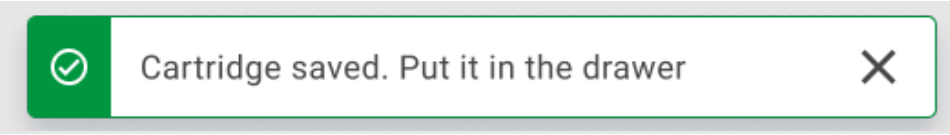

#### <span id="page-37-1"></span>Gambar 27. Layar Cartridge saved (Kartrij disimpan)

- 12. Masukkan kartrij ke dalam laci input. Pastikan kartrij dimasukkan dengan benar ke baki [\(Gambar 28\)](#page-38-0).
- 13. Lanjutkan memindai dan memasukkan kartrij, ikuti langkah-langkah sebelumnya. Anda dapat memuat hingga 18 kartrij ke dalam laci.

CATATAN PENTING: Perhatikan bahwa QIAstat-Dx Rise dapat menangani hingga 18 kartrij QIAstat-Dx Respiratory SARS-CoV-2 Panel di saat yang sama dalam laci input. Perlu diperhatikan juga, bahwa dengan perangkat lunak versi 2.2 atau yang lebih tinggi, panel lain dapat dimasukkan dan diproses sekaligus dalam laci input.

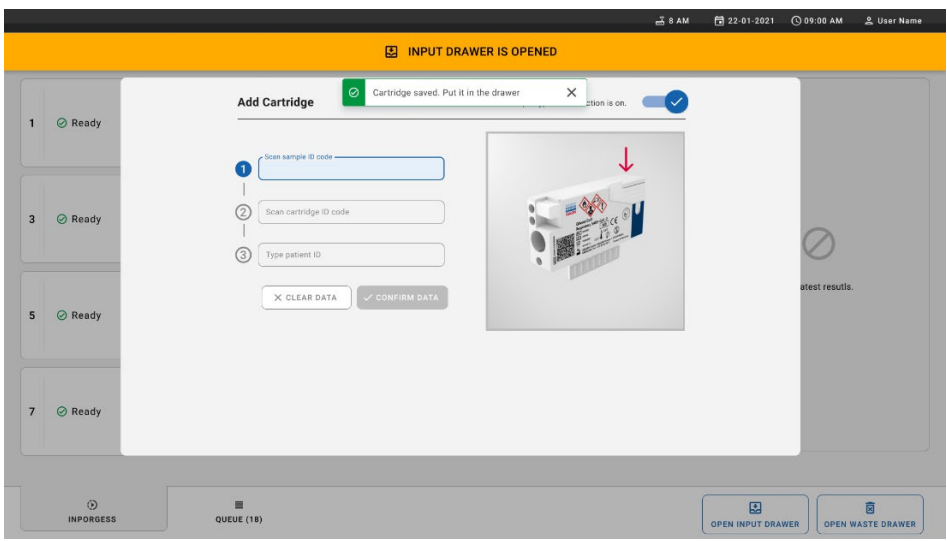

<span id="page-38-0"></span>Gambar 28. Layar Add cartridge (Tambah kartrij).

14. Tutup laci input jika semua kartrij telah dipindai dan dimasukkan. Sistem akan memindai kartrij dan menyiapkan antrean [\(Gambar 29\)](#page-38-1).

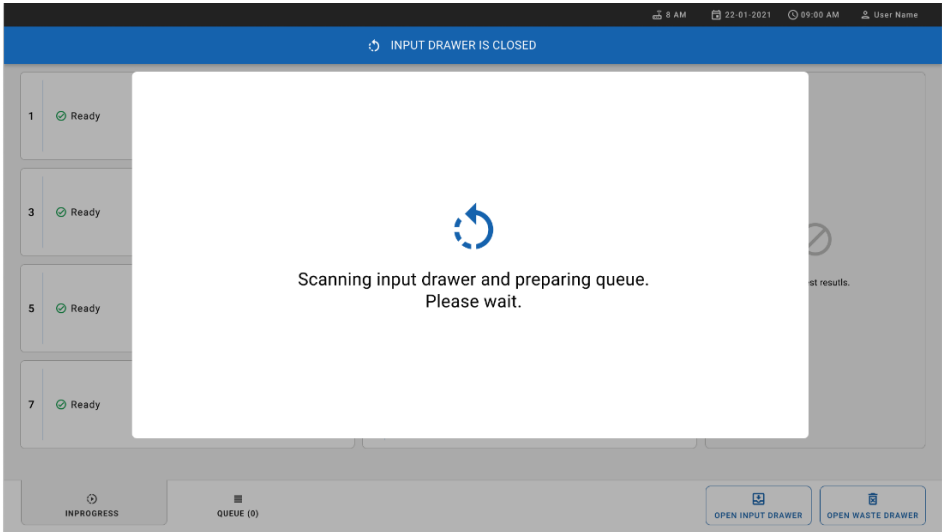

<span id="page-38-1"></span>Gambar 29. Layar Preparing queue (Menyiapkan antrean).

15. Setelah pemindaian berhasil, antrean akan ditampilkan [\(Gambar 30\)](#page-39-0). Tinjau data yang ditampilkan. Jika terjadi kesalahan, tekan OPEN INPUT DRAWER (BUKA LACI INPUT), lepaskan kartrij terkait dan pindai ulang kartrij, ikuti langkah 10–13.

|                | <br><b>吕 TESTS</b><br><b>ILI</b> RESULTS                              |                                                |                                                                 |                                        |              | <b>HB</b> 8 AM                                             | Connected                     | 日 22-01-2021                  | C 09:00 AM<br><b>SETTINGS</b> | 2 User Name<br>$F1$ LOGOUT    |  |
|----------------|-----------------------------------------------------------------------|------------------------------------------------|-----------------------------------------------------------------|----------------------------------------|--------------|------------------------------------------------------------|-------------------------------|-------------------------------|-------------------------------|-------------------------------|--|
| $\mathbf{1}$   | <b>QIAGEN</b><br>→ 3323 423435  34234 53212<br>Respiratory SARS-CoV-2 | $\overline{2}$<br><b>QEND TIME</b><br>12:00 РМ | ₹ 75623 62384  89889 80855<br><b>III</b> Respiratory SARS-CoV-2 | <b>QEND TIME</b><br>12:10 РМ           | 3            | ₼ 43235 65653  67632 32245<br>Fil Respiratory SARS-CoV-2   | <b>QEND TIME</b><br>12:25PM   |                               |                               |                               |  |
| $\overline{4}$ | ₼ 42134 75678  64533 98753<br>E Respiratory SARS-CoV-2                | 5<br><b>QEND TIME</b><br>12:49PM               | ₼ 21234 64532  89876 21234<br>Fil Respiratory SARS-CoV-2        | <b>QEND TIME</b><br>12:55PM            | 6            | ₼ 42321 43421  43242 12898<br>FL Respiratory SARS-CoV-2    | <b>QEND TIME</b><br>$1:18$ PM |                               |                               |                               |  |
| $\overline{7}$ | → 10283 34126  53245 54325<br>Respiratory SARS-CoV-2                  | R<br><b>QEND TIME</b><br>1:30 <sub>PM</sub>    | 23423 44245  43245 43245<br><b>III</b> Respiratory SARS-CoV-2   | <b>QEND TIME</b><br>$1:50 \text{PM}$   | $\mathbf{Q}$ | → 42332 67845  67553 42123<br>[iii] Respiratory SARS-CoV-2 | <b>OEND TIME</b><br>$1:55$ PM | Tap test to view details      |                               |                               |  |
| 10             | ₼ 33242 32876  23414 76644<br>Respiratory SARS-CoV-2                  | 11<br><b>QEND TIME</b><br>2:15PM               | ₼ 32342 34422  09876 23134<br>[iii] Respiratory SARS-CoV-2      | <b>QEND TIME</b><br>2:35PM             | 12           | ₼ 31232 42332  64324 31231<br>ii.] Respiratory SARS-CoV-2  | <b>QEND TIME</b><br>$2:45$ PM |                               |                               |                               |  |
| 13             | ₼ 87234 70256  32453 32123<br><b>M</b> Respiratory SARS-CoV-2         | 14<br><b>QEND TIME</b><br>3:05PM               | ₼ 34234 76644  42324 64532<br>FIJ Respiratory SARS-CoV-2        | <b>QEND TIME</b><br>3:10P <sub>M</sub> | 15           | ₼ 23423 53423  53422 53424<br>[iii] Respiratory SARS-CoV-2 | <b>QEND TIME</b><br>3:30PM    |                               |                               |                               |  |
| 16             | ₼ 12314 86767  86756 34632<br>Respiratory SARS-CoV-2                  | 17<br><b>QEND TIME</b><br>$4:00 \text{PM}$     | ₼ 23124 53423  42345 87654<br>[iii] Respiratory SARS-CoV-2      | <b>QEND TIME</b><br>$4:10 \text{PM}$   | 18           | ₼ 23423 53423  53422 53424<br>FI Respiratory SARS-CoV-2    | <b>QEND TIME</b><br>3:30PM    |                               |                               |                               |  |
|                | $\odot$<br><b>INPORGESS</b>                                           | $\equiv$<br><b>QUEUE (18)</b>                  |                                                                 |                                        |              | $\odot$<br><b>CONFRIM DATA TO RUN</b>                      |                               | 團<br><b>OPEN INPUT DRAWER</b> |                               | ø<br><b>OPEN WASTE DRAWER</b> |  |

<span id="page-39-0"></span>Gambar 30. Layar Sampel queue (Antrean sampel).

Catatan: Urutan sampel pada layar mungkin tidak cocok dengan urutan kartrij dalam laci input (hanya cocok saat semua kartrij diantrekan bersama) dan tidak dapat diubah tanpa membuka baki input dan melepaskan kartrij.

Urutan antrean/pemrosesan sampel dihasilkan oleh QIAstat-Dx Rise berdasarkan aturan berikut:

- Waktu stabilitas: QIAstat-Dx Respiratory SARS-CoV-2 Panel Cartridges dengan waktu stabilitas terpasang tersingkat yang tersisa akan diprioritaskan terlepas dari posisi baki pemuatan.
- Dalam tipe uji kadar yang sama, posisi dalam baki pemuatan menentukan urutan dalam antrean.

Jika Anda memilih pengujian pada layar sentuh, informasi tambahan ditampilkan dalam bagian TEST DETAILS (DETAIL PENGUJIAN) pada layar [\(Gambar 31\)](#page-40-0).

Catatan: Sistem akan menolak kartrij yang melebihi waktu stabilitas terpasang maksimum dalam laci input (sekitar 300 menit)

|                |                                                                                                  |                         |                                                                                                    |                | $-38AM$<br>Connected                                                                               | □ 22-01-2021                                                                       | C 09:00 AM                 |                                 | & User Name                                         |
|----------------|--------------------------------------------------------------------------------------------------|-------------------------|----------------------------------------------------------------------------------------------------|----------------|----------------------------------------------------------------------------------------------------|------------------------------------------------------------------------------------|----------------------------|---------------------------------|-----------------------------------------------------|
|                | ,,,,,,<br><b>吕 TESTS</b><br><b>M</b> RESULTS<br><b>QIAGEN</b>                                    |                         |                                                                                                    |                |                                                                                                    |                                                                                    | SR SETTINGS                |                                 | 日 LOGOUT                                            |
| 1              | ₼ 3323 423435  34234 53212<br><b>QEND TIME</b><br>Respiratory SARS-CoV-2<br>$12:00 \, \text{PM}$ | $\overline{\mathbf{2}}$ | ₹ 75623 62384  89889 80855<br><b>QEND TIME</b><br>Fill Respiratory SARS-CoV-2<br>12:10 РМ          | $\overline{3}$ | % 43235 65653  67632 32245<br><b>QEND TIME</b><br>Fil Respiratory SARS-CoV-2<br>12:25РМ            | <b>TEST DETAILS</b><br>Sample ID<br>83746466367738383                              |                            | Sample Type<br>Swab             | ×                                                   |
| $\overline{a}$ | ₼ 42134 75678  64533 98753<br><b>QEND TIME</b><br>E. Respiratory SARS-CoV-2<br>12:48PM           | 5                       | ₼ 21234 64532  89876 21234<br><b>QEND TIME</b><br>FL Respiratory SARS-CoV-2<br>12:55PM             | 6              | ₼ 42321 43421  43242 12898<br><b>OEND TIME</b><br>F. Respiratory SARS-CoV-2<br>1:10PM              | Assay Type<br>QIAstat-Dx®Respiratory SARS-CoV-2<br>Patient ID<br>23423412342342354 |                            |                                 |                                                     |
| $\overline{7}$ | → 10283 34126  53245 54325<br><b>QEND TIME</b><br>Respiratory SARS-CoV-2<br>1:30 <sub>PM</sub>   | 8                       | ₼ 23423 44245  43245 43245<br><b>QEND TIME</b><br>FIL Respiratory SARS-CoV-2<br>$1:50 \text{PM}$   | 9              | ₼ 42332 67845  67553 42123<br><b>QEND TIME</b><br>[4] Respiratory SARS-CoV-2<br>1:55 <sub>PM</sub> | Ogerator<br>OperatorID<br>Input Tray Load time<br>22:10 22-10-2021                 |                            | Estimated end time<br>22:59     |                                                     |
| 10             | ₼ 33242 32876  23414 76644<br><b>QEND TIME</b><br>Respiratory SARS-CoV-2<br>2:15PM               | 11                      | ₼ 32342 34422  89876 23134<br><b>QEND TIME</b><br>FL Respiratory SARS-CoV-2<br>2:35PM              | 12             | ₼ 31232 42332  64324 31231<br><b>OEND TIME</b><br>a.] Respiratory SARS-CoV-2<br>2:45PM             | Position in input tray<br>5<br>Cartridge Serial Number<br>43252532352              |                            | Position in Queue<br>22-10-2022 | Cartridge Expiratino Date                           |
| 13             | ₼ 87234 70256  32453 32123<br><b>QEND TIME</b><br>M Respiratory SARS-CoV-2<br>3:05PM             | 14                      | ₼ 34234 76644  42324 64532<br><b>GEND TIME</b><br>FLI Respiratory SARS-CoV-2<br>3:10P <sub>M</sub> | 15             | ₼ 23423 53423  53422 53424<br><b>OEND TIME</b><br>Fil Respiratory SARS-CoV-2<br>3:30P <sub>M</sub> |                                                                                    | 门 Onboard time left 120min |                                 |                                                     |
| 16             | ₼ 12314 86767  86756 34632<br><b>QEND TIME</b><br>M Respiratory SARS-CoV-2<br>$4:88 \text{PM}$   | 17                      | ₼ 23124 53423  42345 87654<br><b>QEND TIME</b><br>FIL Respiratory SARS-CoV-2<br>$4:10 \text{PM}$   | 18             | ₫ 23423 53423  53422 53424<br>OEND TIME<br>[ii] Respiratory SARS-CoV-2<br>$3:30P$ M                |                                                                                    |                            |                                 |                                                     |
|                | ⊙<br>亖<br><b>INPORGESS</b><br><b>QUEUE (18)</b>                                                  |                         |                                                                                                    |                | $\odot$<br><b>CONFRIM DATA TO RUN</b>                                                              | 因<br><b>OPEN INPUT DRAWER</b>                                                      |                            |                                 | $\overline{\mathbf{z}}$<br><b>OPEN WASTE DRAWER</b> |

<span id="page-40-0"></span>Gambar 31. Layar Sample queue (Antrean sampel) dengan uji kadar terpilih menunjukkan informasi tambahan.

Informasi berikut ditunjukkan dalam bagian Test Details (Detail Pengujian) [\(Gambar 32\)](#page-41-0):

- ID Sampel
- Sample Type (Tipe Uji Kadar) (tergantung pada uji kadar)
- Assay Type (Tipe Uji Kadar)
- Patient ID (ID Pasien)
- Operator ID (ID Operator)
- Input Tray Load time (Waktu Muat Baki Input)
- Estimated end time (Perkiraan waktu berakhir)
- Position in Input drawer (Posisi dalam laci input)
- **•** Position in Queue (Posisi dalam Antrean (Catatan: posisi mungkin berbeda, sesuai dengan waktu stabilitas sampel)
- Cartridge serial number (Nomor seri kartrij)
- Cartridge expiration date (Tanggal kedaluwarsa kartrij)
- Onboard time left (Waktu tersisa dalam sistem) Catatan: Waktu terpasang (sekitar 300 menit) memicu urutan sampel dalam antrean.

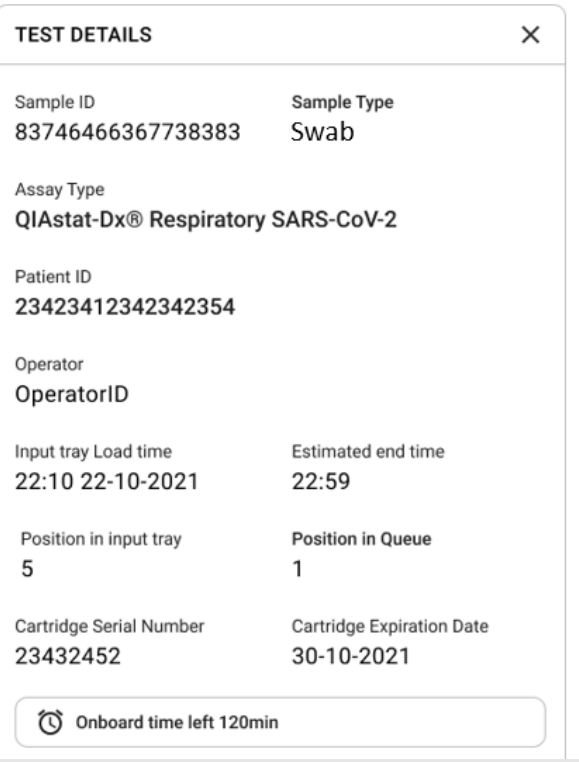

#### <span id="page-41-0"></span>Gambar 32. Detail pengujian

- 16. Tekan tombol CONFIRM DATA TO RUN (KONFIRMASI DATA UNTUK PROSES) di bagian bawah layar saat jika semua data yang ditampilkan benar [\(Gambar 31\)](#page-40-0). Setelahnya, konfirmasi akhir diperlukan dari operator untuk memproses pengujian.
- 17. Saat pengujian berlangsung, waktu proses tersisa dan informasi lain untuk semua pengujian yang diantrekan akan ditampilkan pada layar sentuh [\(Gambar 33\)](#page-42-0).

|                                                                                                    | $3.8$ AM                                                                                                    | 日 22-01-2021<br>C 09:00 AM<br>2. User Name                                                                                                    |
|----------------------------------------------------------------------------------------------------|----------------------------------------------------------------------------------------------------|----------------------------------------------------------------------------------------------------|
| <b>CIACEN</b><br><b>吕 TESTS</b><br><b>同 RESULTS</b>                                                                                                    |                                                                                                    | <b>SC SETTINGS</b><br>日 LOGOUT                                                                                                    |
| 2 3231 423435 32453  45345 45345 75642<br><b>M</b> Respiratory SARS-CoV-2<br><b>QEND TIME</b><br>$\mathbf{1}$<br>22:30M<br>20 9695 9432 5543 3453<br>TEST COMPLITED | 2 12121 097773 23232  45345 45345 35433<br>M Respiratory SARS-CoV-2<br><b>OEND TIME</b><br>$\overline{2}$<br>4:30 <sub>PM</sub><br>2 2341 2322 2489 4423<br>02:32               | <b>TEST DETAILS</b><br>$\times$<br>Sample Type<br>Sample ID<br>12121 097773 23232 Swab<br>Assay Type<br>QIAstat-Dx® Respiratory SARS-CoV-2          |
| $\mathscr{P}$ 34532 63534 24424  42422 44555 34532<br>间 Respiratory SARS-CoV-2<br><b>@END TIME</b><br>3<br>5:10 <sub>PM</sub><br>29383 6984 2322 3433<br>20:32      | → 34323 424224 44342  53422 45345 34224<br><b>M</b> Respiratory SARS-CoV-2<br><b>OEND TIME</b><br>$\boldsymbol{\Delta}$<br>5:45 <sub>PM</sub><br>2 2341 2322 5333 2322<br>35:32 | Patient ID<br>2341 2321 2489 4423<br>Cardridge Serial Number<br>Cardridge Expiratino Date<br>234234<br>22-10-2020<br>ADF Version<br>1.2<br>Operator |
| → 34345 44354 53432  53422 64532 89666<br><b>A</b> Respiratory SARS-CoV-2<br><b>GEND TIME</b><br>5<br>22:30m<br>2 54333 2234 2343 4244<br><b>DLOADING</b>           | 23423 423435 32453  53322 45345 31442<br><b>M</b> Respiratory SARS-CoV-2<br><b>OEND TIME</b><br>6<br>22:30 <sub>PM</sub><br>2 5335 2455 5332 5322<br><b>DLOADING</b>            | OperatorID<br>Load time<br>Estimated end time<br>22:10 22-10-2021<br>22:59<br>SW Version<br>Analitical module SN<br>1.2.0<br>231241341341           |
| $\overline{7}$<br>⊘ Ready                                                                                                    | 8<br><b>⊘</b> Ready                                                                                                    |                                                                                                    |
| $\odot$<br>$\equiv$<br><b>IN PORGESS</b><br><b>QUEUE (18)</b>                                                                                                    |                                                                                                    | 因<br>菌<br><b>OPEN INPUT DRAWER</b><br><b>OPEN WASTE DRAWER</b>                                                                                      |

<span id="page-42-0"></span>Gambar 33. Layar Test execution information on queue (Informasi eksekusi pengujian pada antrean).

Jika kartrij dimuat dalam Modul Analitikal, pesan LOADING (MEMUAT) dan perkiraan waktu berakhir akan ditampilkan [\(Gambar 34\)](#page-42-1).

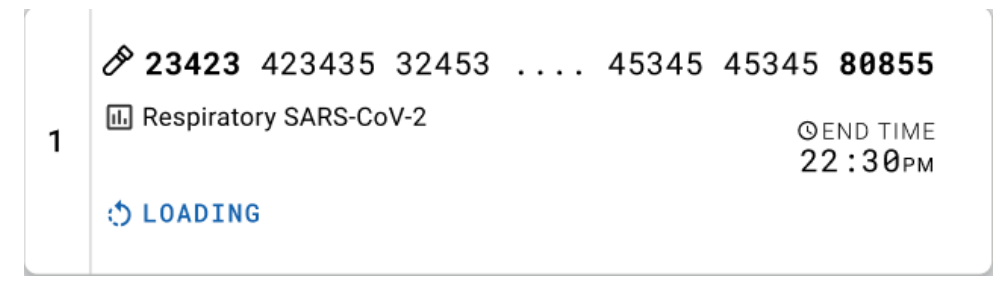

<span id="page-42-1"></span>Gambar 34. Pesan Test loading (Pengujian sedang dimuat) dan waktu akhir.

Jika pengujian berjalan, waktu proses yang berlalu dan perkiraan waktu berakhir akan ditampilkan [\(Gambar 35\)](#page-43-0).

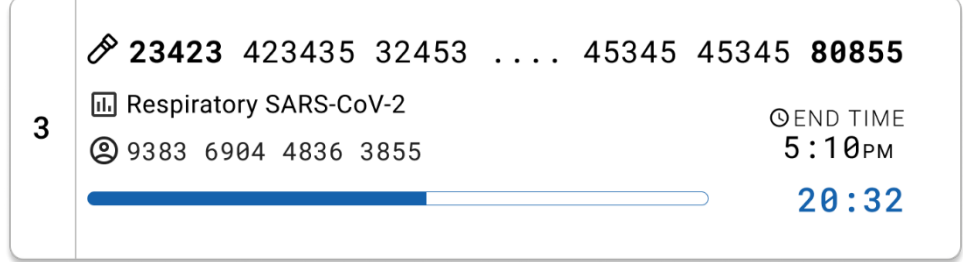

<span id="page-43-0"></span>Gambar 35. Tampilan Elapsed run time (Waktu proses berlalu) dan approximate end time (perkiraan waktu akhir).

Jika pengujian selesai, pesan "test completed" (pengujian selesai) dan waktu berakhir proses akan ditampilkan [\(Gambar](#page-43-1) 36).

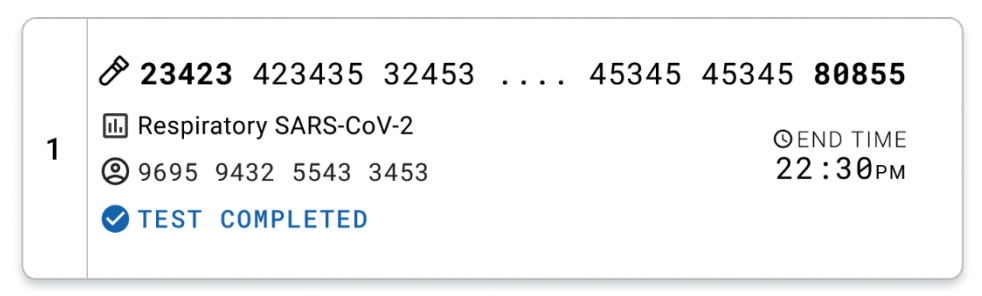

<span id="page-43-1"></span>Gambar 36.Tampilan Test completed (Pengujian selesai)

# Protokol: Sampel cairan media transport

# Pengumpulan sampel, transport, dan penyimpanan

Kumpulkan sampel apusan nasofaring sesuai dengan prosedur yang disarankan produsen apusan, lalu masukkan apusan ke dalam UTM.

## <span id="page-44-1"></span>Memuat sampel ke dalam QIAstat-Dx Respiratory SARS-CoV-2 Panel Cartridge

Catatan: berlaku untuk QIAstat-Dx 1.0 dan QIAstat-Dx Rise

1. Buka kemasan QIAstat-Dx Respiratory SARS-CoV-2 Panel Cartridge menggunakan takik sobek di sisi kemasan [\(Gambar 37\)](#page-44-0).

PENTING: Setelah kemasan terbuka, sampel harus dimasukkan ke dalam QIAstat-Dx Respiratory SARS-CoV-2 Panel Cartridge dan dimuat ke dalam QIAstat-Dx Analyzer 1.0 dalam 120 menit atau ke dalam QIAstat-Dx Rise dalam 30 menit.

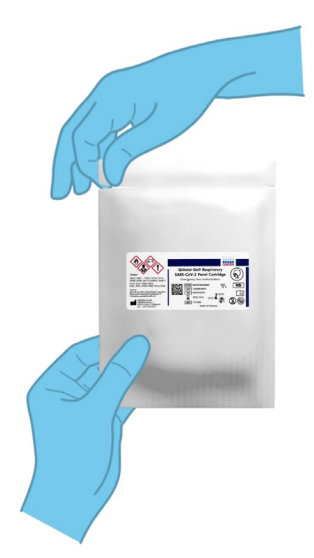

#### <span id="page-44-0"></span>Gambar 37. Membuka QIAstat-Dx Respiratory SARS-CoV-2 Panel Cartridge.

2. Keluarkan QIAstat-Dx Respiratory SARS-CoV-2 Panel Cartridge dari kemasan dan posisikan agar barcode pada label menghadap Anda.

3. Tulis informasi sampel secara manual, atau letakkan label informasi sampel di atas QIAstat-Dx Respiratory SARS-CoV-2 Panel Cartridge. Pastikan label diposisikan dengan benar dan tidak menghalangi penutupnya untuk terbuka [\(Gambar 38\)](#page-45-0).

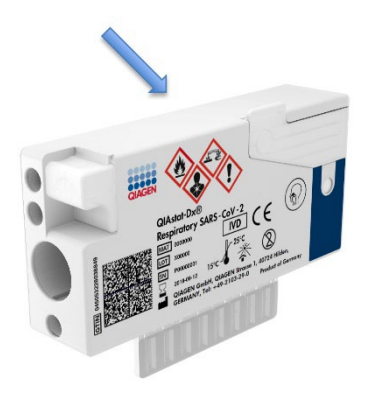

Gambar 38. Penempatan informasi sampel di bagian atas QIAstat-Dx Respiratory SARS-CoV-2 Panel Cartridge.

<span id="page-45-0"></span>4. Buka penutup sampel port utama di bagian depan QIAstat-Dx Respiratory SARS-CoV-2 Panel Cartridge [\(Gambar 39\)](#page-45-1).

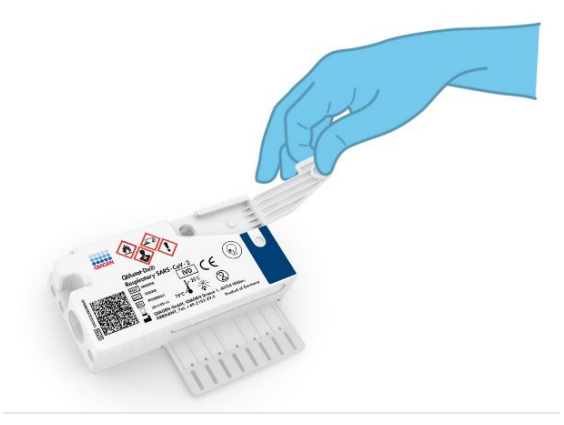

Gambar 39. Membuka penutup sampel port utama.

<span id="page-45-1"></span>5. Buka tabung dengan sampel yang akan diuji. Gunakan pipet transfer yang disediakan untuk menarik cairan ke saluran pengisian ketiga pada pipet (yaitu, 300 μl) [\(Gambar](#page-46-0) 40).

PENTING: Berhati-hatilah agar tidak menarik udara ke dalam pipet. Jika Copan UTM®, Media Transport Universal digunakan sebagai media transport, berhati-hatilah agar tidak mengambil manik yang ada dalam tabung. Jika udara atau manik masuk ke dalam pipet, keluarkan cairan sampel dalam pipet dengan perlahan ke dalam tabung sampel, lalu ambil cairan kembali. Gunakan pipet ukur alternatif yang steril jika keenam pipet yang disertakan dengan kit telah digunakan.

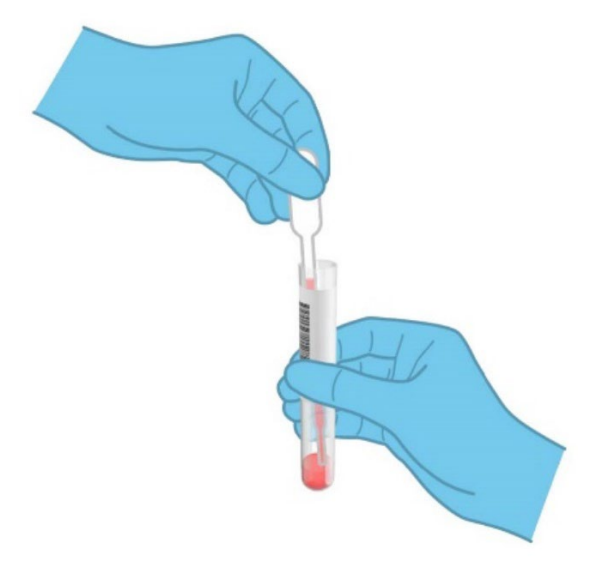

Gambar 40. Mengisap sampel ke dalam pipet transfer yang disediakan.

<span id="page-46-0"></span>6. Dengan hati-hati transfer 300 μl volume sampel ke port utama QIAstat-Dx Respiratory SARS-CoV-2 Panel Cartridge menggunakan pipet transfer apusan sekali pakai yang tersedia [\(Gambar 41\)](#page-47-0).

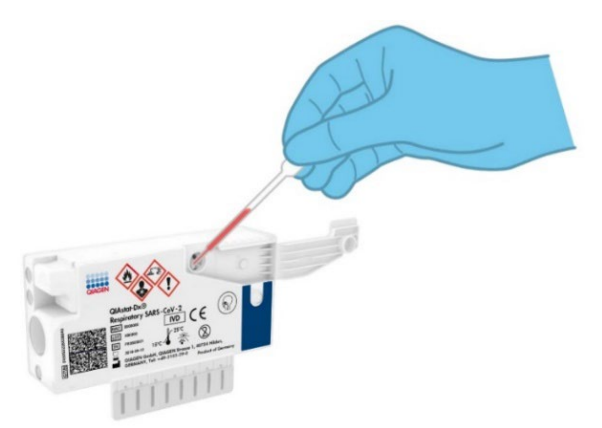

<span id="page-47-0"></span>Gambar 41. Memindahkan sampel ke port utama pada QIAstat-Dx Respiratory SARS-CoV-2 Panel Cartridge.

7. Tutup penutup sampel port utama dengan kuat hingga terkunci [\(Gambar 42\)](#page-47-1).

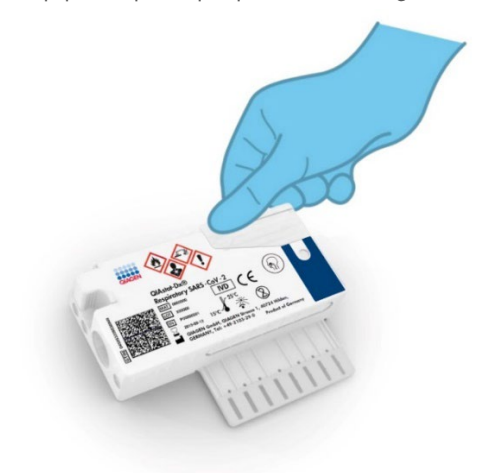

<span id="page-47-1"></span>Gambar 42. Menutup penutup sampel port utama.

8. Konfirmasikan secara visual bahwa sampel telah dimuat dengan memeriksa jendela pemeriksaan sampel pada QIAstat-Dx Respiratory SARS-CoV-2 Panel Cartridge [\(Gambar 43\)](#page-48-0).

PENTING: Setelah sampel ditempatkan di dalam QIAstat-Dx Respiratory SARS-CoV-2 Panel Cartridge, kartrij harus dimuat ke dalam QIAstat-Dx Analyzer 1.0 or the QIAstat-Dx Analyzer 2.0 dalam waktu 90 menit atau diletakkan secara langsung pada baki QIAstat-Dx Rise setelah semua sampel dimuat ke dalam kartrij. Waktu tunggu maksimum untuk kartrij yang sudah dimuat ke dalam QIAstat-Dx Rise sekitar 300 menit. QIAstat-Dx Rise akan secara otomatis mendeteksi apakah kartrij telah diletakkan ke dalam instrumen selama lebih dari yang diperbolehkan dan akan secara otomatis memperingatkan pengguna.

<span id="page-48-0"></span>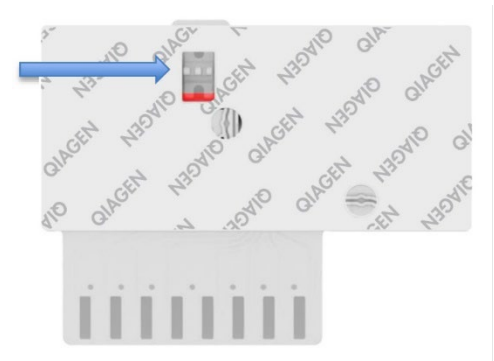

Gambar 43. Jendela pemeriksaan sampel (panah biru).

# Menjalankan pengujian pada QIAstat-Dx Analyzer 1.0

Catatan: Untuk informasi lebih lanjut tentang penggunaan QIAstat-Dx Analyzer 1.0, baca Panduan Pengguna QIAstat-Dx Analyzer 1.0.

Catatan: Untuk informasi lebih lanjut tentang penggunaan QIAstat-Dx Analyzer 2.0, baca Panduan Pengguna QIAstat-Dx Analyzer 2.0.

1. Nyalakan QIAstat-Dx Analyzer 1.0 atau QIAstat-Dx Analyzer 2.0 menggunakan tombol Aktif/Tidak Aktif di bagian depan instrumen.

Catatan: Sakelar daya di bagian belakang Modul Analitikal harus diatur pada posisi "I". Indikator status QIAstat-Dx Analyzer 1.0 atau QIAstat-Dx Analyzer 2.0 akan menjadi biru.

- 2. Tunggu sampai layar Main (Utama) muncul dan indikator status QIAstat-Dx Analyzer 1.0 atau QIAstat-Dx Analyzer 2.0 berubah menjadi hijau dan berhenti berkedip.
- <span id="page-49-0"></span>3. Login ke QIAstat-Dx Analyzer 1.0 atau QIAstat-Dx Analyzer 2.0 dengan memasukkan nama pengguna dan kata sandi.

Catatan: Layar Login (Masuk) akan muncul jika User Access Control (Kontrol Akses Pengguna) diaktifkan. Jika User Access Control (Kontrol Akses Pengguna) dinonaktifkan, tidak ada nama pengguna/kata sandi yang diperlukan dan layar Main (Utama) akan muncul.

- 4. Jika perangkat lunak File Definisi Uji Kadar belum diinstal pada QIAstat-Dx Analyzer 1.0 atau QIAstat-Dx Analyzer 2.0, ikuti petunjuk instalasi sebelum menjalankan pengujian (lihat ["Lampiran A: Instalasi File Definisi Uji Kadar"](#page-120-0) untuk informasi tambahan).
- 5. Tekan tombol Run Test (Jalankan Pengujian) di sudut kanan atas layar sentuh QIAstat-Dx Analyzer 1.0 atau QIAstat-Dx Analyzer 2.0.
- 6. Saat diminta, pindai barcode ID sampel pada tabung UTM yang berisi sampel, atau pindai barcode informasi spesimen yang terletak di bagian atas QIAstat-Dx Respiratory SARS-CoV-2 Panel Cartridge (lihat langkah [3\)](#page-49-0), menggunakan pembaca barcode depan terintegrasi pada QIAstat-Dx Analyzer 1.0 atau QIAstat-Dx Analyzer 2.0 [\(Gambar 44\)](#page-50-0). Catatan: Dimungkinkan juga untuk memasukkan ID sampel menggunakan keyboard virtual layar sentuh dengan memilih bidang Sample ID (ID Sampel).

Catatan: Bergantung pada konfigurasi sistem yang dipilih, memasukkan ID pasien mungkin juga diperlukan pada titik ini.

Catatan: Petunjuk dari QIAstat-Dx Analyzer 1.0 or the QIAstat-Dx Analyzer 2.0 muncul di Instruction Bar (Bar Petunjuk) di bagian bawah layar sentuh.

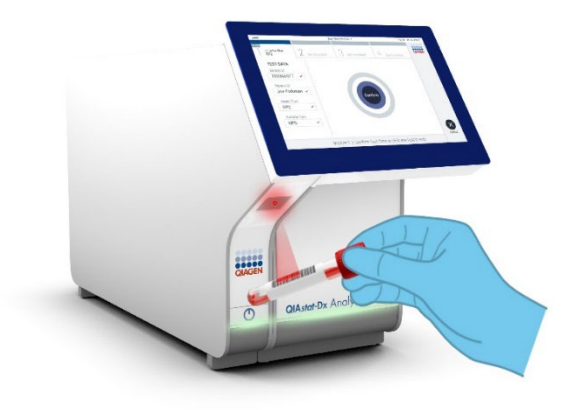

<span id="page-50-0"></span>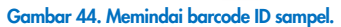

Saat diminta, pindai barcode QIAstat-Dx Respiratory SARS-CoV-2 Panel Cartridge yang akan digunakan [\(Gambar 45\)](#page-51-0). QIAstat-Dx Analyzer 1.0 or the QIAstat-Dx Analyzer 2.0 secara otomatis mengenali uji kadar yang akan dijalankan berdasarkan kode batang kartrij.

Catatan: QIAstat-Dx Analyzer 1.0 dan QIAstat-Dx Analyzer 2.0 tidak akan menerima QIAstat-Dx Respiratory SARS-CoV-2 Panel Cartridges dengan tanggal kedaluwarsa yang sudah lewat, kartrij yang sebelumnya sudah digunakan atau kartrij untuk uji kadar yang tidak diinstal pada unit. Pesan kesalahan akan ditampilkan dalam kasus ini dan QIAstat-Dx Respiratory SARS-CoV-2 Panel Cartridge akan ditolak. Baca *Panduan Pengguna QIAstat*-*Dx Analyzer 1.0* untuk detail lebih lanjut tentang cara instalasi uji kadar.

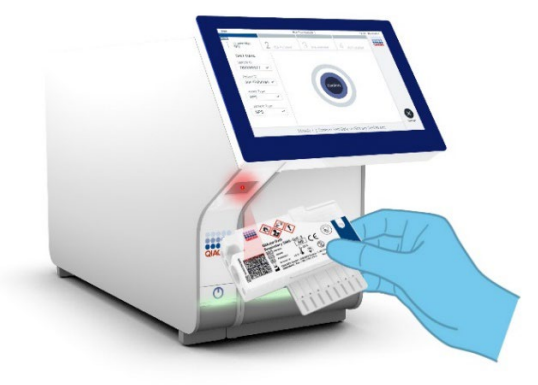

<span id="page-51-0"></span>Gambar 45. Memindai barcode QIAstat-Dx Respiratory SARS-CoV-2 Panel Cartridge.

Pilih jenis sampel yang sesuai dari daftar [\(Gambar 46\)](#page-51-1).

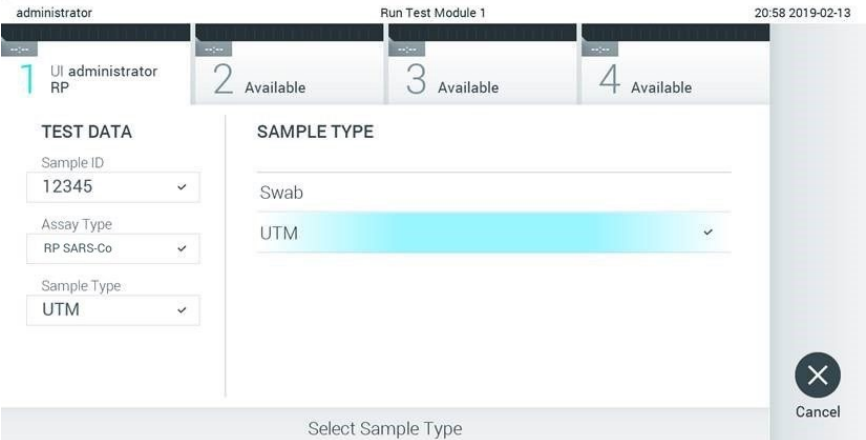

#### <span id="page-51-1"></span>Gambar 46. Memilih tipe sampel.

Layar Confirm (Konfirmasi) akan muncul. Tinjau data yang dimasukkan dan buat perubahan apa pun yang diperlukan dengan memilih bidang yang relevan di layar sentuh dan mengedit informasi.

Tekan Confirm (Konfirmasi) ketika semua data yang ditampilkan sudah benar. Jika perlu, pilih bidang yang sesuai untuk mengedit kontennya, atau tekan Cancel (Batal) untuk membatalkan pengujian [\(Gambar 47\)](#page-52-0).

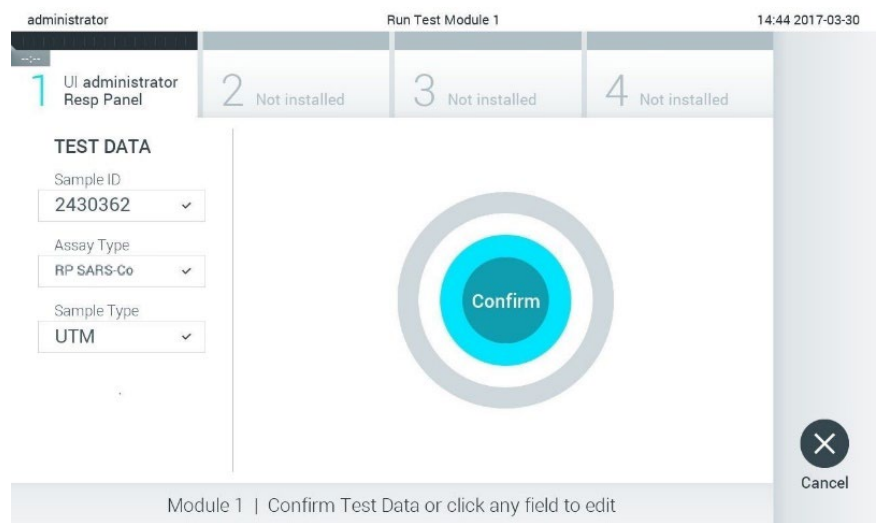

#### <span id="page-52-0"></span>Gambar 47. Mengonfirmasi entri data.

Pastikan penutup sampel port apusan dan port utama QIAstat-Dx Respiratory SARS-CoV-2 Panel Cartridge sudah tertutup secara kuat. Ketika port masuk kartrij di bagian atas QIAstat-Dx Analyzer 1.0 dan QIAstat-Dx Analyzer 2.0 terbuka secara otomatis, masukkan QIAstat-Dx Respiratory SARS-CoV-2 Panel Cartridge dengan barcode menghadap ke kiri dan ruang reaksi menghadap ke bawah [\(Gambar 48\)](#page-53-0).

Catatan: Tidak perlu mendorong QIAstat-Dx Respiratory SARS-CoV-2 Panel Cartridge ke dalam QIAstat-Dx Analyzer 1.0 atau QIAstat-Dx Analyzer 2.0. Posisikan dengan benar ke dalam port masuk kartrij dan QIAstat-Dx Analyzer 1.0 atau QIAstat-Dx Analyzer 2.0 akan secara otomatis memindahkan kartrij ke Modul Analitikal.

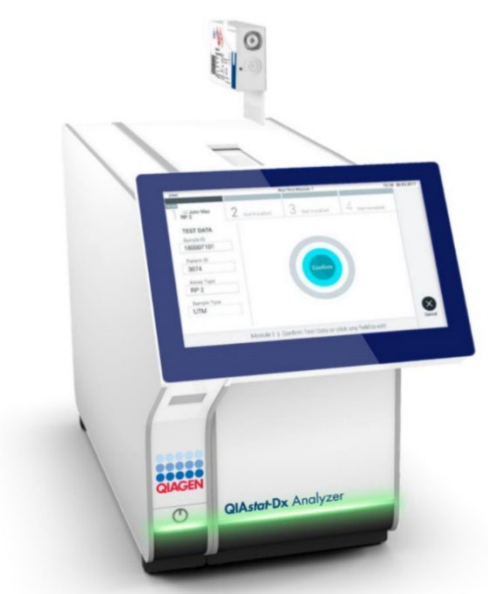

Gambar 48. Memasukkan QIAstat-Dx Respiratory SARS-CoV-2 Panel Cartridge ke dalam QIAstat-Dx Analyzer 1.0 atau QIAstat-Dx Analyzer 2.0.

<span id="page-53-0"></span>Setelah mendeteksi QIAstat-Dx Respiratory SARS-CoV-2 Panel Cartridge, QIAstat-Dx Analyzer 1.0 atau QIAstat-Dx Analyzer 2.0 akan secara otomatis menutup penutup port masuk kartrij dan memulai proses pengujian. Tidak diperlukan tindakan lebih lanjut dari operator untuk memulai proses.

Catatan: QIAstat-Dx Analyzer 1.0 atau QIAstat-Dx Analyzer 2.0 tidak akan menerima QIAstat-Dx Respiratory SARS CoV-2 Panel Cartridge selain yang digunakan dan dipindai selama pengaturan pengujian. Jika kartrij selain yang dipindai dimasukkan, kesalahan akan terjadi dan kartrij akan dikeluarkan secara otomatis.

Catatan: Hingga titik ini, masih dimungkinkan untuk membatalkan proses pengujian dengan menekan tombol Cancel (Batal) di sudut kanan bawah layar sentuh.

Catatan: Tergantung pada konfigurasi sistem, operator mungkin perlu memasukkan kembali kata sandi pengguna mereka untuk memulai proses pengujian.

Catatan: Penutup port masuk kartrij akan menutup secara otomatis setelah 30 detik jika QIAstat-Dx Respiratory SARS-CoV-2 Panel Cartridge tidak diposisikan di port. Jika ini terjadi, ulangi prosedur dimulai dengan langkah 17.

Saat pengujian sedang berjalan, sisa waktu proses akan ditampilkan pada layar sentuh.

Setelah proses pengujian selesai, layar Eject (Keluarkan) akan muncul [\(Gambar 49\)](#page-54-0) dan Module status bar (Bar status modul) akan menampilkan hasil pengujian sebagai salah satu opsi berikut:

- TEST COMPLETED (PENGUJIAN SELESAI): Pengujian berhasil diselesaikan
- TEST FAILED (PENGUJIAN GAGAL): Terjadi kesalahan selama pengujian
- TEST CANCELED (PENGUJIAN DIBATALKAN): Pengguna membatalkan pengujian

PENTING: Jika pengujian gagal, lihat bagian "Pemecahan Masalah" di *Panduan Pengguna QIAstat*-*Dx Analyzer 1.0 atau QIAstat*-*Dx Analyzer 2.0* untuk mengetahui kemungkinan penyebab dan petunjuk tentang cara melanjutkan.

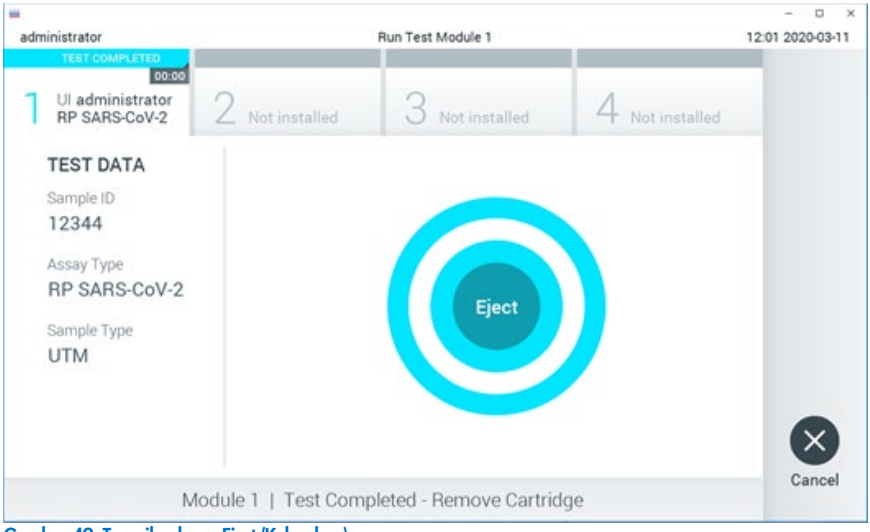

<span id="page-54-0"></span>Gambar 49. Tampilan layar Eject (Keluarkan).

Tekan <sup>C</sup> Eject (Keluarkan) pada layar sentuh untuk mengeluarkan QIAstat-Dx Respiratory SARS-CoV-2 Panel Cartridge dan buang sebagai limbah yang berbahaya bagi biologi sesuai dengan semua peraturan dan hukum kesehatan dan keselamatan nasional, negara bagian, dan lokal. QIAstat-Dx Respiratory SARS-CoV-2 Panel Cartridge harus dilepaskan ketika port masuk kartrij terbuka dan mengeluarkan kartrij. Jika tidak dilepas setelah 30 detik, kartrij akan otomatis kembali ke QIAstat-Dx Analyzer 1.0 atau QIAstat-Dx Analyzer 2.0 dan penutup port masuk kartrij akan menutup. Jika ini terjadi, tekan Eject (Keluarkan) untuk membuka penutup port masuk kartrij kembali, kemudian keluarkan kartrij.

PENTING: QIAstat-Dx Respiratory SARS-CoV-2 Panel Cartridge yang sudah dipakai harus dibuang. Tidak dimungkinkan untuk menggunakan kembali kartrij untuk pengujian yang eksekusinya telah dimulai tetapi kemudian dibatalkan oleh operator, atau yang kesalahannya terdeteksi.

Setelah QIAstat-Dx Respiratory SARS-CoV-2 Panel Cartridge telah dikeluarkan, layar Summary (Ringkasan) hasil akan muncul. Baca ["Interpretasi Hasil"](#page-74-0) untuk detail lebih lanjut. Untuk memulai proses menjalankan pengujian lain, tekan Run Test (Jalankan Pengujian).

Catatan: Untuk informasi lebih lanjut tentang penggunaan QIAstat-Dx Analyzer 1.0, baca *Panduan Pengguna QIAstat*-*Dx Analyzer 1.0.*

Catatan: Untuk informasi lebih lanjut tentang penggunaan QIAstat-Dx Analyzer 2.0, baca *Panduan Pengguna QIAstat*-*Dx Analyzer 2.0.*

# Menjalankan pengujian pada QIAstat-Dx Rise

Catatan: Untuk informasi lebih lanjut tentang penggunaan QIAstat-Dx Rise, baca Panduan Pengguna QIAstat-Dx Rise.

Catatan: Angka-angka yang ditunjukkan dalam bab ini hanya merupakan contoh dan mungkin berbeda antar uji kadar.

### Memulai pengoperasian QIAstat-Dx Rise

1. Tekan tombol ON/OFF (Aktif/Tidak Aktif) di panel depan QIAstat-Dx Rise untuk memulai unit.

Catatan: Sakelar daya di kotak sambungan kiri belakang harus diatur pada posisi "I".

- 2. Tunggu hingga layar Login (Masuk) muncul dan indikator status LED berubah menjadi hijau.
- 3. Login ke sistem setelah layar login muncul [\(Gambar 50\)](#page-56-0).

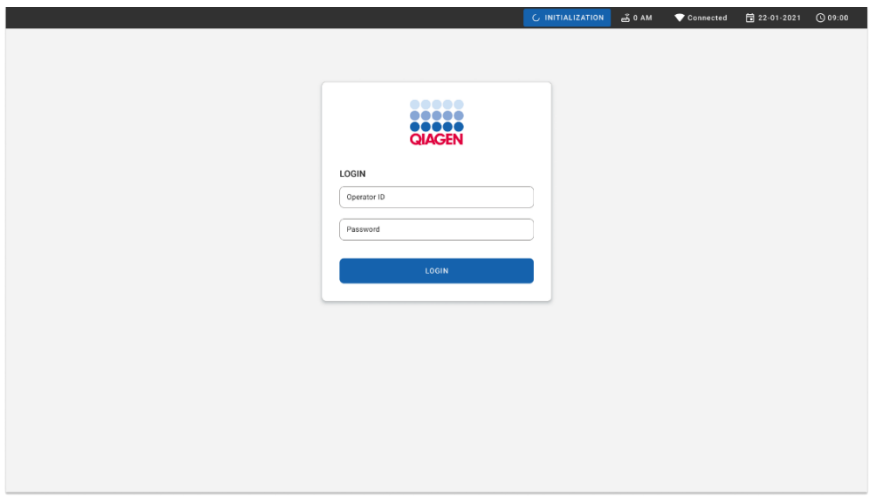

<span id="page-56-0"></span>Gambar 50. Layar Login

Catatan: Setelah instalasi awal QIAstat-Dx Rise berhasil, administrator sistem harus masuk untuk konfigurasi awal perangkat lunak.

# Menyiapkan kartrij QIAstat-Dx Respiratory SARS-CoV-2 Panel dengan sampel cairan media transport.

Lepaskan kartrij QIAstat-Dx Respiratory SARS-CoV-2 Panel dari kemasannya. Lepaskan QIAstat-Dx Respiratory SARS-CoV-2 Panel cartridge dari kemasannya. Untuk detail tentang penambahan sampel ke QIAstat-Dx Respiratory SARS-CoV-2 Panel cartridge dan untuk informasi yang spesifik untuk uji kadar yang akan diproses, lihat ["Memuat sampel ke dalam](#page-44-1)  [QIAstat-Dx Respiratory SARS-CoV-2 Panel Cartridge"](#page-44-1).

Selalu pastikan bahwa kedua penutup sampel tertutup rapat setelah menambahkan sampel ke QIAstat-Dx Respiratory SARS-CoV-2 Panel cartridge.

Menambahkan barcode sampel ke QIAstat-Dx

Tempatkan barcode di sebelah kanan atas QIAstat-Dx Cartridge (ditunjukkan oleh panah) [\(Gambar 51\)](#page-57-0).

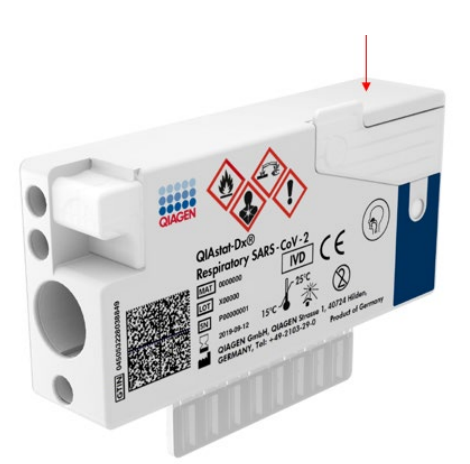

#### <span id="page-57-0"></span>Gambar 51. Meletakkan barcode ID sampel

Ukuran maksimum barcode adalah: 22 mm x 35 mm. Barcode selalu harus selalu berada di sebelah kanan kartrij (seperti yang ditunjukkan di atas dengan area bertanda biru) karena sisi kiri kartrij penting untuk deteksi otomatis sampel [\(Gambar 52\)](#page-58-0).

Catatan: Untuk memproses sampel pada QIAstat-Dx Rise, perlu untuk menyediakan barcode ID sampel yang dapat dibaca mesin pada QIAstat-Dx Respiratory SARS-CoV-2 Cartridge.

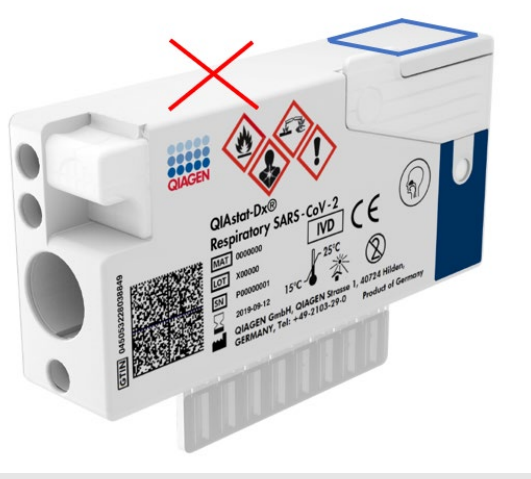

#### <span id="page-58-0"></span>Gambar 52. Memposisikan barcode ID sampel

Barcode 1D dan 2D dapat digunakan. Barcode 1D yang dapat digunakan adalah sebagai berikut: EAN-13 dan EAN-8, UPC-A, dan UPC-E, Code128, Code39, Code 93, dan Codabar. Barcode 2D yang dapat digunakan adalah Aztec Code, Data Matrix, dan QR kode.

Pastikan kualitas barcode memadai. Sistem mampu membaca kualitas cetakan dengan grade C atau yang lebih baik, seperti yang ditentukan dalam ISO/IEC 15416 (linear) atau ISO/IEC 15415 (2D).

### Prosedur untuk menjalankan pengujian

- 1. Tekan tombol OPEN WASTE DRAWER (BUKA LACI LIMBAH) di sudut kanan bawah layar pengujian utama [\(Gambar 53\)](#page-59-0).
- 2. Buka laci limbah dan lepaskan kartrij yang sudah terpakai dari proses sebelumnya. Periksa laci limbah dari tumpahan cairan. Bila perlu, bersihkan laci limbah seperti yang diuraikan dalam bab Perawatan pada *Panduan Pengguna QIAstat*-*Dx Rise*.
- 3. Tutup laci limbah setelah melepaskan kartrij. Sistem akan memindai baki dan kembali ke layar utama [\(Gambar 53\).](#page-59-0) Jika baki dilepaskan untuk tujuan pemeliharaan, pastikan baki dipasang dengan benar sebelum menutup laci.
- 4. Tekan tombol OPEN INPUT DRAWER (BUKA LACI INPUT) di sudut kanan bawah layar [\(Gambar 53\)](#page-59-0).

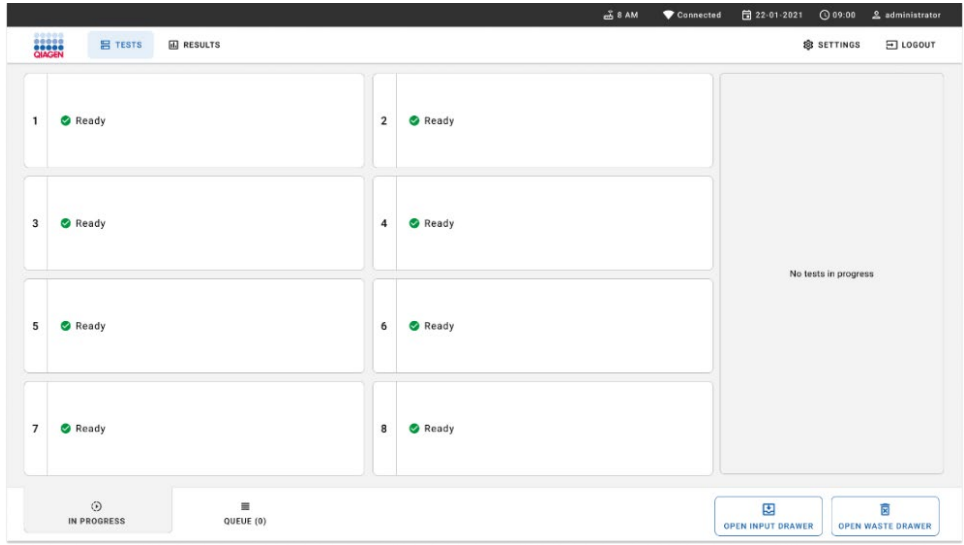

#### <span id="page-59-0"></span>Gambar 53. Layar Main test (Pengujian utama).

5. Tunggu hingga kunci laci input terbuka [\(Gambar 54\)](#page-59-1).

<span id="page-59-1"></span>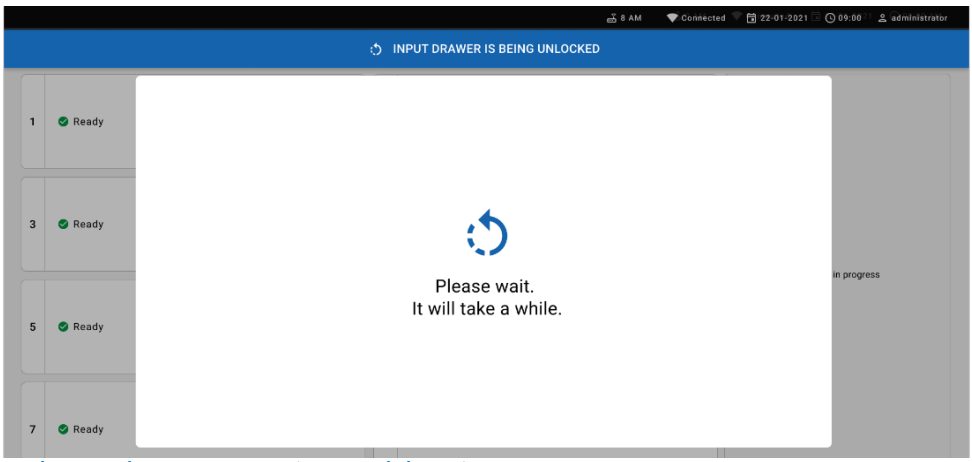

Gambar 54. Dialog Input tray waiting (Menunggu baki input).

6. Jika diminta, tarik laci input untuk membuka [\(Gambar 55\)](#page-60-0).

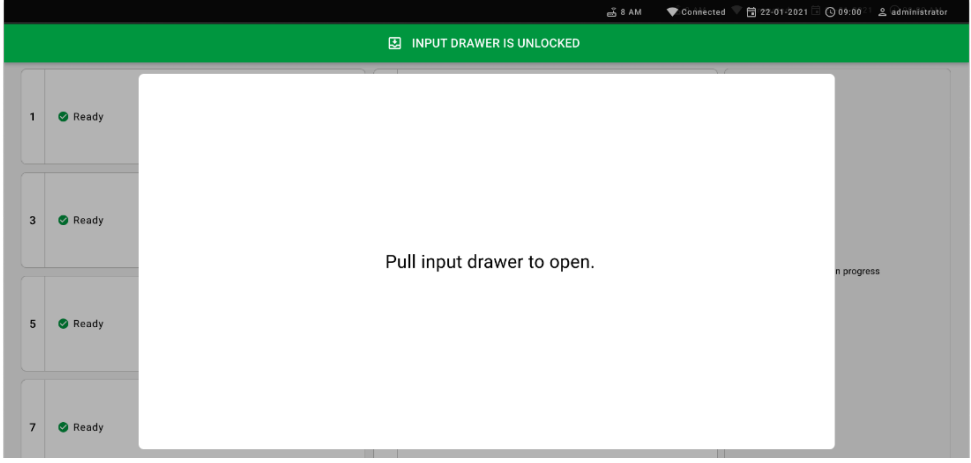

Gambar 55. Dialog Input drawer open (Laci input terbuka).

<span id="page-60-0"></span>7. Dialog Add cartridge (Tambah kartrij) muncul dan pemindai di bagian depan akan diaktifkan. Pindai barcode ID sampel yang melekat di bagian atas QIAstat-Dx Respiratory SARS-CoV-2 Panel cartridge di bagian depan instrumen (posisi ditunjukkan oleh panah [\(Gambar 56\)](#page-60-1).

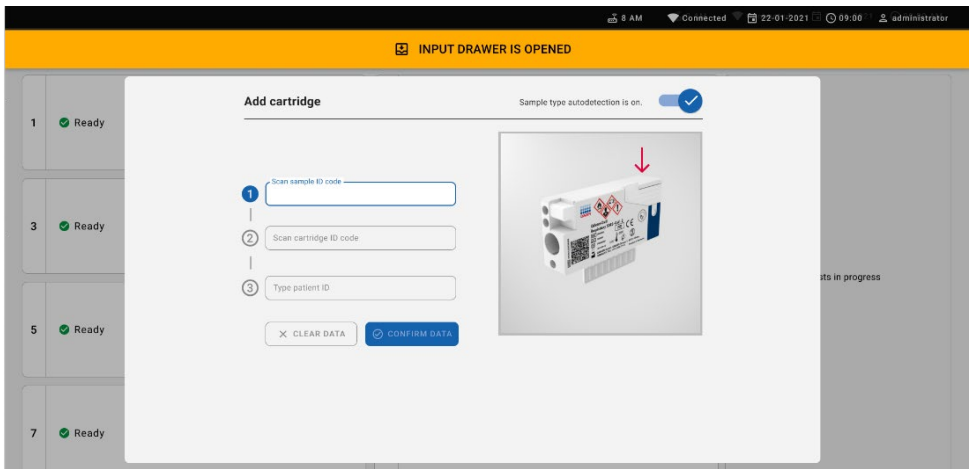

<span id="page-60-1"></span>Gambar 56. Layar Scan sample ID (Pindai ID sampel)

8. Setelah memasukkan barcode ID Sampel, pindai bar code QIAstat-Dx Respiratory SARS-CoV-2 Panel cartridge yang akan digunakan (posisi ditunjukkan oleh panah). QIAstat-Dx Rise secara otomatis mengenali uji kadar untuk diproses, berdasarkan barcode QIAstat-Dx Respiratory SARS-CoV-2 Panel cartridge [\(Gambar 57\)](#page-61-0).

Catatan: Pastikan bahwa Sample type autodetection (Deteksi otomatis tipe sampel) diatur ke on (menyala). Sistem akan secara otomatis mengenali tipe sampel yang digunakan (jika ada untuk uji kadar yang digunakan).

Jika Sample type autodetection (Deteksi otomatis tipe sampel) diatur ke off (mati), Anda mungkin perlu memilih tipe sampel yang sesuai secara manual (bila berlaku untuk uji kadar yang digunakan).

Catatan: QIAstat-Dx Rise tidak akan menerima kartrij QIAstat-Dx Respiratory SARS-CoV-2 Panel dengan tanggal kedaluwarsa yang sudah lewat, kartrij yang sebelumnya sudah digunakan atau kartrij untuk uji kadar yang tidak diinstal pada unit. Pesan kesalahan akan ditampilkan dalam kasus ini.

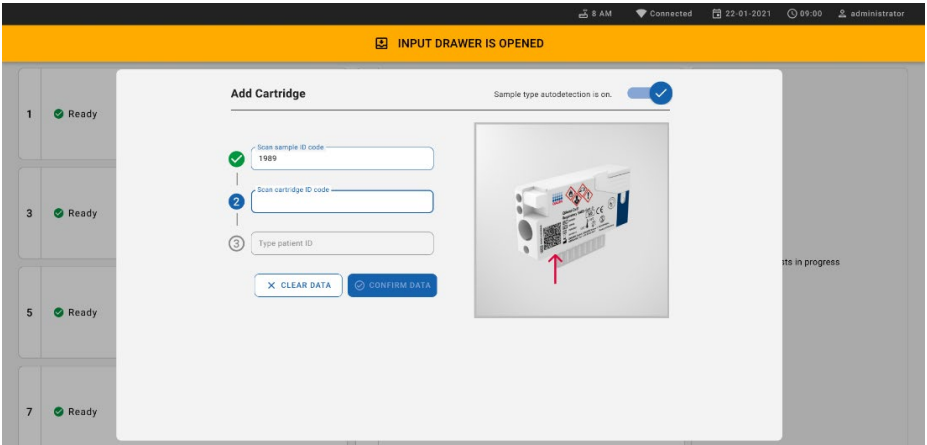

<span id="page-61-0"></span>Gambar 57. Layar Scan cartridge ID (Pindai ID kartrij)

9. Ketik patient ID (ID pasien) (ID Pasien harus diatur ke on (menyala)) lalu konfirmasi datanya [\(Gambar 58\)](#page-62-0).

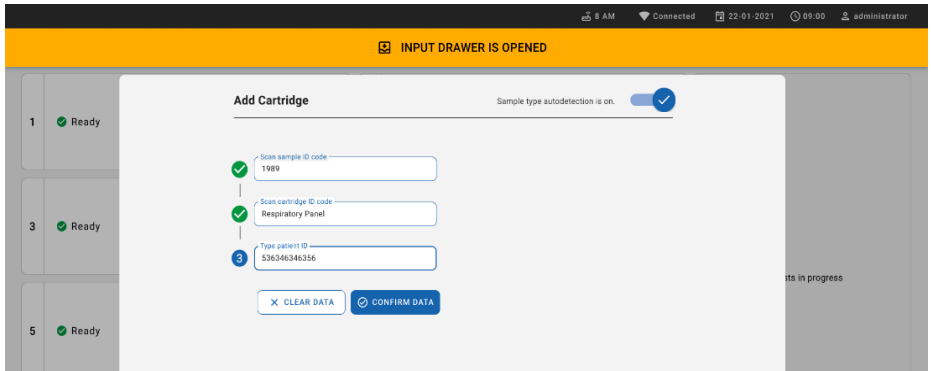

### <span id="page-62-0"></span>Gambar 58. Mengetikkan patient ID (ID pasien)

10. Setelah pemindaian berhasil, kotak dialog berikut muncul sekejap di bagian atas layar [\(Gambar 59\)](#page-62-1)

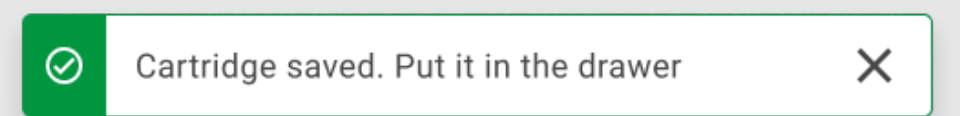

#### <span id="page-62-1"></span>Gambar 59. Layar Cartridge saved (Kartrij disimpan)

- 11. Masukkan kartrij ke dalam laci input. Pastikan kartrij sudah dimasukkan dengan benar ke dalam baki.
- 12. Lanjutkan memindai dan memasukkan kartrij, ikuti langkah-langkah sebelumnya. Anda dapat memuat hingga 18 kartrij ke dalam laci.

CATATAN PENTING: Perhatikan bahwa QIAstat-Dx Rise dapat menangani hingga 18 kartrij QIAstat-Dx Respiratory SARS-CoV-2 Panel di saat yang sama dalam laci input. Perlu diperhatikan juga, bahwa dengan perangkat lunak versi 2.2 atau yang lebih tinggi, panel lain dapat dimasukkan dan diproses sekaligus dalam laci input.

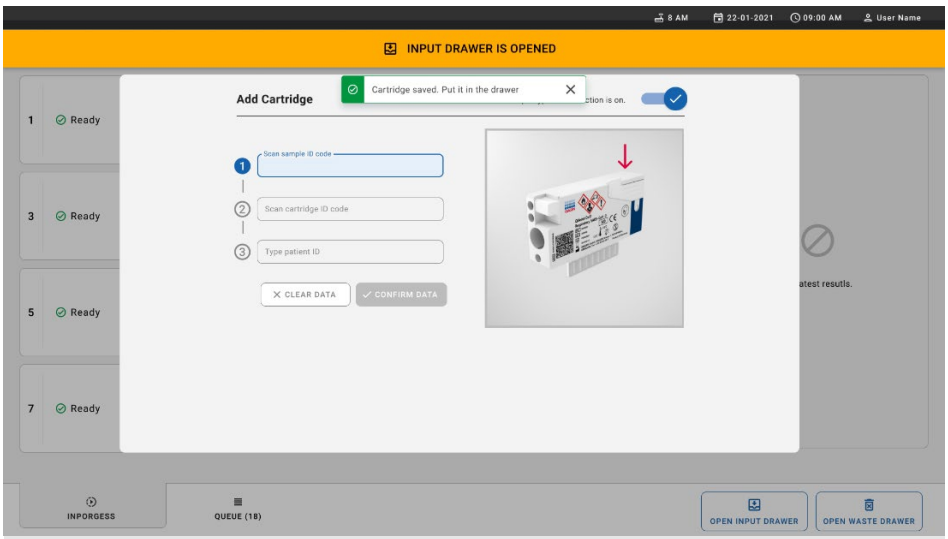

#### Gambar 60. Layar Add cartridge (Tambah kartrij).

13. Tutup laci input jika semua kartrij telah dipindai dan dimasukkan. Sistem akan memindai kartrij dan menyiapkan antrean [\(Gambar 61\)](#page-63-0).

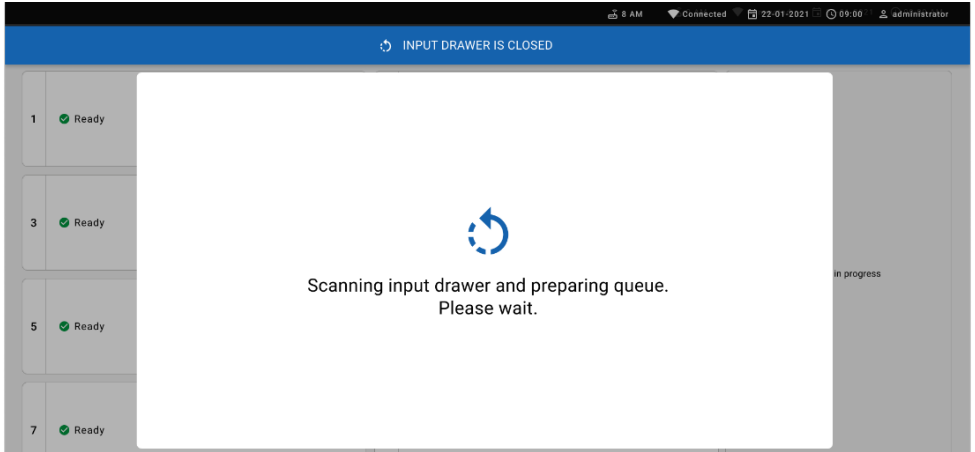

#### <span id="page-63-0"></span>Gambar 61. Layar Preparing queue (Menyiapkan antrean).

Setelah pemindaian berhasil, antrean akan ditampilkan [\(Gambar 62\)](#page-64-0). Tinjau data yang ditampilkan. Jika terjadi kesalahan, tekan tombol "open input drawer" (buka laci input), lepaskan kartrij terkait dan pindai ulang kartrij, dengan mengikuti langkah 10–13.

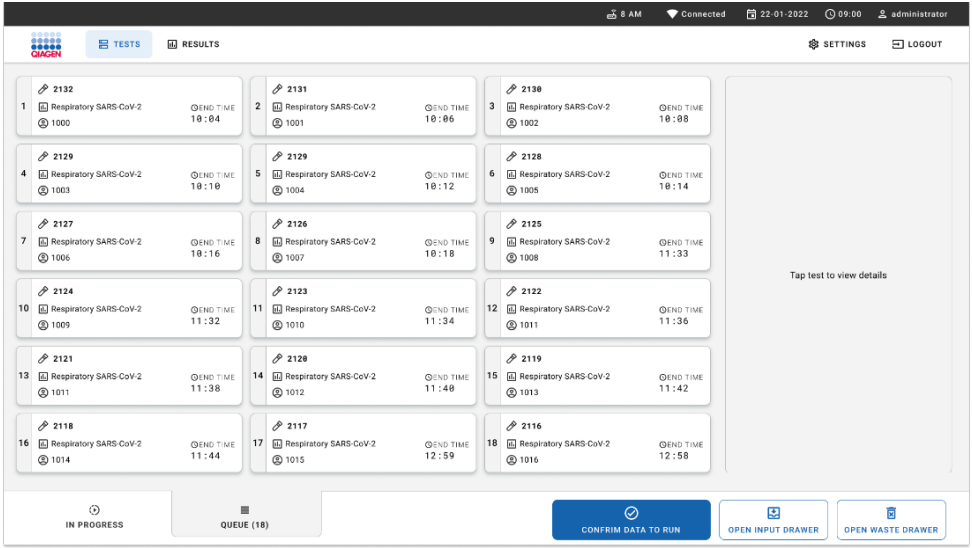

<span id="page-64-0"></span>Gambar 62. Layar Sampel queue (Antrean sampel).

Catatan: Urutan sampel pada layar mungkin tidak cocok dengan urutan kartrij dalam laci input (hanya cocok saat semua kartrij diantrekan bersama) dan tidak dapat diubah tanpa membuka baki input dan melepaskan kartrij.

Urutan antrean/pemrosesan sampel dihasilkan oleh QIAstat-Dx Rise berdasarkan aturan berikut:

- Waktu stabilitas: QIAstat-Dx Respiratory SARS-CoV-2 Panel Cartridges dengan waktu stabilitas terpasang tersingkat yang tersisa akan diprioritaskan terlepas dari posisi baki pemuatan.
- Dalam tipe uji kadar yang sama, posisi dalam baki pemuatan menentukan urutan dalam antrean.

Jika Anda memilih pengujian di layar sentuh, informasi tambahan akan ditampilkan dalam bagian view details (tampilkan detail) di layar [\(Gambar 63\)](#page-65-0).

Catatan: Sistem akan menolak kartrij yang melebihi waktu stabilitas terpasang maksimum dalam laci input (sekitar 300 menit)

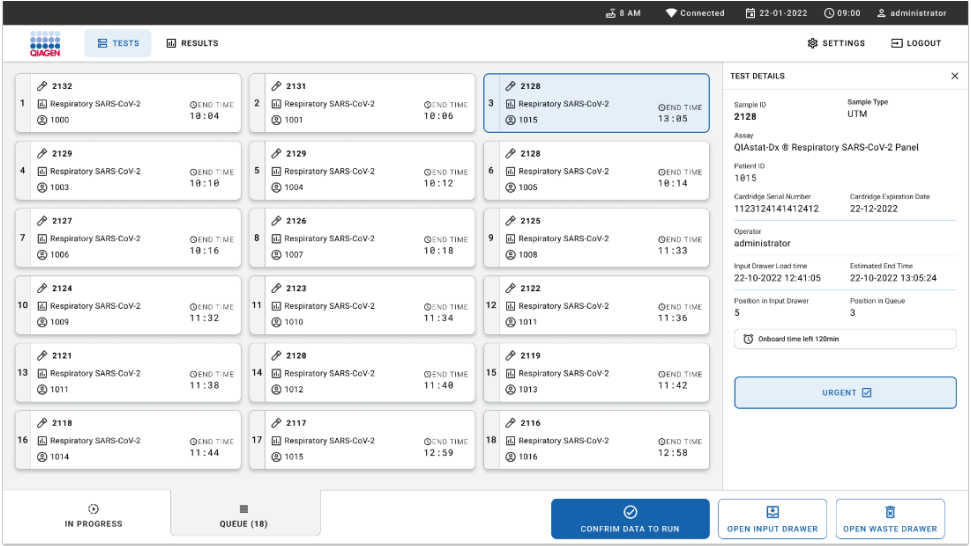

<span id="page-65-0"></span>Gambar 63. Layar Sample queue (Antrean sampel) dengan uji kadar terpilih menunjukkan informasi tambahan.

Informasi berikut ditunjukkan dalam bagian Test Details (Detail Pengujian) [\(Gambar 64\)](#page-66-0):

- **ID** Sampel
- Sample Type (Tipe Uji Kadar) (tergantung pada uji kadar)
- Assay Type (Tipe Uji Kadar)
- Patient ID (ID Pasien)
- Operator ID (ID Operator)
- Input Tray Load time (Waktu Muat Baki Input)
- Estimated end time (Perkiraan waktu berakhir)
- Position in Input drawer (Posisi dalam laci input)
- **•** Position in Queue (Posisi dalam Antrean) (Catatan: posisi mungkin berbeda, sesuai dengan waktu stabilitas sampel)
- Cartridge serial number (Nomor seri kartrij)
- Cartridge expiration date (Tanggal kedaluwarsa kartrij)
- Onboard time left (Waktu tersisa dalam sistem)

Catatan: Waktu terpasang (sekitar 300 menit) memicu urutan sampel dalam antrean.

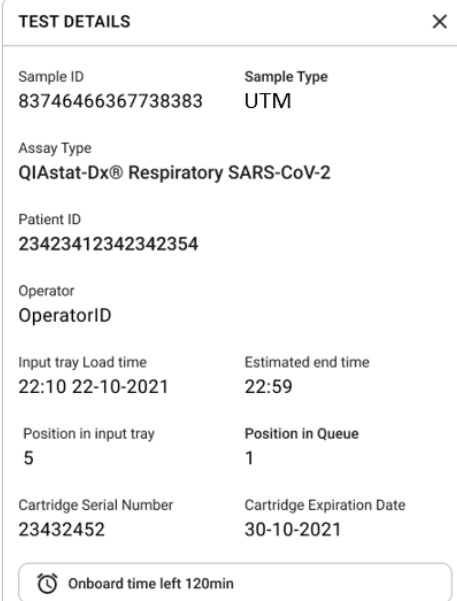

#### <span id="page-66-0"></span>Gambar 64. Detail pengujian

14. Tekan tombol confirm data to run (konfirmasi data untuk proses) di bagian bawah layar jika semua data yang ditampilkan benar [\(Gambar 63\)](#page-65-0). Setelah itu, diperlukan konfirmasi sekali lagi dari operator untuk memproses pengujian [\(Gambar 65\)](#page-66-1).

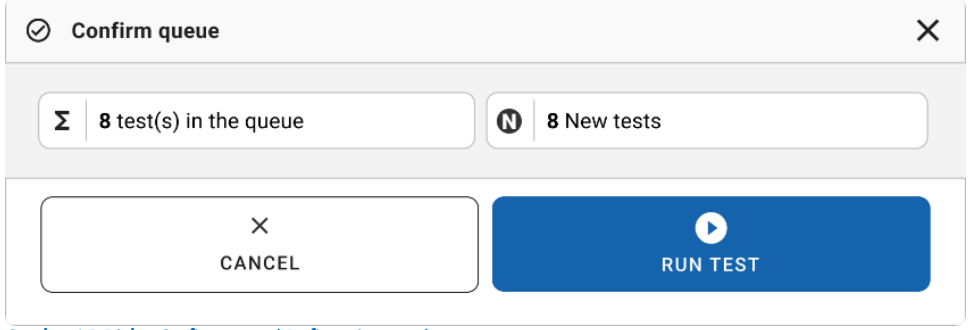

<span id="page-66-1"></span>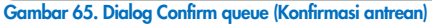

Saat pengujian berlangsung, waktu proses tersisa dan informasi lain untuk semua pengujian yang diantrekan akan ditampilkan pada layar sentuh [\(Gambar 66\)](#page-67-0).

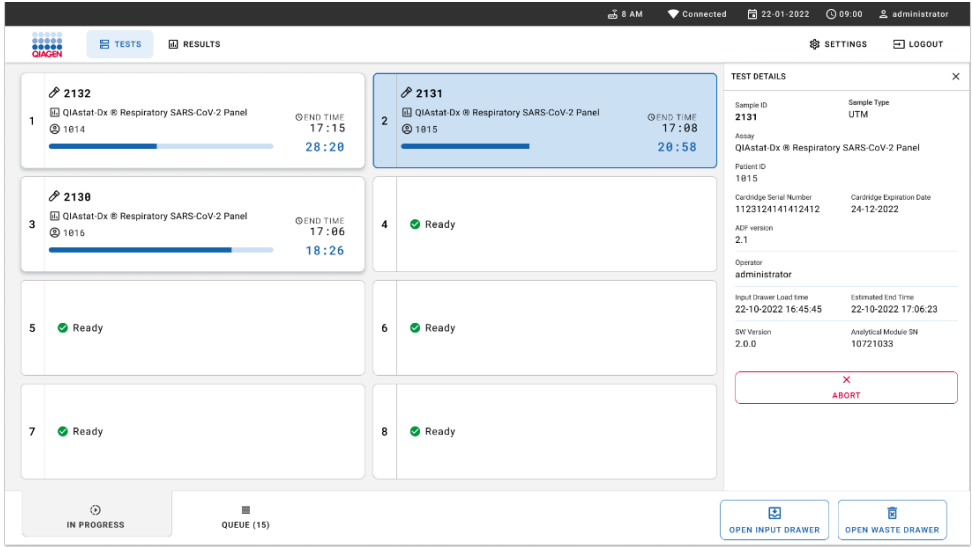

<span id="page-67-0"></span>Gambar 66. Layar Test execution information on queue (Informasi eksekusi pengujian pada antrean).

Jika kartrij dimuat dalam Modul Analitikal, pesan "test loading" ("memuat pengujian") dan perkiraan waktu berakhir akan ditampilkan [\(Gambar 67\)](#page-67-1).

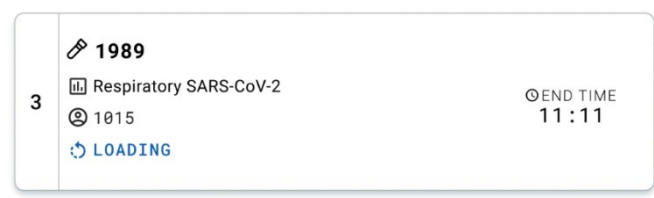

<span id="page-67-1"></span>Gambar 67. Pesan Test loading (Pengujian sedang dimuat) dan waktu akhir.

Jika pengujian berjalan, waktu proses yang berlalu dan perkiraan waktu berakhir akan ditampilkan [\(Gambar 68\)](#page-67-2).

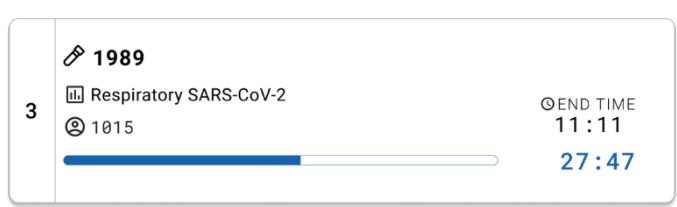

<span id="page-67-2"></span>Gambar 68. Tampilan Elapsed run time (Waktu proses berlalu) dan approximate end time (perkiraan waktu akhir).

Jika pengujian selesai, pesan "test completed" (pengujian selesai) dan waktu berakhir proses akan ditampilkan [\(Gambar 69\)](#page-68-0).

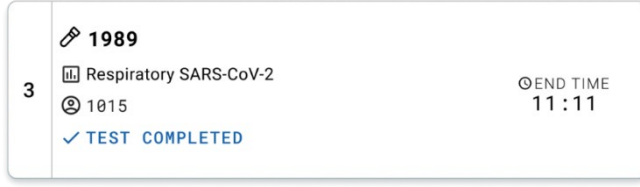

<span id="page-68-0"></span>Gambar 69. Tampilan Test completed (Pengujian selesai)

# Memprioritaskan sampel

Jika sampel perlu diproses sesegera mungkin, dimungkinkan untuk memilih sampel ini di layar antrean sampel dan diproses sebagai sampel pertama [\(Gambar 70\)](#page-69-0). Harap diperhatikan bahwa tidak dimungkinkan untuk memprioritaskan sampel setelah konfirmasi antrean

### Memprioritaskan sampel sebelum memulai proses

Sampel darurat dipilih di layar queue (antrean) dan bertanda URGENT (DARURAT) dari sisi kanan layar sample queue (antrean sampel) sebelum konfirmasi data untuk diproses. [\(Gambar](#page-69-0)  [70\).](#page-69-0) Setelah itu, sampel dipindahkan ke posisi pertama dalam antrean [\(Gambar 71\)](#page-69-1). Perhatikan bahwa hanya satu sampel yang dapat diprioritaskan.

Catatan: Wajib membuka dan menutup laci input. Jika tidak, maka tidak dimungkinkan untuk memprioritaskan kartrij yang telah terkonfirmasi. Di titik ini, jika tombol Urgent (Darurat) tidak aktif. Operator perlu beralih antara tab QUEUE (ANTREAN) dan IN PROGRESS (SEDANG BERLANGSUNG) di GUI untuk melihat tombol Urgent (Darurat).

| <b>ELECT</b>                            | <b>吕 TESTS</b>                     | <b>III</b> RESULTS        |                                                                                                   |                |                                                             |                           |                                                                                            | <b>&amp; SETTINGS</b><br>$F$ LOGOUT            |
|-----------------------------------------|------------------------------------|---------------------------|---------------------------------------------------------------------------------------------------|----------------|-------------------------------------------------------------|---------------------------|--------------------------------------------------------------------------------------------|------------------------------------------------|
| 0.2132<br>1<br>(b) 1000                 | <b>E.</b> Respiratory SARS-CoV-2   | <b>QEND TIME</b><br>10:04 | /2131<br><b>E</b> Respiratory SARS-CoV-2<br>$\overline{2}$<br><b>QEND TIME</b><br>10:06<br>@ 1001 | $\overline{3}$ | /2130<br><b>EL Respiratory SARS-CoV-2</b><br><b>@ 1002</b>  | <b>QEND TIME</b><br>10:08 | <b>TEST DETAILS</b><br>Sample ID<br>2084<br>Assau                                          | Sample Type<br><b>UTM</b>                      |
| 0.2129<br>4<br><b>@1003</b>             | Respiratory SARS-CoV-2             | <b>QEND TIME</b><br>10:10 | A2129<br>5<br>[A] Respiratory SARS-CoV-2<br><b>QEND TIME</b><br>10:12<br><b>@ 1004</b>            | 6              | 2128<br>Fil Respiratory SARS-CoV-2<br>CO 1005               | <b>QEND TIME</b><br>10:14 | QIAstat-Dx ® Respiratory SARS-CoV-2 Panel<br>Patient ID<br>1915<br>Cardridge Serial Number | Cardridge Expiration Date                      |
| 82127<br>$\overline{7}$<br><b>@1006</b> | <b>B</b> Respiratory SARS-CoV-2    | <b>QEND TIME</b><br>10:16 | 62126<br>$\bf 8$<br><b>E.</b> Respiratory SARS-CoV-2<br><b>QEND TIME</b><br>10:18<br>C 1007       | 9              | 2125<br>Respiratory SARS-CoV-2<br><b>@1008</b>              | <b>QEND TIME</b><br>11:33 | 1123124141412412<br>Operator<br>administrator<br>Input Drawer Load time                    | 22-12-2022<br>Estimated Ced Time               |
| 02124<br><b>@1009</b>                   | 10 E Respiratory SARS-CoV-2        | <b>GEND TIME</b><br>11:32 | 82123<br><b>M</b> Respiratory SARS-CoV-2<br>11<br><b>QEND TIME</b><br>11:34<br>@ 1010             |                | 82122<br>12 <b>El Respiratory SARS-CoV-2</b><br>@1011       | <b>QEND TIME</b><br>11:36 | 22-10-2022 12:41:05<br>Position in Input Drawer<br>5<br>(C) Onboard time left 120min       | 22-10-2022 12:59:03<br>Position in Queue<br>17 |
| 82121<br>@ 1011                         | 13 <b>E</b> Respiratory SARS-CoV-2 | <b>GENO TIME</b><br>11:38 | 82128<br>14 M Respiratory SARS-CoV-2<br><b>QEND TIME</b><br>11:40<br><b>@1012</b>                 |                | /2119<br>15 <b>E Respiratory SARS-CoV-2</b><br><b>@1013</b> | <b>QEND TIME</b><br>11:42 |                                                                                            | URGENT O                                       |
| 0.2118<br>@1014                         | 16 [6] Respiratory SARS-CoV-2      | <b>QEND TIME</b><br>11:44 | 0.2084<br>17 M. Respiratory SARS-CoV-2<br><b>QEND TIME</b><br>12:59<br><b>@1015</b>               | 18             | 2116<br>Respiratory SARS-CoV-2<br><b>@1016</b>              | <b>QEND TIME</b><br>12:58 |                                                                                            |                                                |
|                                         | $\odot$<br>IN PROGRESS             | QUEUE (18)                | ≡                                                                                                 |                | 0                                                           |                           | 團                                                                                          | ø                                              |

<span id="page-69-0"></span>Gambar 70. Layar Sample queue (Antrean sampel) saat memilih sampel untuk diprioritaskan

Beberapa sampel lain dapat kehabisan waktu stabilitas karena penentuan prioritas sampel. Peringatan ini dapat dilihat di sudut kanan layar [\(Gambar 71\)](#page-69-1).

|                  | 0.2101                                                       |                           |                | 0.2131                                               |                           |                         | 0.2138                                                |                           | <b>TEST DETAILS</b>                                                                                  |                                                |
|------------------|--------------------------------------------------------------|---------------------------|----------------|------------------------------------------------------|---------------------------|-------------------------|-------------------------------------------------------|---------------------------|----------------------------------------------------------------------------------------------------|------------------------------------------------|
|                  | E Respiratory SARS-CoV-2<br><b>@1015</b>                     | <b>QEND TIME</b><br>10:04 | $\overline{2}$ | <b>H.</b> Respiratory SARS-CoV-2<br><b>@</b> 1001    | <b>QEND TIME</b><br>10:06 | $\overline{\mathbf{3}}$ | <b>EL Respiratory SARS-CoV-2</b><br><b>@1002</b>      | <b>QEND TIME</b><br>10:08 | Sample ID<br>2085                                                                                    | Sample Type<br><b>UTM</b>                      |
| $\boldsymbol{4}$ | 2129<br>Respiratory SARS-CoV-2<br><b>@1003</b>               | <b>QEND TIME</b><br>10:10 |                | 2129<br>5 M Respiratory SARS-CoV-2<br><b>@1004</b>   | <b>QEND TIME</b><br>10:12 |                         | 2128<br>6 M Respiratory SARS-CoV-2<br>@ 1005          | <b>QEND TIME</b><br>10:14 | Assay<br>OIAstat-Dx ® Respiratory SARS-CoV-2 Panel<br>Parient (i)<br>1015<br>Cardridge Serial Number | Cardridge Expiration Date                      |
| $\overline{7}$   | 82127<br>Respiratory SARS-CoV-2<br>@ 1006                    | <b>QEND TIME</b><br>10:16 | 8              | 82126<br>Respiratory SARS-CoV-2<br><b>@ 1007</b>     | <b>QEND TIME</b><br>10:18 | 9                       | 82125<br>Respiratory SARS-CoV-2<br><b>@ 1008</b>      | <b>OEND TIME</b><br>11:33 | 1123124141412412<br><b>Operator</b><br>administrator<br>Input Drawer Load time                       | 22-12-2022<br><b>Estimated End Time</b>        |
| 10               | $/2$ 2124<br><b>E Respiratory SARS-CoV-2</b><br><b>@1009</b> | <b>QEND TIME</b><br>11:32 |                | $f$ 2123<br>11 E. Respiratory SARS-CoV-2<br>C 1010   | <b>QEND TIME</b><br>11:34 |                         | /2122<br>12 El Respiratory SARS-CoV-2<br>@31011       | <b>QEND TIME</b><br>11:36 | 22-10-2022 09:19:49<br>Position in Input Drawer                                                      | 22-10-2022 12:59_06<br>Position in Queue<br>17 |
|                  | 82121<br>13 <b>E</b> Respiratory SARS-CoV-2                  | <b>GENO TIME</b>          |                | A2120<br>14 Mespiratory SARS-CoV-2                   | <b>OEND TIME</b>          |                         | /2119<br>15 <b>ED</b> Respiratory SARS-CoV-2          | <b>COEND TIME</b>         | This test may run out off stability time.                                                            |                                                |
|                  | @ 1011                                                       | 11:38                     |                | CQ 1012                                              | 11:40                     |                         | CD 1013                                               | 11:42                     |                                                                                                    | URGENT O                                       |
| Ō                | 0.2086<br>A Respiratory SARS-CoV-2<br>@1015                  | <b>QEND TIME</b><br>11:44 | lф             | 0.2085<br>[4] Respiratory SARS-CoV-2<br><b>@1015</b> | <b>QEND TIME</b><br>12:59 |                         | 82116<br>18 E. Respiratory SARS-CoV-2<br><b>@1016</b> | <b>QEND TIME</b><br>12:58 |                                                                                                    |                                                |

<span id="page-69-1"></span>Gambar 71. Layar Sample queue (Antrean sampel) setelah sampel diprioritaskan

Setelah konfirmasi antrean, proses dapat dimulai [\(Gambar 72\)](#page-70-0).

| $/2$ 2101                                                                |                           |                | 0                        | $\oslash$ Confirm queue                                                                                                    | $\times$                            | <b>TEST DETAILS</b>                                                                                                    |                                                                     |
|--------------------------------------------------------------------------|---------------------------|----------------|--------------------------|----------------------------------------------------------------------------------------------------|-------------------------------------|----------------------------------------------------------------------------------------------------|---------------------------------------------------------------------|
| <b>E Respiratory SARS-CoV-2</b><br>@31015                                | <b>QEND TIME</b><br>18:84 | $\overline{2}$ | 国<br>Q                   | 2 New tests<br>$\Sigma$ 18 All test(s) in the queue                                                                          | VE                                  | Semple ID<br>2085                                                                                                    | Sample Type<br><b>UTM</b>                                           |
| f2129<br>4 F. Respiratory SARS-CoV-2<br>@1003                            | <b>QEND TIME</b><br>18:18 | 5 <sup>1</sup> | 0<br>四<br>$\circ$        | Ō<br>2 test(s) that may run out off stability time<br>$P$ 2085<br>A 2086                                                     | ÜE                                  | Assay<br>OlAstat-Dx ® Respiratory SARS-CoV-2 Panel<br>Patient ID<br>1815                                                    |                                                                     |
| 82127<br><b>E Respiratory SARS-CoV-2</b><br>$\mathbf{7}$<br><b>@1006</b> | <b>GEND TIME</b><br>18:16 | $\theta$       | O<br>国<br>$\sqrt{2}$     | 益<br>Test marked as URGENT<br>$/2$ 1983                                                                                      | <b>UE</b>                           | Carriedge Serial Number<br>1123124141412412<br>Operator<br>administrator<br>Input Drawer Load time                          | Carriedge Explosion Date<br>22-12-2022<br><b>Entimated End Time</b> |
| 82124<br>10 El Respiratory SARS-CoV-2<br><b>@1009</b>                    | <b>QEND TIME</b><br>11:32 |                | O<br>11 团<br>$\circledR$ | ×<br>CANCEL                                                                                                    | $\bullet$<br><b>RUN TEST</b><br>VE. | 22-10-2022 09:19:49<br>Position in Input Drawer<br>$\overline{\mathbf{5}}$<br>[1] This test may run out off stability time. | 22-10-2022 12:59:06<br>Position in Quege<br>17                      |
| 82121<br>13 [6] Respiratory SARS-CoV-2<br>@1011                          | <b>GEND TIME</b><br>11:38 |                | 82128<br>@ 1012          | 2119<br>14 M Respiratory SARS-CoV-2<br>15 <b>El Respiratory SARS CoV-2</b><br><b>COFIND TIME</b><br>11:40<br><b>@1013</b>    | <b>OEND TIME</b><br>11:42           |                                                                                                    | URGENT O                                                            |
| A2086<br>16 E Respiratory SARS-CoV-2<br>@ 1015                           | <b>QEND TIME</b><br>11:44 |                | 2085<br>G @ 1015         | 82116<br><b>E</b> Respiratory SARS-CoV-2<br>18 <b>ED</b> Respiratory SARS-CoV-2<br><b>QEND TIME</b><br>12:59<br><b>@1016</b> | <b>QEND TIME</b><br>12:58           |                                                                                                    |                                                                     |

<span id="page-70-0"></span>Gambar 72. Layar Confirmation of the run (Konfirmasi proses)

### Memprioritaskan sampel selama proses

Sampel juga dapat diprioritaskan karena alasan apa pun selama proses. Dalam hal ini, jika tidak ada AM yang tersedia, sampel mana pun yang sedang berlangsung harus dibatalkan untuk melakukan penentuan prioritas [\(Gambar 73\)](#page-71-0).

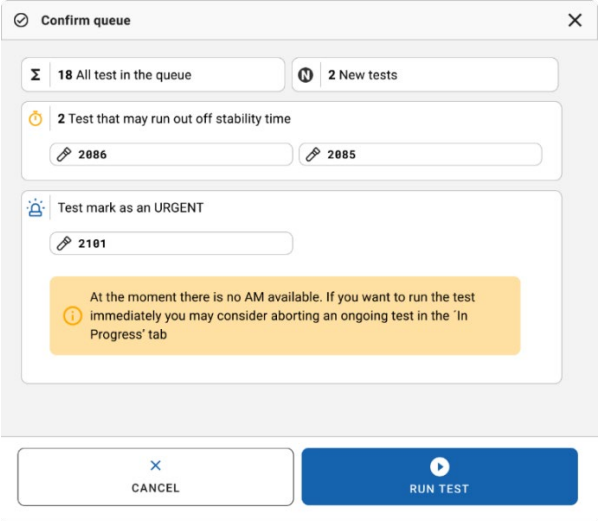

<span id="page-71-0"></span>Gambar 73. Dialog Confirmation (Konfirmasi) selama proses

# Pembatalan sampel yang sedang dalam proses

Sampel dapat dibatalkan selama pemindaian, pemuatan, dan dalam proses. Harap diperhatikan bahwa, sampel tidak dapat digunakan kembali setelah dibatalkan, ini juga berlaku untuk sampel yang dibatalkan selama pemindaian dan pemuatan.

Untuk membatalkan sampel, buka tab "in progress" (sedang berlangsung) di layar dan pilih sampel lalu tekan opsi "abort" (batalkan) di sudut kanan layar [\(Gambar 74\)](#page-72-0).

Tidak dimungkinkan untuk membatalkan proses saat sampel akan dimuat ke dalam AM atau akan selesai diproses dan sistem sedang mengambil data hasil atau/dan log teknis dari AM terkait.
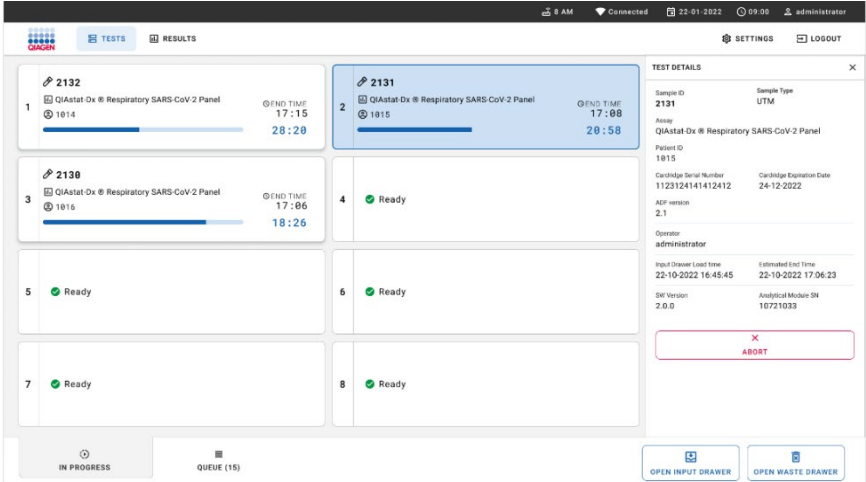

### Gambar74. Pembatalan sampel yang sedang dalam proses

Sistem perlu konfirmasi untuk membatalkan sampel [\(Gambar 75\)](#page-72-0).

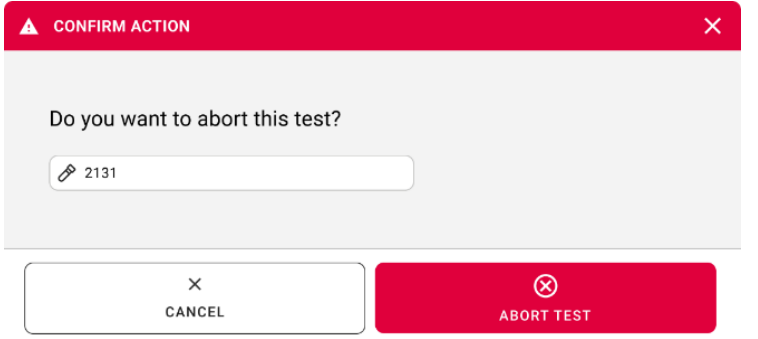

<span id="page-72-0"></span>Gambar 75. Dialog Confirmation (Konfirmasi) untuk membatalkan sampel yang sedang dalam proses

Setelah beberapa saat, sampel dapat dilihat sebagai "aborted" (dibatalkan) di layar [\(Gambar 76](#page-73-0) dan [77\)](#page-73-1).

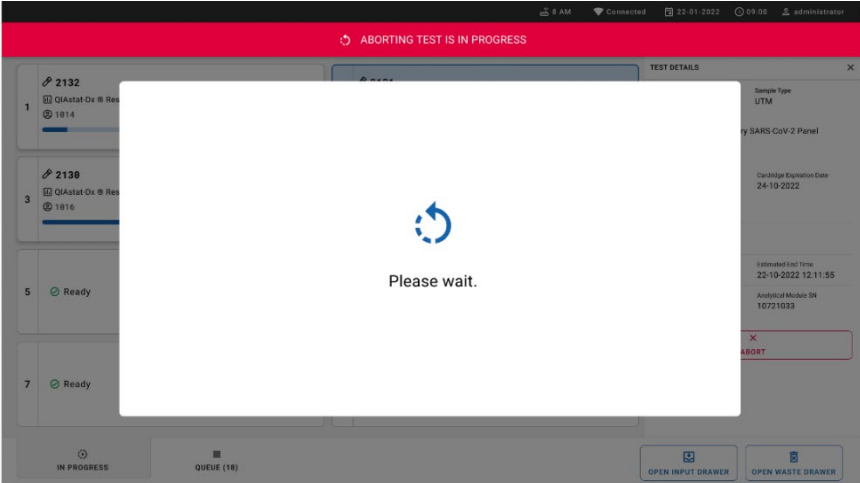

<span id="page-73-0"></span>Gambar 76. Dialog Sample abortion waiting (Menunggu pembatalan sampel)

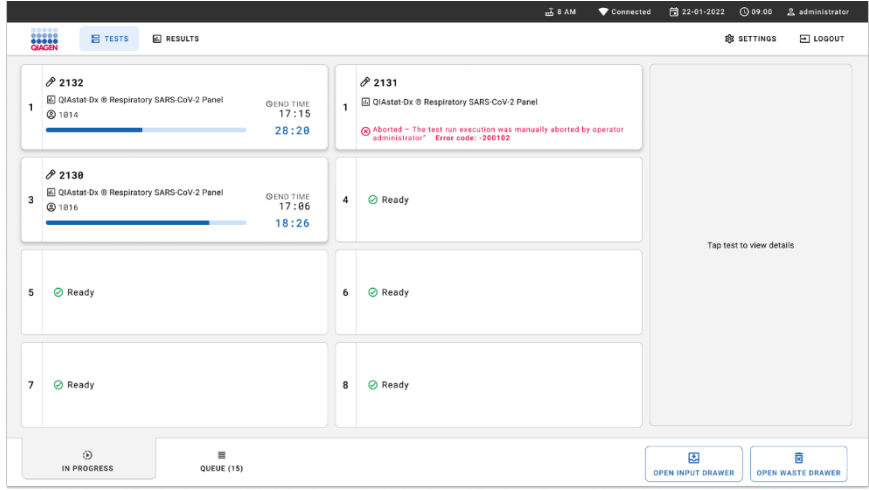

<span id="page-73-1"></span>Gambar 77. Sampel yang dibatalkan setelah konfirmasi pembatalan

# Interpretasi Hasil

## Melihat hasil dengan QIAstat-Dx Analyzer 1.0 atau QIAstat-Dx Analyzer 2.0

QIAstat-Dx Analyzer 1.0 atau QIAstat-Dx Analyzer 2.0 secara otomatis akan menginterpretasikan dan menyimpan hasil pengujian. Setelah mengeluarkan QIAstat-Dx Respiratory SARS-CoV-2 Panel Cartridge, layar Summary (Ringkasan) akan ditampilkan secara otomatis [\(Gambar 78\)](#page-74-0).

[Gambar 78](#page-74-0) menunjukkan layar untuk QIAstat-Dx Analyzer 1.0

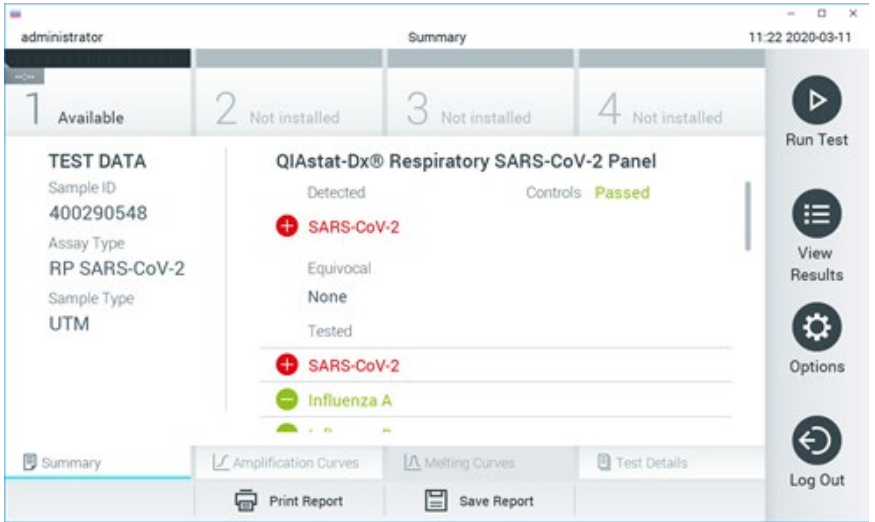

<span id="page-74-0"></span>Gambar 78. Contoh layar Summary (Ringkasan) Hasil menampilkan Test Data (Data Pengujian) di panel kiri dan Summary (Ringkasan) Pengujian di panel utama QIAstat-Dx Analyzer 1.0.

Dari layar ini, tab lain dengan informasi lebih lanjut, yang akan dijelaskan pada bab berikutnya, tersedia:

- Kurva Amplifikasi
- Kurva Pelelehan Tab ini dinonaktifkan untuk QIAstat-Dx Respiratory SARS-CoV-2 Panel.
- **•** Detail Pengujian.

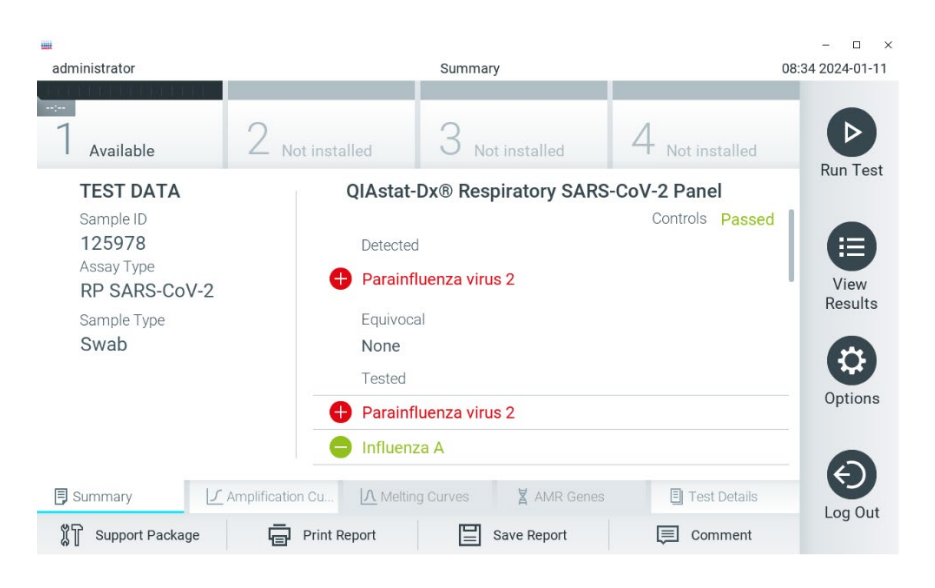

[Gambar 79](#page-75-0) menunjukkan layar untuk QIAstat-Dx Analyzer 2.0.

<span id="page-75-0"></span>Gambar 79. Contoh layar Summary (Ringkasan) Hasil menampilkan Test Data (Data Pengujian) di panel kiri dan Summary (Ringkasan) Pengujian di panel utama QIAstat-Dx Analyzer 2.0.

QIAstat-Dx Analyzer 2.0 mencakup sebuah tab tambahan:

Gen AMR. Tab ini dinonaktifkan untuk QIAstat-Dx Respiratory SARS-CoV-2 Panel.

Catatan: Sejak saat ini, contoh tangkapan layar akan digunakan apabila mengacu pada QIAstat-Dx Analyzer 1.0 dan/atau QIAstat-Dx Analyzer 2.0, dengan fungsi-fungsi yang dijelaskan sama.

Bagian utama layar menyediakan tiga daftar berikut dan menggunakan kode warna serta simbol untuk menunjukkan hasil:

 Daftar pertama, di bawah judul "Detected" (Terdeteksi), berisi semua patogen yang terdeteksi dan teridentifikasi dalam sampel, yang didahului oleh tanda  $\bigoplus$  dan berwarna merah.

- Daftar kedua, di bawah judul Equivocal (Samar) tidak digunakan. Hasil "Equivocal" (Samar) tidak berlaku untuk QIAstat-Dx Respiratory SARS-CoV-2 Panel. Oleh karena itu, daftar "Equivocal" (Samar) akan selalu kosong.
- Daftar ketiga, di bawah judul "Tested" (Diuji), berisi semua patogen yang diuji dalam sampel. Patogen yang terdeteksi dan teridentifikasi dalam sampel akan didahului dengan tanda  $\bigoplus$  dan berwarna merah. Patogen yang diuji tetapi tidak terdeteksi akan  $d$ idahului oleh tanda $\bigcirc d$ an berwarna hijau.

Catatan: Patogen yang terdeteksi dan teridentifikasi dalam sampel ditampilkan dalam daftar "Detected" (Terdeteksi) dan "Tested" (Teruji).

Jika pengujian gagal, pesan akan menunjukkan Failed (Gagal) diikuti dengan Kode Kesalahan spesifik.

Test Data (Data Pengujian) berikut ditampilkan di sisi kiri layar:

- **•** ID Sampel
- Assay Type (Tipe Uji Kadar)
- Sample Type (Tipe Sampel)

Data lebih lanjut tentang uji kadar tersedia, tergantung pada hak akses operator, melalui tab di bagian bawah layar (misalnya, plot amplifikasi dan detail pengujian).

Laporan dengan data uji kadar dapat diekspor ke perangkat penyimpanan USB eksternal. Masukkan perangkat penyimpanan USB ke salah satu port USB pada QIAstat-Dx Analyzer 1.0, lalu tekan Save Report (Simpan Laporan) di bar bawah pada layar. Laporan ini dapat diekspor di lain waktu dengan memilih pengujian dari daftar View Results List (Lihat Daftar Hasil).

Laporan juga dapat dikirim ke printer dengan menekan Print Report (Cetak Laporan) di bar bawah pada layar.

## Melihat kurva amplifikasi

Untuk melihat kurva amplifikasi uji patogen yang terdeteksi, tekan tab  $\angle\!\!\!\!\!\!\!\!\!\!\!\!\bot$  Amplification Curves (Kurva Amplifikasi) [\(Gambar 80\)](#page-77-0).

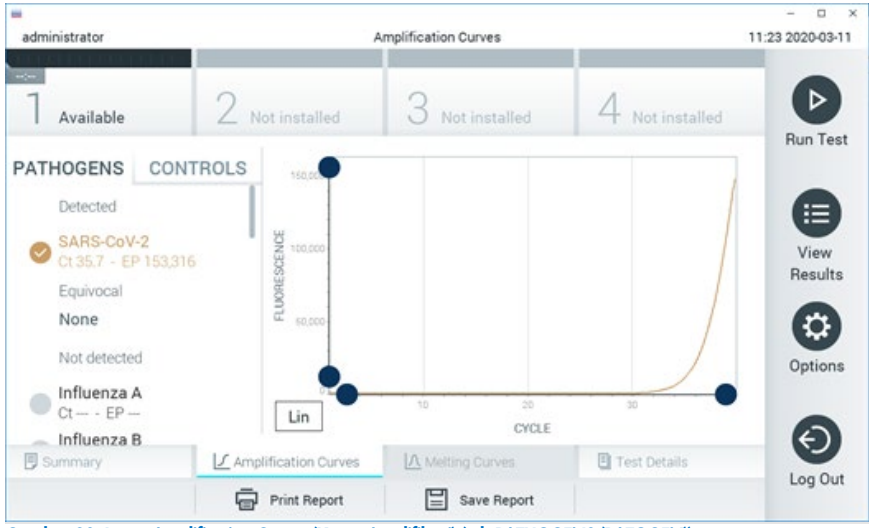

Gambar 80. Layar Amplification Curves (Kurva Amplifikasi) (tab PATHOGENS (PATOGEN)).

<span id="page-77-0"></span>Detail tentang patogen dan kontrol yang diuji ditunjukkan di sebelah kiri dan kurva amplifikasi ditunjukkan di tengah.

Catatan: Jika User Access Control (Kontrol Akses Pengguna) diaktifkan pada QIAstat-Dx Analyzer 1.0 or the QIAstat-Dx Analyzer 2.0, layar Amplification Curves (Kurva Amplifikasi) hanya akan tersedia untuk operator dengan hak akses.

Tekan tab PATHOGENS (PATOGEN) di sisi kiri untuk menampilkan plot yang sesuai dengan patogen yang diuji. Tekan pada pathogen name (nama patogen) untuk memilih patogen mana yang ditunjukkan dalam plot amplifikasi. Dimungkinkan untuk memilih patogen tunggal, beberapa, atau tidak sama sekali. Setiap patogen dalam daftar yang dipilih akan diberi warna yang sesuai dengan kurva amplifikasi yang terkait dengan patogen. Patogen yang tidak dipilih akan ditampilkan dalam warna abu-abu.

Nilai C<sub>T</sub> dan fluoresensi titik akhir (endpoint fluorescence, EP) yang sesuai ditunjukkan di bawah setiap nama patogen.

Tekan tab CONTROLS (KONTROL) di sisi kiri untuk melihat kontrol di plot amplifikasi. Tekan lingkaran di sebelah nama kontrol untuk memilih atau membatalkan pilihan [\(Gambar 81\)](#page-78-0).

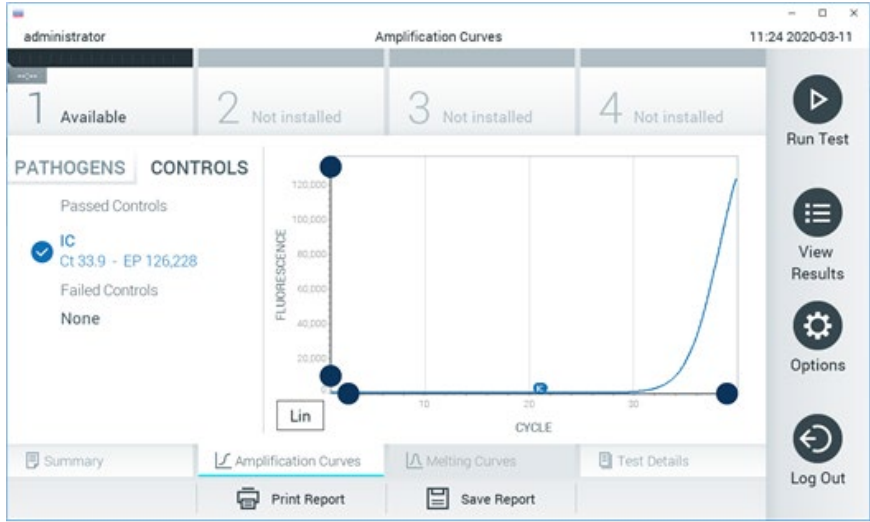

Gambar 81. Layar Amplification Curves (Kurva Amplifikasi) (tab CONTROLS (KONTROL)).

<span id="page-78-0"></span>Plot amplifikasi menampilkan kurva data untuk patogen atau kontrol yang dipilih. Untuk beralih antara skala logaritmik atau linear untuk sumbu Y, tekan tombol Lin (Linear) atau Log (Logaritmik) di sudut kiri bawah plot.

Skala sumbu X dan sumbu Y dapat disesuaikan menggunakan **O** pemilih biru pada setiap sumbu. Tekan dan tahan pemilih biru, kemudian pindahkan ke lokasi yang diinginkan pada sumbu. Pindahkan pemilih biru ke sumbu asli untuk kembali ke nilai bawaan.

## Melihat detail pengujian

Tekan <sup>1</sup> Test Details (Detail Penguiian) pada bar Menu Tab pada di bagian bawah layar sentuh untuk meninjau hasilnya secara lebih detail. Gulir ke bawah untuk melihat laporan lengkapnya.

Test Details (Detail Pengujian) berikut ditampilkan di bagian tengah layar [\(Gambar 82\)](#page-79-0):

- User ID (ID Pengguna)
- Cartridge SN (NS Kartrij) (nomor seri)
- Cartridge Expiration Date (Tanggal Kedaluwarsa Kartrij)
- Module SN (NS Modul) (nomor seri)
- Test Status (Status Pengujian) (Completed (Selesai), Failed (Gagal), atau Canceled by operator (Dibatalkan oleh operator))
- Error Code (Kode Kesalahan) (jika ada)
- Test Start Date and Time (Tanggal dan Waktu Mulai Pengujian)
- Test Execution Time (Waktu Eksekusi Pengujian)
- Assay Name (Nama Uji Kadar)
- Test ID (ID Pengujian)
- Test Result (Hasil Pengujian):
	- Positive (Positif) (jika setidaknya satu patogen respiratori terdeteksi/teridentifikasi)
	- Negative (Negatif) (tidak ada patogen respiratori yang terdeteksi)
	- Invalid (Tidak valid)
- $\bullet$  Daftar analit yang diuji dalam uji kadar, dengan  $C<sub>T</sub>$  dan fluoresensi titik akhir apabila terdapat sinyal positif
- $\bullet$  Kontrol Internal, dengan C<sub>T</sub> dan fluoresensi titik akhir

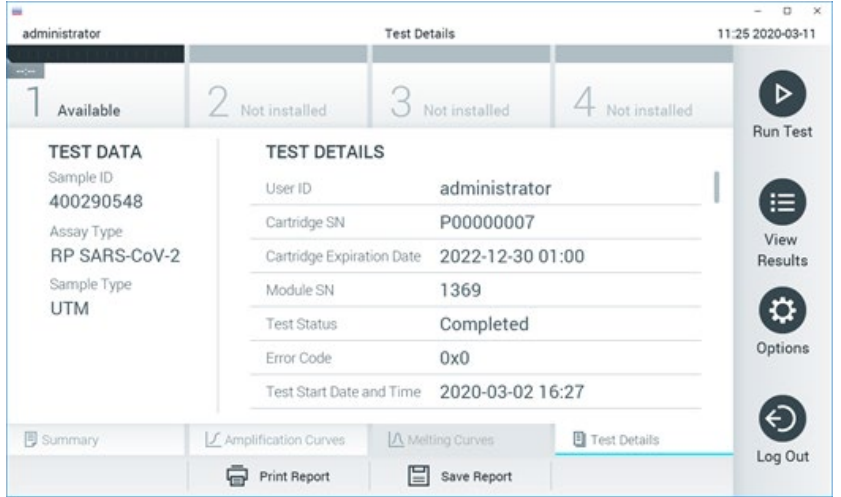

<span id="page-79-0"></span>Gambar 82. Contoh layar menampilkan Test Data (Data Pengujian) pada panel kiri dan Test Details (Detail Pengujian) pada panel utama.

## Menjelajahi hasil dari pengujian sebelumnya

Untuk melihat hasil dari pengujian sebelumnya yang disimpan di repositori hasil, tekan View Results (Lihat Hasil) pada bar Menu Utama [\(Gambar 83\)](#page-80-0).

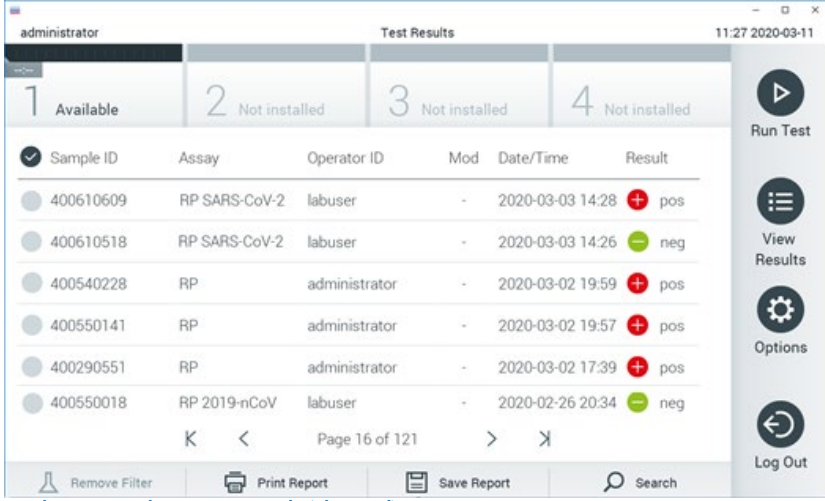

<span id="page-80-0"></span>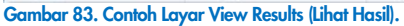

Informasi berikut tersedia untuk setiap pengujian yang dieksekusi [\(Gambar 84\)](#page-81-0):

- **ID** Sampel
- Assay (Uji Kadar) (nama uji kadar pengujian yang berupa "RP" untuk Panel Respiratori)
- Operator ID (ID Operator)
- Mod (Modul) (Modul Analitikal tempat pengujian dieksekusi)
- Date/Time (Tanggal/Waktu) (tanggal dan waktu ketika pengujian selesai)
- Result (Hasil) (hasil pengujian: positive (positif) [pos], negative (negatif) [neg], failed (gagal) [fail] atau successful (berhasil) [suc])

Catatan: Jika User Access Control (Kontrol Akses Pengguna) diaktifkan pada QIAstat-Dx Analyzer 1.0 atau QIAstat-Dx Analyzer 2.0, data yang untuknya pengguna tidak memiliki hak akses akan disembunyikan dengan tanda bintang.

Pilih satu atau beberapa hasil pengujian dengan menekan lingkaran abu-abu di sebelah kiri ID sampel. Tanda centang akan muncul di sebelah hasil yang dipilih. Batalkan pilihan hasil pengujian dengan menekan tanda centang. Seluruh daftar hasil dapat dipilih dengan menekan tombol  $\bullet$  lingkaran tanda centang di baris atas [\(Gambar 84\)](#page-81-0).

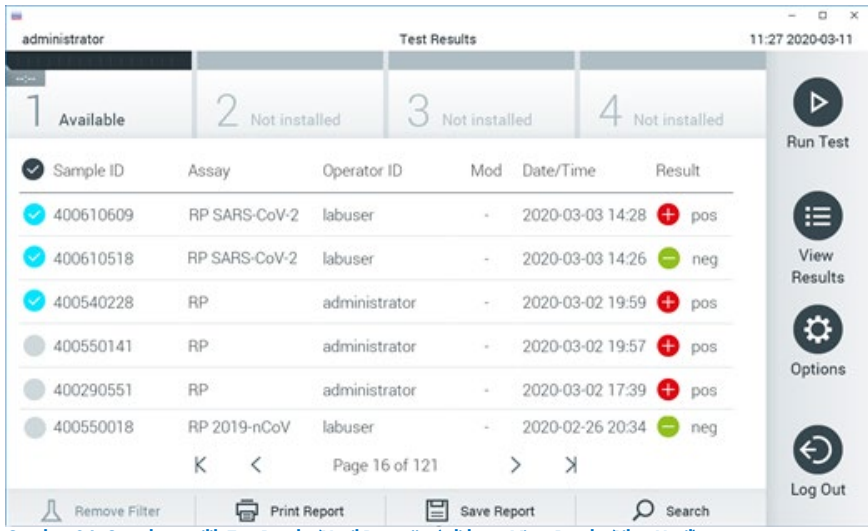

<span id="page-81-0"></span>Gambar 84. Contoh memilih Test Results (Hasil Pengujian) di layar View Results (Lihat Hasil).

Tekan di mana pun pada baris pengujian untuk melihat hasil pengujian tertentu.

Tekan judul kolom (misalnya, Sample ID (ID Sampel)) untuk mengurutkan daftar dalam urutan naik atau turun sesuai dengan parameter tersebut. Daftar dapat diurutkan berdasarkan hanya satu kolom pada satu waktu.

Kolom Result (Hasil) menunjukkan hasil dari setiap pengujian [\(Tabel 2\)](#page-81-1):

### <span id="page-81-1"></span>Tabel 2. Deskripsi hasil pengujian

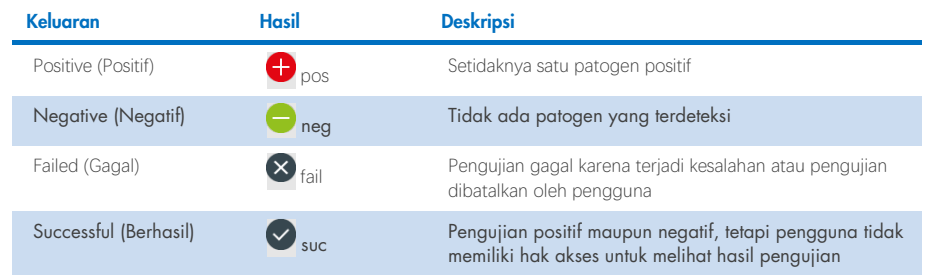

Pastikan printer terhubung ke QIAstat-Dx Analyzer 1.0 atau QIAstat-Dx Analyzer 2.0 dan driver yang sesuai telah diinstal. Tekan Print Report (Cetak Laporan) untuk mencetak laporan dari hasil yang dipilih.

Tekan Save Report (Simpan Laporan) untuk menyimpan laporan dari hasil yang dipilih dalam format PDF ke perangkat penyimpanan USB eksternal.

Pilih jenis laporan: List of Tests (Daftar Pengujian) atau Test Report (Laporan Pengujian).

Tekan Search (Cari) untuk mencari hasil pengujian dengan Sample ID (ID Sampel), Assay (Uji Kadar), dan Operator ID (ID Operator). Masukkan string pencarian menggunakan keyboard virtual, lalu tekan Enter (Masuk) untuk memulai pencarian. Hanya catatan berisi teks pencarian yang akan ditampilkan dalam hasil pencarian.

Jika daftar hasil telah difilter, pencarian hanya akan berlaku untuk daftar yang difilter.

Tekan dan tahan judul kolom untuk menerapkan filter berdasarkan parameter tersebut. Untuk beberapa parameter, seperti Sample ID (ID Sampel), keyboard virtual akan muncul sehingga string pencarian untuk filter dapat dimasukkan.

Untuk parameter lain, seperti Assay (Uji Kadar), dialog akan terbuka dengan daftar uji kadar yang disimpan dalam repositori. Pilih satu atau beberapa uji kadar untuk memfilter pengujian yang dilakukan dengan uji kadar yang dipilih saja.

Simbol T di sebelah kiri judul kolom menunjukkan bahwa filter kolom aktif.

Filter dapat dihapus dengan menekan Remove Filter (Hapus Filter) di bilah Submenu.

## Mengekspor hasil ke drive USB

Dari tab mana pun pada layar View Results (Lihat Hasil), pilih Save Report (Simpan Laporan) untuk mengekspor dan menyimpan salinan hasil pengujian dalam format PDF ke drive USB. Port USB terletak di bagian depan QIAstat-Dx Analyzer 1.0 dan QIAstat-Dx Analyzer 2.0.

### Hasil pencetakan

Pastikan printer terhubung ke QIAstat-Dx Analyzer 1.0 dan driver yang sesuai telah diinstal. Tekan Print Report (Cetak Laporan) untuk mengirim salinan hasil pengujian ke printer.

### Interpretasi hasil

Hasil untuk organisme respiratori ditafsirkan sebagai "Positive" (Positif) ketika uji kadar PCR yang sesuai positif, kecuali untuk Influenza A. Uji kadar Influenza A di QIAstat-Dx Respiratory SARS-CoV-2 Panel dirancang untuk mendeteksi Influenza A dan juga Influenza A subtipe H1N1/2009, subtipe H1 Influenza, atau Influenza A subtipe H3. Secara khusus, ini berarti:

Jika galur Influenza A H1 musiman terdeteksi oleh uji kadar QIAstat-Dx Respiratory SARS-CoV-2 Panel, dua sinyal akan dihasilkan dan ditampilkan pada layar QIAstat-Dx Analyzer 1.0: satu untuk Influenza A dan yang kedua untuk galur H1.

Jika galur Influenza A H3 musiman terdeteksi oleh uji kadar QIAstat-Dx Respiratory SARS-CoV-2 Panel, dua sinyal akan dihasilkan dan ditampilkan pada layar QIAstat-Dx Analyzer 1.0: satu untuk Influenza A dan yang kedua untuk galur H3.

Jika galur pandemik Influenza A/H1N1/2009 terdeteksi, dua sinyal akan dihasilkan dan ditampilkan pada layar QIAstat-Dx Analyzer 1.0: satu untuk Influenza A dan yang kedua untuk H1N1/2009.

PENTING: Jika hanya terdapat sinyal Influenza A dan tidak ada sinyal tambahan untuk subtipe apa pun yang dihasilkan, hal ini dapat disebabkan oleh konsentrasi yang rendah atau, dalam kasus yang sangat jarang terjadi, varian baru atau jenis Influenza A selain H1 dan H3 (misalnya H5N1, yang dapat menginfeksi manusia). Apabila hanya sinyal Influenza A yang terdeteksi serta adanya kecurigaan klinis Influenza A non-musiman, disarankan untuk melakukan tes ulang. Begitu juga, jika hanya salah satu subtipe Influenza A yang terdeteksi dan tidak ada sinyal tambahan untuk Influenza A, hal ini juga dapat disebabkan oleh konsentrasi virus yang rendah.

Untuk setiap patogen lain yang dapat dideteksi dengan QIAstat-Dx Respiratory SARS-CoV-2 Panel, hanya satu sinyal yang akan dihasilkan jika patogen ada di dalam sampel.

## Interpretasi Kontrol Internal

Hasil Kontrol Internal harus diinterpretasikan sesuai dengan [Tabel 3.](#page-84-0)

### <span id="page-84-0"></span>Tabel 3. Interpretasi hasil Kontrol Internal

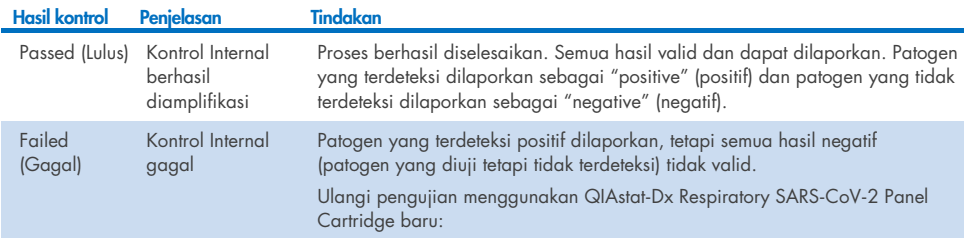

# Interpretasi hasil dengan QIAstat-Dx Rise

## Melihat hasil dengan QIAstat-Dx Rise

QIAstat-Dx Rise secara otomatis menginterpretasikan dan menyimpan hasil pengujian. Setelah proses selesai, hasil dapat dilihat di layar ringkasan Results (Hasil) [\(Gambar 85\)](#page-85-0).

 $\overset{\circ}{\mathbf{m}}$  8 AM ● Connected 自 22-01-2022 ① 09:00 e administrator 22222 **IN** RESULTS **B** TESTS **O CETTIMOS**  $F1$  LOGOUT SEARCH Sample ID / Patient I Operator ID End day & time Assey Type Result  $\begin{array}{ccc}\n\mathcal{P} & 2342 \\
\hline\n\text{0} & 1815\n\end{array}$ Q. Patient ID / Sample ID **Contact Contact** 22-03-2022 17:25:01 III RP SARS-CoV-2 **O** Positive DETAILS &  $\begin{array}{ccc}\n\mathcal{O} & 2341 \\
\hline\n\mathcal{O} & 1813\n\end{array}$ **FUTER:** administrator 22-03-2022 17:38:02 III RP SARS-CoV-2 **O** Negative DETAILS / Start day / End day  $\ddot{}$  $\Box$   $\bigcirc$  2340 administrator 22-03-2022 17:52:34 EL RP SARS-CoV-2 DETAILS / **O** Negative Result  $\overline{+}$  $\begin{array}{c}\n\bullet & 2339 \\
\hline\n\circ & 1811\n\end{array}$ administrator 22-03-2022 18:08:23 EL RP SARS-CoV-2 Negative DETAILS Assay Type  $\ddot{}$  $\Box$   $\frac{\partial}{\partial 0}$  1812 DETAILS / administrator 22-03-2022 18:22:11 **III RP SARS-CoV-2 O** Positive Operator II  $\ddot{}$  $\Box$   $\bigcirc$  2337 administrator 22-03-2022 18:37:12 EL RP SARS-CoV-2 e Negative DETAILS /  $\Box$ {6} administrator 22-03-2022 18:50:01 EL RP SARS-CoV-2 Negative DETAILS /  $\times$  CLEAR ALL FILTERS  $\begin{array}{c}\n\mathcal{P} & 2335 \\
\hline\n\end{array}$ DETAILS / administrator 22-03-2022 19:04:45 EL RP SARS-CoV-2 **O** Negative  $\begin{array}{ccc}\n\mathcal{P} & 2334 \\
\hline\n\circ & 1866\n\end{array}$ administrator 22-03-2022 19:21:09 E RP SARS-CoV-2 e Negative DETAILS /  $\begin{array}{ccc}\n\mathcal{P} & 2332 \\
\hline\n\circ & 1007\n\end{array}$ administrator 22-03-2022 19:35:06 E RP SARS-CoV-2 Negative DETAILS /  $\overline{\mathbf{C}}$ <br>Select ali  $\fbox{\parbox{1.5in}{1.5cm}} \begin{tabular}{|c|c|} \hline \quad \quad & \quad \quad & \quad \quad \\ \hline \quad \quad & \quad \quad \\ \hline \quad \quad & \quad \quad \\ \hline \quad \quad & \quad \quad \\ \quad \quad & \quad \quad \\ \hline \quad \quad & \quad \quad \\ \quad \quad & \quad \quad \\ \quad \quad & \quad \quad \\ \quad \quad & \quad \quad \\ \quad \quad & \quad \quad \\ \quad \quad & \quad \quad \\ \quad \quad & \quad \quad \\ \quad \quad & \quad \quad \\ \quad \quad & \quad \quad \\ \quad \quad & \quad \quad \\ \quad \quad & \quad \quad \\ \quad \quad & \quad \quad \\ \quad$ 山 Selected<br> $1/18$  $1/2$  $\rightarrow$ SAVE REPOR

Catatan: Informasi yang dapat dilihat akan bergantung pada hak akses operator.

### <span id="page-85-0"></span>Gambar 85. Layar summary (ringkasan) hasil.

Bagian utama layar menyediakan gambaran umum proses yang selesai dan menggunakan kode warna serta simbol untuk menunjukkan hasil:

- Jika ada minimal satu patogen yang terdeteksi dalam sampel, kata **Positive** (Positif) akan ditampilkan dalam kolom hasil, didahului oleh tanda  $\bigoplus$
- $\bullet$  Jika tidak ada patogen yang terdeteksi, dan kontrol internal valid, kata **Negative** (Negatif) akan ditampilkan dalam kolom hasil, didahului oleh tanda  $\blacktriangleright$ .
- Jika setidaknya ada satu patogen yang terdeteksi dalam sampel, dan kontrol internal tidak valid, istilah Positive with warning (Positif dengan peringatan) akan ditampilkan di kolom hasil, diikuti dengan tanda **!**.
- Jika pengujian gagal, pesan akan menunjukkan Failed (Gagal) diikuti dengan Kode Kesalahan spesifik.

Test Data (Data Pengujian) berikut ditampilkan di layar [\(Gambar 85\)](#page-85-0)

- Sample ID (ID Sampel)/ Patient ID (ID Pasien)
- Operator ID (ID Operator)
- End day and time (Hari dan waktu berakhir)
- Assay Type (Tipe Uji Kadar)

## Melihat detail pengujian

Data lebih lanjut tentang uji kadar tersedia, tergantung pada hak akses operator, melalui tombol Details (Detail) di sebelah kanan layar (misalnya, plot amplifikasi dan detail pengujian [\(Gambar 86\)](#page-86-0).

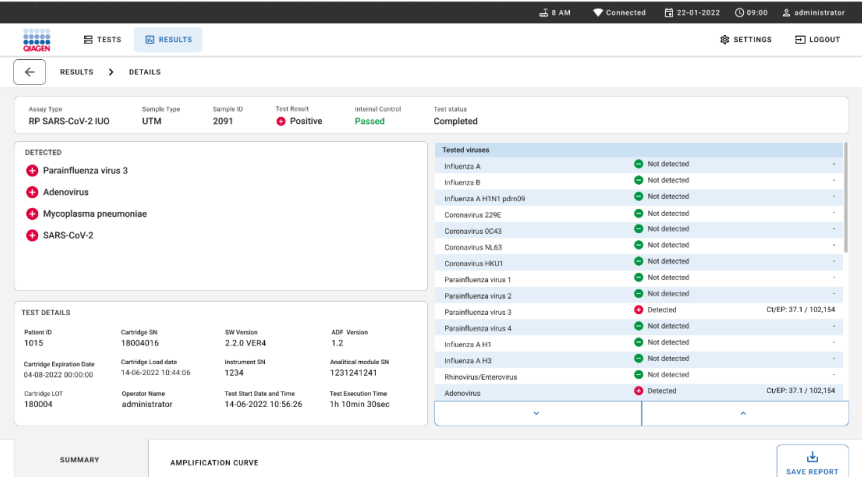

### <span id="page-86-0"></span>Gambar 86. Layar test details (detail pengujian).

Bagian atas layar menunjukkan informasi umum tentang pengujian. Ini meliputi tipe sampel dan uji kadar, ID Sampel, keseluruhan hasil pengujian, status kontrol internal, dan status pengujian.

Di sebelah kiri layar, semua patogen yang terdeteksi ditampilkan, bagian tengah layar menunjukkan semua patogen yang dapat dideteksi uji kadar. Di sebelah kanan layar, detail pengujian berikut ditampilkan: ID Sampel, ID operator, nomor lot kartrij, nomor seri kartrij, tanggal kedaluwarsa kartrij, tanggal dan waktu muat kartrij, tanggal dan waktu eksekusi pengujian, durasi eksekusi pengujian, versi Perangkat Lunak dan ADF, dan nomor seri Modul Analitikal.

## Melihat kurva amplifikasi

Untuk melihat kurva amplifikasi pengujian, tekan tab Amplification Curves (Kurva Amplifikasi) di bagian bawah layar [\(Gambar 87\).](#page-87-0)

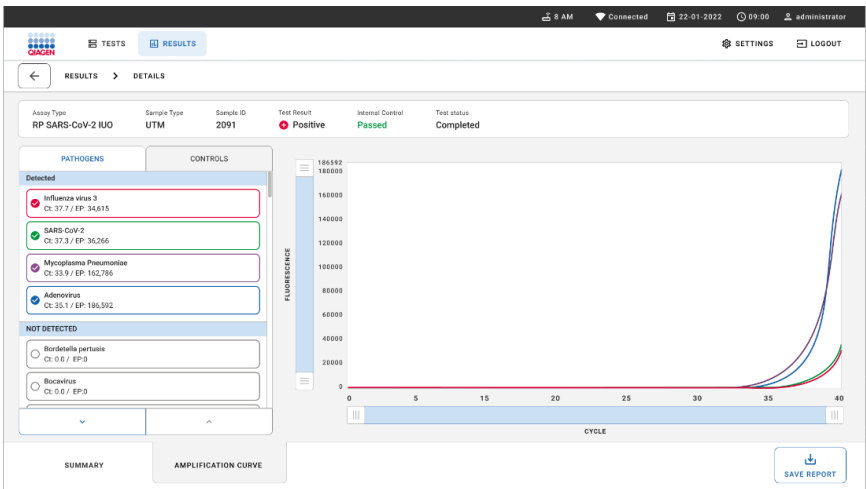

### <span id="page-87-0"></span>Gambar 87. Layar amplification curves (kurva amplifikasi).

Tekan tab PATHOGENS (PATOGEN) di sisi kiri untuk menampilkan plot yang sesuai dengan patogen yang diuji. Tekan pada pathogen name (nama patogen) untuk memilih patogen mana yang ditunjukkan dalam plot amplifikasi. Dimungkinkan untuk memilih patogen tunggal, beberapa, atau tidak sama sekali. Setiap patogen dalam daftar yang dipilih akan diberi warna yang sesuai dengan kurva amplifikasi yang terkait dengan patogen. Patogen yang tidak dipilih tidak akan ditampilkan.

Nilai CT dan fluoresensi titik akhir yang sesuai ditunjukkan di bawah setiap nama patogen. Patogen dikelompokkan menjadi detected (terdeteksi), dan **not** detected (tidak terdeteksi).

Tekan tab CONTROLS (KONTROL) di sisi kiri untuk melihat kontrol, lalu pilih kontrol yang ditampilkan di plot amplifikasi.

## Menjelajahi hasil dari pengujian sebelumnya

Untuk melihat hasil dari pengujian sebelumnya yang disimpan di repositori hasil, gunakan layar Search functionality in the main results (Fungsi pencarian dalam hasil utama) [\(Gambar](#page-88-0)  [88\).](#page-88-0)

Catatan: Fungsi mungkin dibatasi atau dinonaktifkan karena pengaturan profil pengguna.

| <b>吕 TESTS</b>                                                                                    | <b>III</b> RESULTS |                                                           |             |                  |                                  | <b>&amp; SETTINGS</b> | $\Xi$ LOGOUT |
|---------------------------------------------------------------------------------------------------|--------------------|-----------------------------------------------------------|-------------|------------------|----------------------------------|-----------------------|--------------|
| <b>SEARCH</b>                                                                                     |                    | Sample ID / Patient ID                                    | Operator ID | End day & time   | Assay Type                       | Result                |              |
| Q Patient or Sample ID<br><b>FILTERS</b><br>$^{+}$<br>Start day / End day<br>$\ddot{}$<br>Results |                    | ₱ 23423 423435  32453 80855<br>@ 2341 2321 2489 4423      | User Name   | 22-03-2021 19:35 | El Respiratory SARS CoV-2        | <b>O</b> Positive     | Details >    |
|                                                                                                   |                    | ₹ 23423 423435  32453 88855<br>@ 2341 2321 2489 4423      | User Name   | 22-03-2021 19:35 | <b>B</b> Respiratory Panel       | <b>O</b> Negative     | Details >    |
|                                                                                                   |                    | $$23423$ 423435  32453 80855<br>@ 2341 2321 2489 4423     | User Name   | 22-03-2021 19:35 | El Respiratory SARS-CoV-2        | C Negative            | Details >    |
|                                                                                                   |                    | ₹ 23423 423435  32453 88855<br><b>2341 2321 2489 4423</b> | User Name   | 22-03-2021 19:35 | <b>B</b> Respiratory Panel       | <b>O</b> Positive     | Details >    |
| Assay Type                                                                                        | $^{+}$             | ₱ 23423 423435  32453 80855<br>@ 2341 2321 2489 4423      | User Name   | 22-03-2021 19:35 | El Respiratory SARS-CoV-2        | <b>O</b> Negative     | Details >    |
| Operator ID                                                                                       | $^{+}$             | → 23423 423435  32453 80855<br>@ 2341 2321 2489 4423      | User Name   | 22-03-2021 19:35 | <b>El Respiratory SARS CoV-2</b> | Negative              | Details >    |
| X CLEAR ALL FILTERS                                                                               |                    | ₱ 23423 423435  32453 80855<br>@ 2341 2321 2489 4423      | User Name   | 22-03-2021 19:35 | El Respiratory SARS CoV-2        | <b>O</b> Positive     | Details >    |
|                                                                                                   |                    | ₹ 23423 423435  32453 80855<br>@ 2341 2321 2489 4423      | User Name   | 22-03-2021 19:35 | <b>B</b> Respiratory Panel       | <b>O</b> Positive     | Details >    |
|                                                                                                   |                    | ₹ 23423 423435  32453 80855<br>@ 2341 2321 2489 4423      | User Name   | 22-03-2021 19:35 | El Respiratory Panel             | <b>O</b> Negative     | Details >    |
|                                                                                                   |                    | ₱ 23423 423435  32453 88855<br>@ 2341 2321 2489 4423      | User Name   | 22-03-2021 19:35 | El Respiratory SARS CoV-2        | <b>O</b> Positive     | Details >    |

<span id="page-88-0"></span>Gambar 88. Layar Search functionality in the results (Fungsi pencarian di hasil).

## Mengekspor hasil ke perangkat penyimpanan USB

Dari layar Results (Hasil), pilih satu per satu atau semua dengan tombol **Select All** (Pilih Semua) untuk mengekspor dan menyimpan salinan laporan pengujian dalam format PDF ke perangkat penyimpanan USB. Port USB terletak di bagian depan dan belakang instrumen.

Catatan: Disarankan untuk menggunakan perangkat penyimpanan USB hanya untuk penyimpanan dan transfer data jangka pendek. Penggunaan perangkat penyimpanan USB tunduk pada batasan (misalnya, kapasitas memori atau risiko penimpaan), yang harus dipertimbangkan sebelum digunakan.

# Pengendalian Mutu

Sesuai dengan Sistem Manajemen Mutu QIAGEN yang bersertifikat ISO, setiap lot QIAstat-Dx Respiratory SARS-CoV-2 Panel diuji terhadap spesifikasi yang telah ditentukan untuk memastikan kualitas produk yang konsisten.

# Batasan

- Hasil dari QIAstat-Dx Respiratory SARS-CoV-2 Panel tidak ditujukan untuk digunakan sebagai dasar tunggal untuk diagnosis, perawatan, atau keputusan manajemen pasien lainnya.
- Hasil positif tidak mengesampingkan koinfeksi dengan organisme yang tidak termasuk dalam QIAstat-Dx Respiratory SARS-CoV-2 Panel. Agen yang terdeteksi mungkin bukan penyebab definitif penyakit.
- Hasil negatif tidak menghindarkan infeksi pada saluran respiratori atas. Tidak semua agen infeksi respiratori akut terdeteksi oleh uji kadar ini dan sensitivitas dalam beberapa pengaturan klinis mungkin berbeda dari yang dijelaskan dalam sisipan kemasan.
- Hasil negatif dengan QIAstat-Dx Respiratory SARS-CoV-2 Panel tidak mengesampingkan sifat menular dari sindrom tersebut. Hasil uji kadar negatif dapat berasal dari beberapa faktor dan kombinasinya, termasuk kesalahan penanganan sampel, variasi dalam urutan asam nukleat yang ditargetkan oleh uji kadar, infeksi oleh organisme yang tidak termasuk dalam uji kadar, level dari organisme tercakup yang di berada bawah batas deteksi untuk uji kadar dan penggunaan obat-obatan, terapi, atau agen tertentu.
- QIAstat-Dx Respiratory SARS-CoV-2 Panel tidak ditujukan untuk pengujian sampel selain yang dijelaskan dalam Petunjuk Penggunaan ini. Karakteristik kinerja pengujian telah ditetapkan hanya dengan sampel apusan nasofaring yang dikumpulkan dalam media transport, dari individu dengan gejala respiratori akut.
- QIAstat-Dx Respiratory SARS-CoV-2 Panel ditujukan untuk digunakan bersama dengan standar kultur perawatan untuk pemulihan organisme, serotipe dan/atau pengujian kerentanan antimikroba, jika berlaku.
- Hasil dari QIAstat-Dx Respiratory SARS-CoV-2 Panel harus diinterpretasikan oleh profesional kesehatan terlatih dalam konteks semua temuan klinis, laboratorium, dan epidemiologis yang relevan.
- QIAstat-Dx Respiratory SARS-CoV-2 Panel dapat digunakan hanya dengan QIAstat-Dx Analyzer 1.0, QIAstat-Dx Analyzer 2.0, dan QIAstat-Dx Rise. \*
- QIAstat-Dx Respiratory SARS-CoV-2 Panel adalah uji kadar kualitatif dan tidak memberikan nilai kuantitatif untuk organisme yang terdeteksi.
- Asam nukleat virus dan bakteri dapat bertahan secara in vivo, meskipun organisme tersebut tidak dapat hidup atau menular. Deteksi penanda target tidak mengimplikasikan bahwa organisme yang sesuai adalah agen penyebab infeksi atau gejala klinis.
- Deteksi asam nukleat virus, parasit, dan bakteri tergantung pada pengumpulan, penanganan, transpor, penyimpanan, dan pemuatan sampel yang tepat ke dalam QIAstat-Dx Respiratory SARS-CoV-2 Panel Cartridge. Pengoperasian yang tidak tepat untuk semua proses yang disebutkan di atas dapat menyebabkan hasil yang salah, termasuk hasil positif palsu atau negatif palsu.
- Sensitivitas dan spesifisitas uji kadar untuk organisme spesifik dan untuk semua organisme yang digabungkan adalah parameter kinerja intrinsik dari uji kadar yang diberikan dan tidak bervariasi tergantung pada prevalensi. Sebaliknya, nilai prediksi negatif dan positif dari hasil pengujian tergantung pada prevalensi penyakit/organisme. Harap diperhatikan bahwa prevalensi yang lebih tinggi mendukung nilai prediksi positif dari hasil pengujian, sementara prevalensi yang lebih rendah mendukung nilai prediksi negatif dari hasil pengujian.
- Jangan gunakan kartrij yang rusak. Untuk menangani kartrij yang rusak, lihat bab Informasi Keselamatan.

<sup>\*</sup> Instrumen DiagCORE Analyzer yang menjalankan perangkat lunak QIAstat-Dx versi 1.3 atau yang lebih tinggi dapat digunakan sebagai alternatif untuk instrumen QIAstat-Dx Analyzer 1.0.

# Karakteristik Kinerja

Uji kadar QIAstat-Dx Respiratory SARS-CoV-2 Panel (No. kat. 691214) dikembangkan dengan memasukkan target SARS-CoV-2 di ruang reaksi terpisah dari uji kadar QIAstat-Dx Respiratory Panel (No. Kat. 691211). Diketahui bahwa persiapan sampel dan RT-qPCR dalam QIAstat-Dx Respiratory SARS-CoV-2 Panel cartridge adalah langkah-langkah umum untuk semua organisme target. Dalam kartrij, sampel yang dikumpulkan dan campuran enzim PCR dialokasikan secara merata ke setiap ruang reaksi. Sebagai hasil dari ini dan/atau ketersediaan sampel klinis SARS-CoV-2, studi tertentu yang ditunjukkan di bawah ini tidak dilakukan atau diulang menggunakan QIAstat-Dx Respiratory SARS-CoV-2 Panel.

## Kinerja klinis

Kinerja klinis yang ditunjukkan di bawah dilakukan menggunakan QIAstat-Dx Analyzer 1.0 dan QIAstat-Dx Analyzer 2.0. QIAstat-Dx Rise menggunakan Modul Analitikal yang sama dengan QIAstat-Dx Analyzer 1.0 sehingga kinerjanya tidak terdampak oleh QIAstat-Dx Rise atau QIAstat-Dx Analyzer 2.0.

### Spesimen cairan media transport

Karakteristik kinerja uji kadar QIAstat-Dx Respiratory SARS-CoV-2 Panel dinilai dalam uji klinis multisentra di delapan (8) lokasi studi yang berbeda secara geografis: lima (5) lokasi AS dan tiga (3) lokasi UE. Kinerja spesimen apusan nasofaring dinilai dalam media transport universal (universal transport medium, UTM) (Copan Diagnostics); MicroTest™ M4®, M4RT®, M5®, dan M6™ (Thermo Fisher Scientific); BD™ Universal Viral Transport (UVT) System (Becton Dickinson and Company); HealthLink® Universal Transport Medium (UTM) System (HealthLink Inc.); Universal Transport Medium (Diagnostic Hybrids Inc.); V-C-M Medium (Quest Diagnostics); UniTranz-RT® Universal Transport Media (Puritan Medical Products Company); dan spesimen apusan nasofaring kering (FLOQSwabs, Copan, no. kat. 503CS01). Saat menggunakan apusan, apusan langsung dimasukkan ke dalam port apusan pada QIAstat-Dx Respiratory SARS-CoV-2 Panel Cartridge setelah pengumpulan, untuk menghindari pemindahan ke dalam media cair.

Studi ini dirancang sebagai studi yang observasional, prospektif-retrospektif menggunakan sampel restan yang diperoleh dari subjek dengan tanda dan gejala infeksi respiratori akut. Lokasi yang berpartisipasi diminta untuk menguji sampel klinis segar dan/atau beku, sesuai dengan protokol dan petunjuk lokasi/spesifik.

Sampel yang diuji dengan QIAstat-Dx Respiratory SARS-CoV-2 Panel dibandingkan dengan hasil metode perawatan standar (Standard of Care, SOC) di lokasi, serta dengan berbagai metode molekuler yang tervalidasi dan tersedia secara komersial. Pendekatan ini memberikan hasil untuk patogen yang tidak terdeteksi oleh SOC dan/atau diizinkan untuk resolusi perbedaan akhir hasil yang bertentangan. Hasil uji kadar QIAstat-Dx Respiratory SARS-CoV-2 Panel dibandingkan dengan uji kadar FilmArray® Respiratory Panel 1.7 & 2 dan SARS-CoV-2 RT-PCR yang dikembangkan oleh Charité – [Universitätsmedizin Berlin Institute of](https://www.eurosurveillance.org/search?option1=pub_affiliation&value1=Charit%C3%A9+%E2%80%93+Universit%C3%A4tsmedizin+Berlin+Institute+of+Virology%2C+Berlin%2C+Germany+and+German+Centre+for+Infection+Research+%28DZIF%29%2C+Berlin%2C+Germany&option912=resultCategory&value912=ResearchPublicationContent)  [Virology, Berlin, Jerman.](https://www.eurosurveillance.org/search?option1=pub_affiliation&value1=Charit%C3%A9+%E2%80%93+Universit%C3%A4tsmedizin+Berlin+Institute+of+Virology%2C+Berlin%2C+Germany+and+German+Centre+for+Infection+Research+%28DZIF%29%2C+Berlin%2C+Germany&option912=resultCategory&value912=ResearchPublicationContent)

Total sebanyak 3.065 sampel pasien UTM klinis didaftarkan dalam studi ini. Total sebanyak 121 sampel tidak memenuhi kriteria pemasukan dan pengeluaran, oleh karena itu dikeluarkan dari analisis.

Sensitivitas Klinis atau Kesepakatan Persen Positif (Positive Percent Agreement, PPA) dihitung 100% x (TP/[TP + FN]). Positif benar (True Positive, TP) menunjukkan bahwa QIAstat-Dx Respiratory SARS-CoV-2 Panel dan metode pembanding memiliki hasil positif untuk organisme, sedangkan negatif palsu (False Negative, FN) menunjukkan bahwa hasil QIAstat-Dx Respiratory SARS-CoV-2 Panel adalah negatif sedangkan hasil metode pembanding positif.

Spesifisitas atau Kesepakatan Persentase Negatif (Negative Percent Agreement, NPA) dihitung sebagai 100% x (TN/[TN + FP]). Negatif benar (True Negative, TN) menunjukkan bahwa QIAstat-Dx Respiratory SARS-CoV-2 Panel dan metode pembanding memiliki hasil negatif, sedangkan positif palsu (False Positive, FP) menunjukkan bahwa hasil QIAstat-Dx Respiratory SARS-CoV-2 Panel positif tetapi hasil metode pembanding negatif. Untuk perhitungan spesifisitas klinis dari patogen masing-masing, total hasil yang tersedia digunakan dengan mengurangi hasil organisme yang positif benar dan positif palsu. Interval kepercayaan binomial dua sisi 95% yang tepat dihitung untuk setiap estimasi titik.

Sensitivitas Klinis (PPA) keseluruhan dan Spesifisitas Klinis (NPA) keseluruhan dihitung dari 2579 hasil spesimen.

Secara total, 2575 hasil positif benar dan 52925 negatif palsu QIAstat-Dx Respiratory Panel dan QIAstat-Dx Respiratory SARS CoV-2 Panel ditemukan, serta 76 hasil negatif palsu dan 104 hasil positif palsu.

[Tabel 4](#page-93-0) menampilkan Sensitivitas Klinis QIAstat-Dx Respiratory SARS CoV-2 Panel (atau Kesepakatan Persen Positif) dan Spesifisitas Klinis (atau Kesepakatan Persen Negatif) dengan Interval Keyakinan 95%.

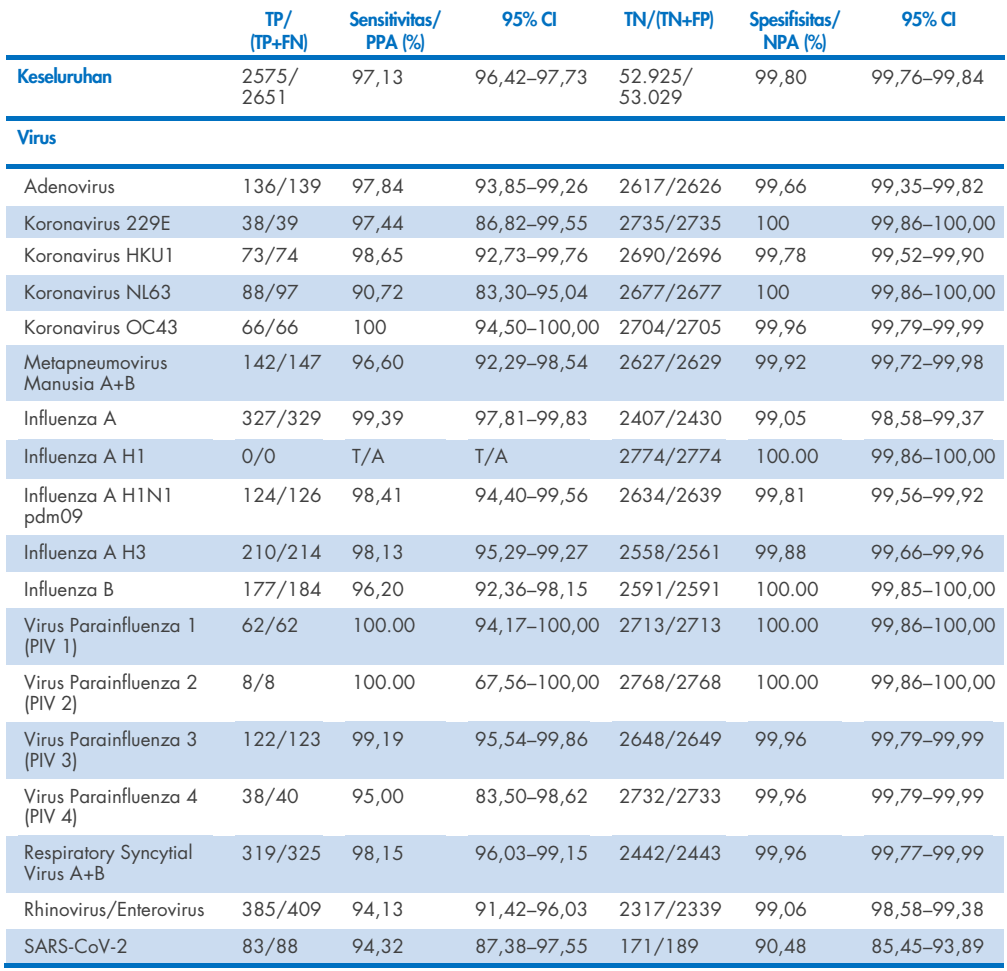

### <span id="page-93-0"></span>Tabel 4. Data kinerja QIAstat-Dx Respiratory Panel

### Tabel 4 (lanjutan dari halaman sebelumnya)

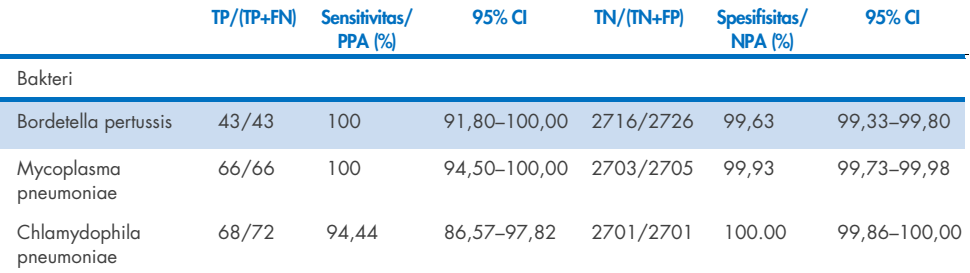

Tidak ada hasil yang dapat dievaluasi untuk *Legionella pneumophila* dan Bocavirus manusia karena deteksi rendah (2 dan 3 deteksi, masing-masing) dan tidak adanya hasil metode pembanding. Sehingga, spesimen yang dibuat digunakan sebagai spesimen klinis pengganti untuk melengkapi dan menguji sensitivitas dan spesifisitas Bocavirus dan *Legionella pneumophila*. Spesimen klinis negatif sisa dibubuhi dengan patogen pada tingkat LoD 2x, 5x dan 10x (masing-masing 50).

Spesimen positif yang dibuat disiapkan dan diacak bersama dengan 50 spesimen negatif yang tidak dibubuhi, agar status analit setiap spesimen yang dibuat tidak dikenali oleh pengguna yang melakukan pengujian di 1 lokasi klinis. Hasil pengujian spesimen yang dibuat tersedia dalam [Tabel 5.](#page-94-0)

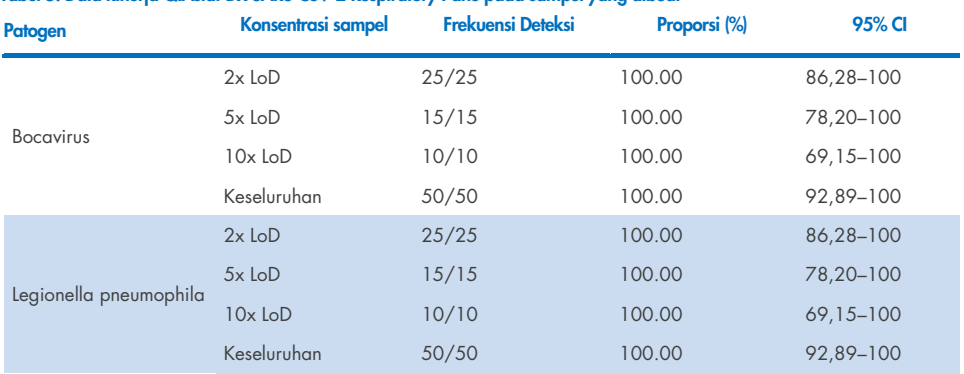

#### <span id="page-94-0"></span>Tabel 5. Data kinerja QIAstat-Dx SARS-CoV-2 Respiratory Pane pada sampel yang dibuat

Uji kadar QIAstat-Dx Respiratory SARS CoV-2 Panel mendeteksi beberapa organisme dalam 370 sampel. Total sebanyak 316 sampel mengandung infeksi ganda, 46 infeksi tripel, dan sampel yang tersisa memiliki 4 koinfeksi (8 sampel).

## Spesimen apusan kering

Sebanyak 333 spesimen klinis berpasangan (NPS dalam UTM dan apusan kering NPS) diuji untuk menilai karakteristik kinerja klinis spesimen apusan kering sebagai perbandingan dengan spesimen UTM. Pengujian ini dilakukan di 4 lokasi klinis di UE. Tujuannya adalah untuk menunjukkan ekuivalensi antara karakteristik kinerja apusan kering dan spesimen UTM menggunakan QIAstat-Dx Respiratory SARS-CoV-2 Panel.

Pasien yang terdaftar dalam studi ini menyediakan 2 apusan nasofaring (satu dari setiap lubang hidung). Satu apusan dimasukkan secara langsung ke dalam QIAstat-Dx Respiratory SARS-CoV-2 Panel Cartridge, dan apusan lainnya dipindahkan ke dalam UTM untuk pengujian pembanding dengan QIAstat-Dx Respiratory SARS-CoV-2 Panel Cartridge yang terpisah (sampel berpasangan).

Sensitivitas Klinis (atau PPA) dihitung 100% x (TP/[TP + FN]). Positif benar (True Positive, TP) menunjukkan bahwa apusan kering dan spesimen UTM memiliki hasil positif untuk organisme tertentu dan negatif palsu (False Negative, FN) menunjukkan bahwa hasil apusan kering negatif sedangkan hasil spesimen UTM positif untuk organisme tertentu. Spesifisitas (atau NPA) dihitung sebagai 100% x (TN/[TN + FP]). Negatif benar (True Negative, TN) menunjukkan bahwa apusan kering dan spesimen UTM memiliki hasil negatif untuk organisme tertentu dan positif palsu (False Positive, FP) menunjukkan bahwa hasil apusan kering positif tetapi hasil spesimen UTM negatif untuk organisme tertentu. Interval kepercayaan binomial dua sisi 95% yang tepat dihitung untuk setiap estimasi titik.

Total sebanyak 319 hasil sampel berpasangan yang dapat dievaluasi tersedia untuk analisis dari 333 sampel berpasangan asli yang didaftarkan. Sebanyak 14 spesimen berpasangan yang tersisa tidak memenuhi kriteria inklusi.

Sensitivitas Klinis (atau PPA) keseluruhan dapat dihitung dari total sebanyak 189 hasil target positif yang diperoleh dengan spesimen UTM. Spesifisitas Klinis (atau NPA) keseluruhan dihitung dari 6969 hasil target negatif individual diperoleh dengan spesimen UTM. Hasil positif meliputi target yang berbeda dalam panel dan bersifat representatif terhadap epidemiologi populasi yang diuji selama studi kinerja klinis (termasuk SARS-CoV-2 untuk 2 lokasi).

Totalnya, ditemukan sebanyak 179 hasil apusan kering positif benar dan 6941 negatif benar, serta 10 hasil negatif palsu (positif untuk spesimen UTM/negatif untuk spesimen apusan kering) dan 28 positif-palsu (positif untuk apusan kering/negatif untuk spesimen UTM). Secara keseluruhan, PPA adalah 94,71% (95% CI, 90,54% - 97,10%) dan NPA adalah 99,60% (95% CI, 99,42% - 99,72%), menunjukkan korelasi keseluruhan yang tinggi antara jenis spesimen apusan kering dan UTM [\(Tabel 6\)](#page-96-0).

<span id="page-96-0"></span>Tabel 6. Kesepakatan Antara Penilaian Sensitivitas dan Spesifisitas Keseluruhan Hasil Apusan Kering QIAstat-Dx Respiratory Panel Keseluruhan dan Hasil UTM QIAstat-Dx Respiratory Panel Keseluruhan.

| Pengelompokan   |           | Proporsi          | <b>Batas Kepercayaan 95% Dua Sisi</b> |             |  |
|-----------------|-----------|-------------------|---------------------------------------|-------------|--|
| <b>Variabel</b> | Fraksi    | <b>Persentase</b> | <b>Bawah</b>                          | <b>Atas</b> |  |
| <b>NPA</b>      | 6941/6969 | 99.60             | 99.42                                 | 99.72       |  |
| <b>PPA</b>      | 179/189   | 94.71             | 90,54                                 | 97.10       |  |

Secara spesifik, untuk target SARS-CoV-2, 40 hasil positif benar ditemukan dalam perbandingan antara spesimen UTM dan spesimen apusan kering yang diuji menggunakan QIAstat-Dx Respiratory SARS-CoV-2 Panel. Tidak ditemukan adanya negatif palsu selama perbandingan antara spesimen ini. Selain itu, ditemukan 181 hasil negatif benar dan 3 positif palsu (apusan kering positif dan UTM negatif) untuk SARS-CoV-2.

Selisih dalam hasil antara spesimen UTM dan spesimen apusan kering dapat diatribusikan pada selisih sampel antara spesimen dan pengaruh pengenceran apusan kering dalam media transport. Spesimen apusan kering hanya dapat diuji sekali menggunakan QIAstat-Dx Respiratory SARS-CoV-2 Panel, oleh karena itu, pengujian yang berbeda tidak dimungkinkan untuk jenis sampel ini.

## Kesimpulan

Studi multisentra yang luas ini berupaya menilai kinerja spesimen UTM, serta ekuivalensi apusan kering, dengan kinerja spesimen UTM dalam uji kadar QIAstat-Dx Respiratory SARS-CoV-2 Panel.

Sensitivitas Klinis keseluruhan spesimen UTM ditemukan 97,13% (95% CI, 96,42%–97,73%). Spesifisitas Klinis keseluruhan 99,80% (95% CI, 99,76%–99,84%).

Sensitivitas Klinis keseluruhan spesimen apusan kering ditemukan 94,71% (95% CI, 90,54%– 97,10%). Spesifitas Klinis keseluruhan spesimen apusan kering ditemukan 99,60% (95% CI, 99,42%–99,72%).

# Kinerja analitikal

Kinerja analitikal yang ditunjukkan di bawah dilakukan menggunakan QIAstat-Dx Analyzer 1.0. QIAstat-Dx Analyzer 2.0 menggunakan Modul Analitikal yang sama dengan QIAstat-Dx Analyzer 1.0 sehingga kinerjanya tidak terdampak oleh QIAstat-Dx Analyzer 2.0.

Penelitian khusus untuk mendemonstrasikan limpahan dan pengulangan telah dilakukan terkait dengan QIAstat-Dx Rise. Sisa parameter kinerja analitikal yang ditunjukkan di bawah dilakukan menggunakan QIAstat-Dx Analyzer 1.0. QIAstat-Dx Rise menggunakan Modul Analitikal yang sama dengan QIAstat-Dx Analyzer 1.0 sehingga kinerjanya tidak terdampak oleh QIAstat-Dx Rise.

### Sensitivitas (Batas Deteksi)

Sensitivitas Analitikal, atau Batas Deteksi (Limit of Detection, LoD), didefinisikan sebagai konsentrasi terendah di mana ≥95% dari sampel yang diuji menghasilkan panggilan positif.

LoD per analit ditentukan menggunakan galur\* yang dipilih mewakili patogen individual yang mungkin dapat terdeteksi dengan QIAstat-Dx Respiratory SARS-CoV-2 Panel. Matriks sampel NPS yang disimulasikan (sel manusia yang dikultur dalam Copan UTM) untuk sampel cairan media transport dan matriks sampel apusan kering yang disimulasikan (sel manusia yang dikultur dalam NPS buatan) untuk apusan kering dibubuhi dengan satu (1) atau beberapa patogen dan diuji dalam 20 replikat. Alur kerja sampel cairan menggunakan NPS yang dielusi dalam UTM dan transfer 300 µL ke kartrij, sedangkan alur kerja apusan kering memungkinkan transfer NPS secara langsung ke kartrij. Apusan tiruan apusan kering disiapkan dengan memipetkan 50 μL dari setiap stok virus yang diencerkan pada apusan dan dibiarkan kering selama minimum 20 menit. Apusan diuji mengikuti protokol Sampel Apusan Kering (halaman [20\)](#page-19-0).

\*Dikarenakan terbatasnya akses pada virus hasil kultur, bahan sintetis (gBlock) digunakan untuk menentukan LoD yang disuntikkan dalam matriks negatif klinis untuk target SARS-CoV-2 dan untuk menentukan LoD dalam apusan kering untuk target Bocavirus.

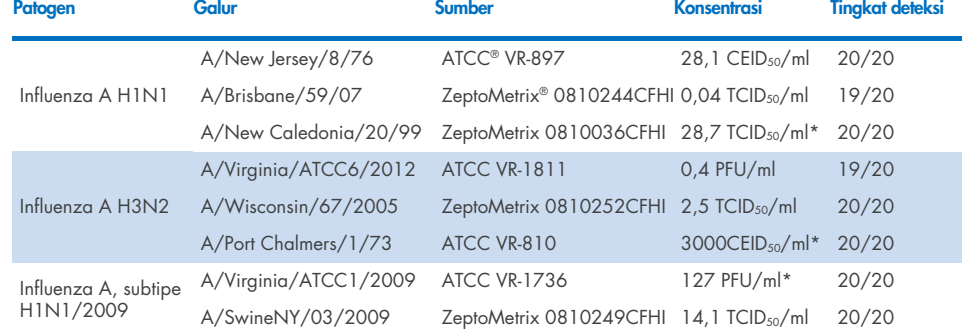

Nilai LoD individual untuk setiap target ditampilkan dalam [Tabel 7.](#page-99-0)

\* Diuji dengan tipe sampel apusan kering tiruan dan sampel cairan.

<span id="page-99-0"></span>Tabel 7. Nilai LoD yang diperoleh untuk galur target respiratori yang berbeda dalam matriks sampel NPS (sel manusia yang dikultur dalam Copan UTM) dan/atau apusan kering (sel manusia yang dikultur dalam NPS buatan) diuji dengan QIAstat-Dx Respiratory SARS-CoV-2 Panel

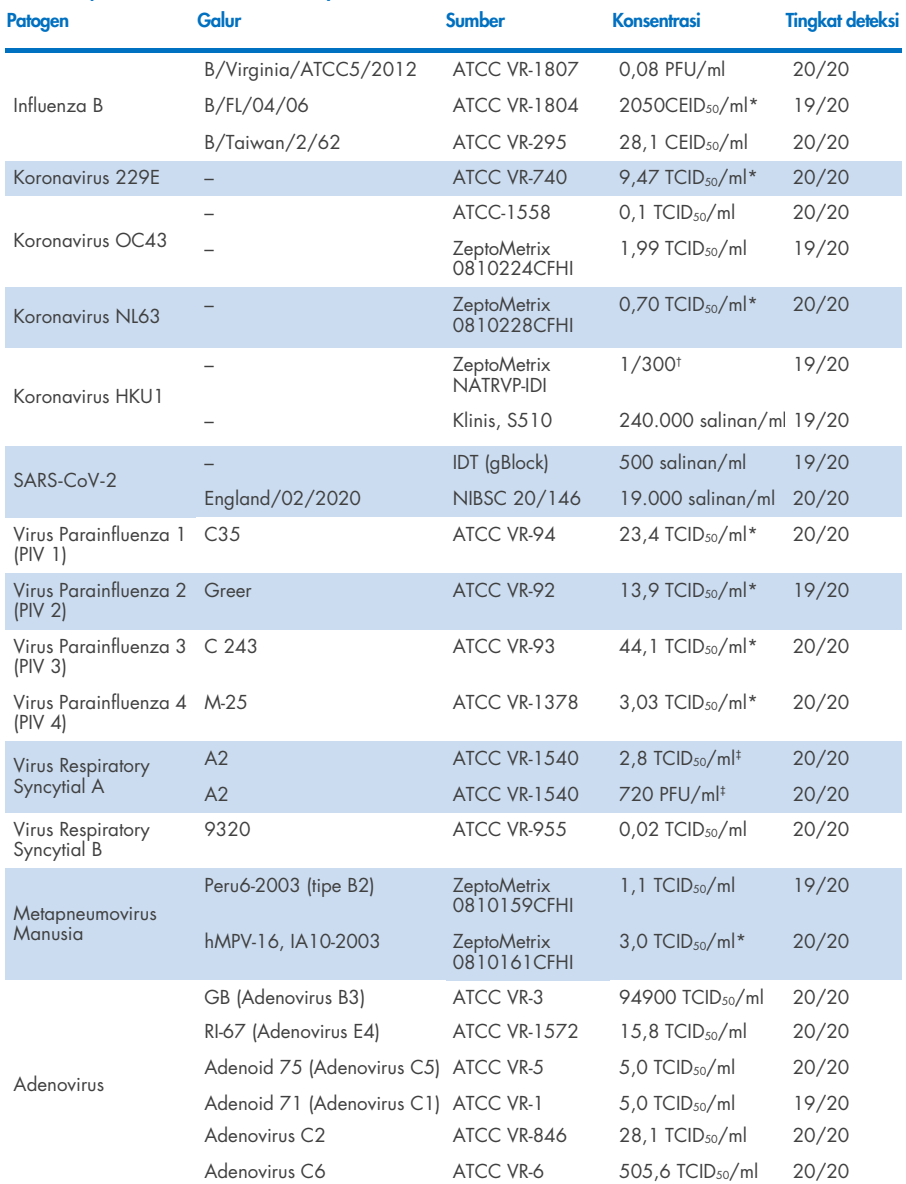

### Tabel 7 (lanjutan dari halaman sebelumnya)

\* Diuji dengan tipe sampel apusan kering tiruan dan sampel cairan.<br>† Pengenceran relatif dari konsentrasi stok

† Digunakan dua lot yang berbeda dari galur yang sama.

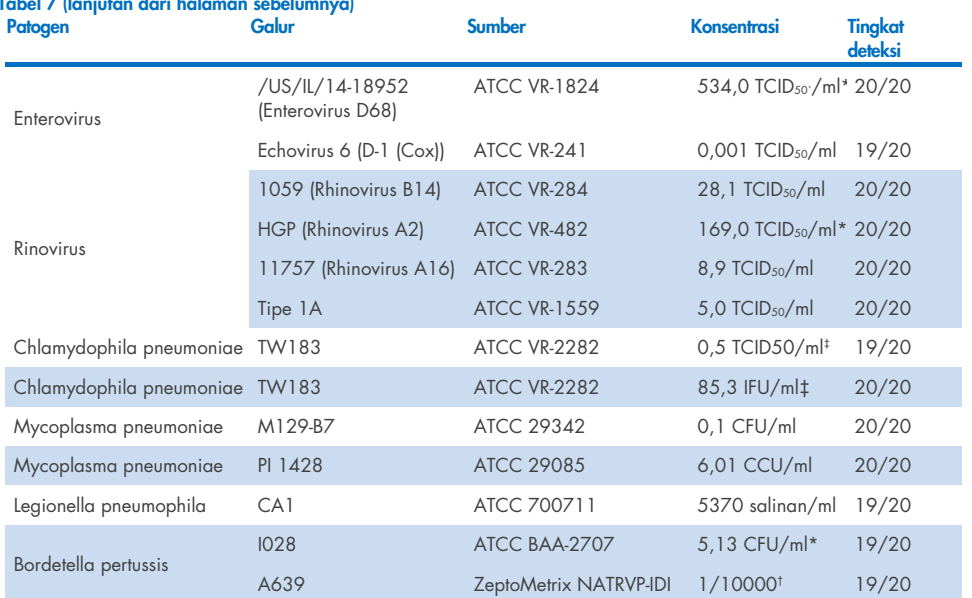

Tabel 7 (lanjutan dari halaman sebelumnya)

\* Diuji dengan tipe sampel apusan kering tiruan dan sampel cairan.

† Pengenceran relatif dari konsentrasi stok.

† Digunakan dua lot yang berbeda dari galur yang sama.

## Ketahanan uji kadar

Verifikasi ketahanan kinerja uji kadar dinilai dengan menganalisis kinerja Kontrol Internal dalam sampel apusan nasofaring. Tiga puluh (30) sampel apusan nasofaring individual, negatif untuk semua patogen yang mungkin terdeteksi, dianalisis dengan QIAstat-Dx Respiratory Panel. Semua sampel yang diuji menunjukkan hasil positif dan kinerja yang valid untuk Kontrol Internal QIAstat-Dx Respiratory Panel.

# Eksklusifitas (Spesifisitas Analitikal)

Studi eksklusifitas dilakukan dengan analisis silico dan pengujian in vitro guna menilai Spesifitas Analitikal untuk organisme respiratori dan non-respiratori yang tidak tercakup oleh panel. Organisme tersebut termasuk spesimen yang terkait dengan, tetapi berbeda dari, organisme panel respiratori atau yang dapat muncul dalam spesimen yang dikumpulkan dari populasi pengujian yang ditujukan. Organisme yang dipilih relevan secara klinis (berkoloni dalam saluran respiratori atas atau menyebabkan gejala respiratori), adalah flora kulit yang umum atau kontaminan laboratorium, maupun mikroorganisme yang sebagian besar populasinya mungkin telah terinfeksi.

Sampel disiapkan dengan menambahkan organisme yang berpotensi menimbulkan reaksi silang ke dalam matriks sampel apusan nasofaring yang disimulasikan dengan konsentrasi setinggi mungkin berdasarkan stok organisme, lebih disukai 10<sup>5</sup> TCID<sub>50</sub>/ml untuk target virus dan 106 CFU/ml untuk target bakteri.

Tingkat reaktivitas silang tertentu dengan spesies Bordetella diprediksi oleh analisis urutan awal dan teramati ketika konsentrasi tinggi *Bordetella holmesii* dan beberapa galur *Bordetella bronchiseptica* diuji. Sesuai dengan pedoman CDC untuk uji kadar yang menggunakan IS481 sebagai wilayah target saat menggunakan QIAstat-Dx Respiratory SARS-CoV-2 Panel, jika nilai CT untuk *Bordetella pertussis* adalah CT >29, uji spesifisitas pengukuh disarankan. Tidak ada reaktivitas silang yang teramati dengan *Bordetella parapertussis* pada konsentrasi tinggi. Gen target yang digunakan untuk deteksi *Bordetella pertussis* (elemen penyisipan IS481) adalah transposon yang juga terdapat pada spesies Bordetella lainnya[. Tabel 8](#page-103-0) menunjukkan daftar patogen yang diuji.

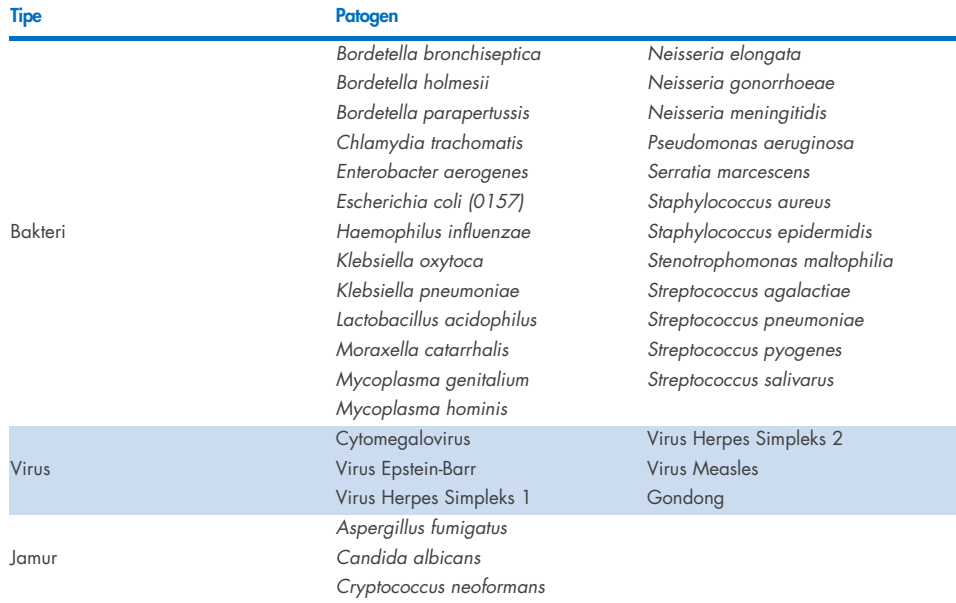

#### <span id="page-103-0"></span>Tabel 8. Daftar patogen Spesifitas Analitikal yang diuji

Semua patogen yang diuji menunjukkan hasil negatif dan tidak ada reaktivitas silang yang teramati untuk organisme yang diuji di QIAstat-Dx Respiratory SARS-CoV-2 Panel (kecuali untuk *Bordetella holmesii* dan beberapa galur *Bordetella bronchiseptica* seperti yang dijelaskan di atas).

Analisis in silico dilakukan untuk semua desain primer/probe yang termasuk dalam QIAstat-Dx Respiratory SARS-CoV-2 Panel, yang membuktikan amplifikasi spesifik dan deteksi target tanpa reaktivitas silang.

Untuk target SARS-CoV-2, hanya sejumlah organisme yang diuji secara in vitro (*Haemophilus influenzae, Streptococcus pyogenes, Chlamydophila pneumoniae, Streptococcus pneumoniae, Mycobacterium tuberculosis*, MERS Coronavirus, SARS Coronavirus). Tidak ada reaktivitas silang yang diamati, baik secara *in silico* maupun *in vitro,* dengan patogen yang relevan secara klinis (berkoloni dalam saluran pernapasan bagian atas atau menyebabkan gejala respiratori), atau flora kulit umum atau kontaminan laboratorium, atau mikroorganisme.

## Inklusivitas (Reaktivitas Analitikal)\*

Sebuah studi inklusivitas dilakukan untuk menganalisis deteksi berbagai galur yang mewakili keragaman genetik dari masing-masing organisme target panel respiratori ("galur inklusivitas"). Galur inklusivitas untuk semua analit disertakan dalam studi ini, mewakili spesies/tipe untuk organisme yang berbeda (misalnya, serangkaian galur Influenza A yang diisolasi dari wilayah geografis yang berbeda dan dalam tahun kalender yang berbeda disertakan). [Tabel 9](#page-104-0) menunjukkan daftar patogen respiratori yang diuji dalam studi ini.

\* Tidak berlaku untuk target SARS-CoV-2 karena adanya galur tunggal pada saat studi.

<span id="page-104-0"></span>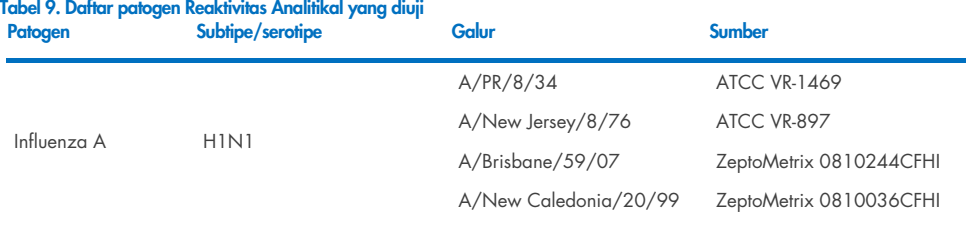

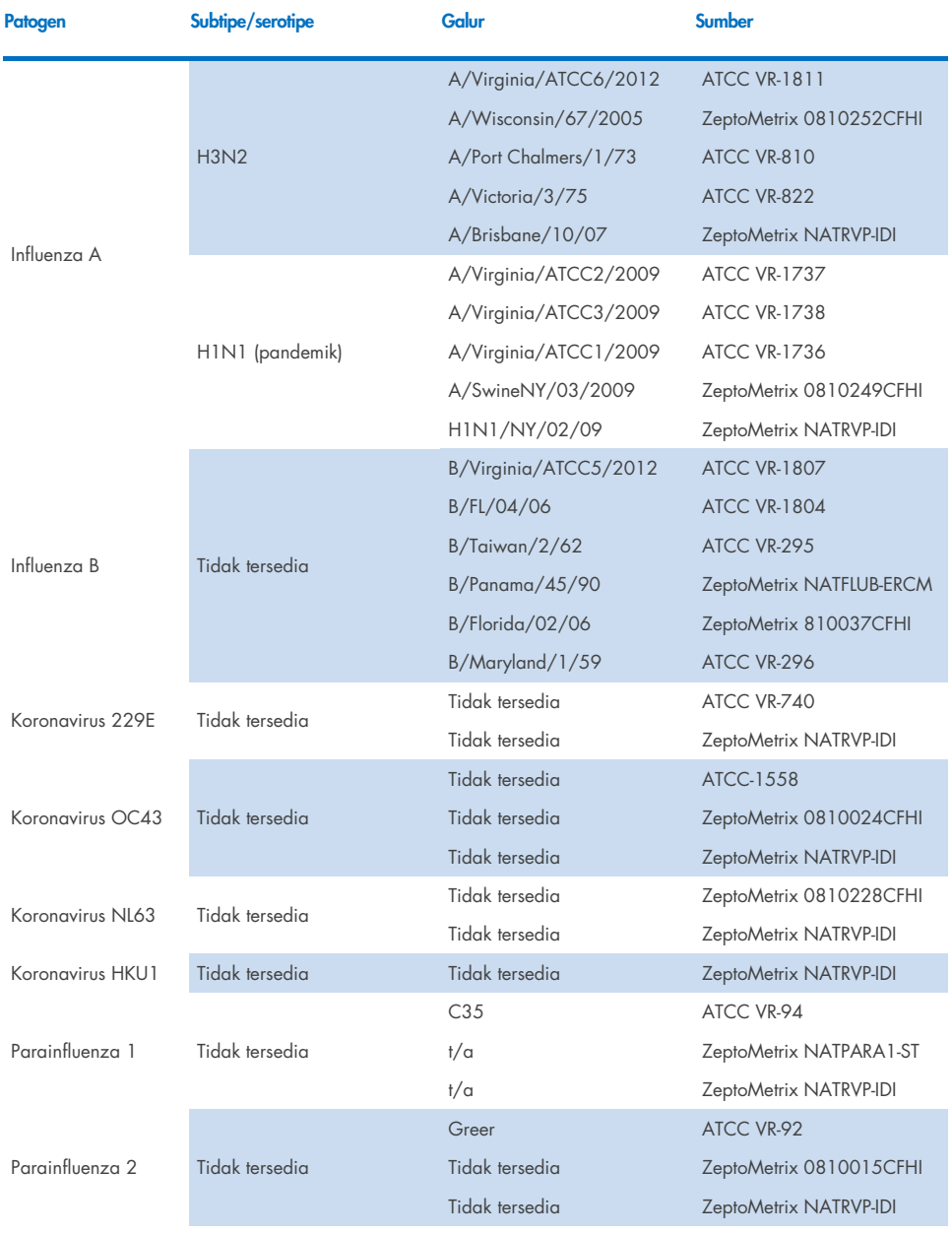

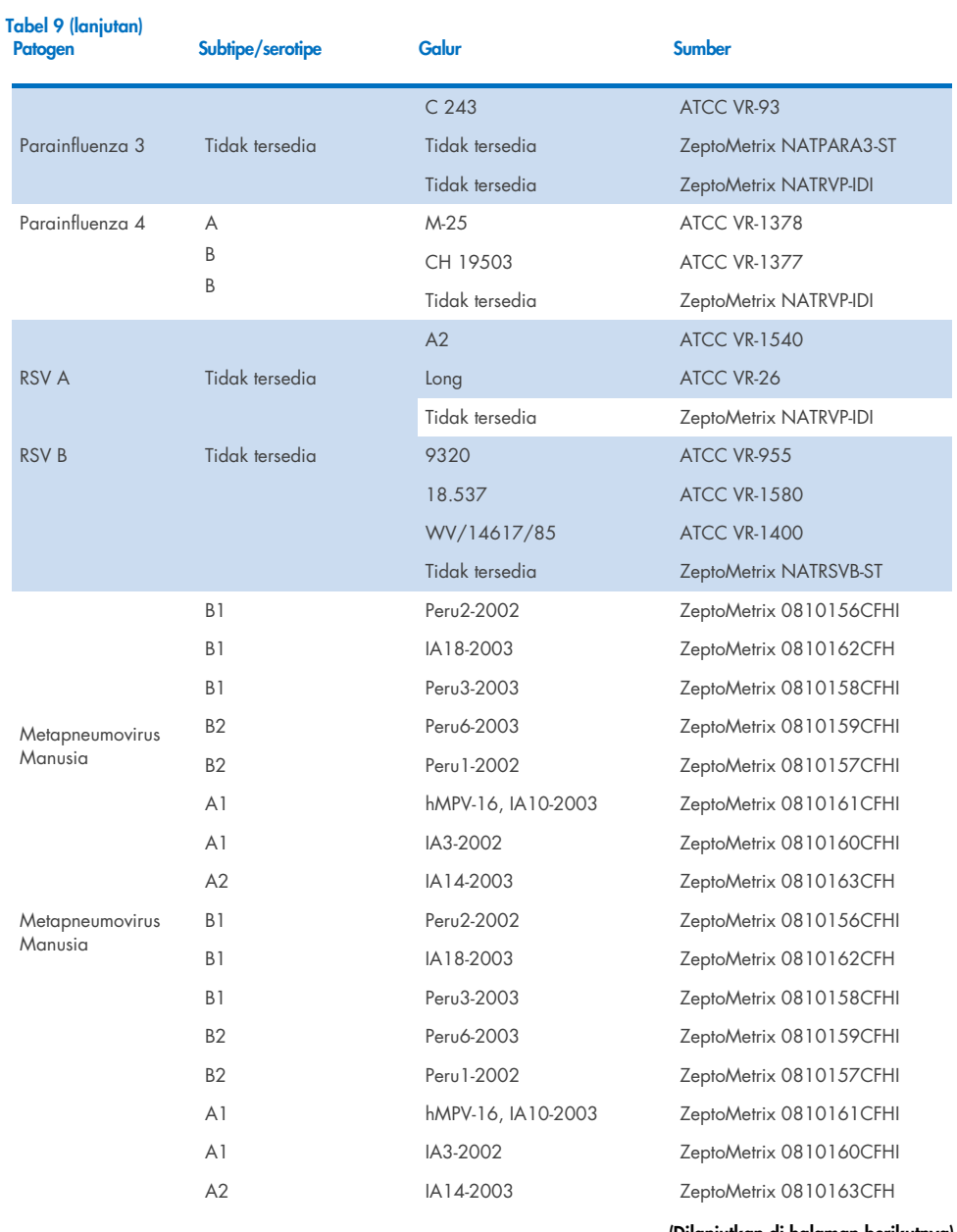

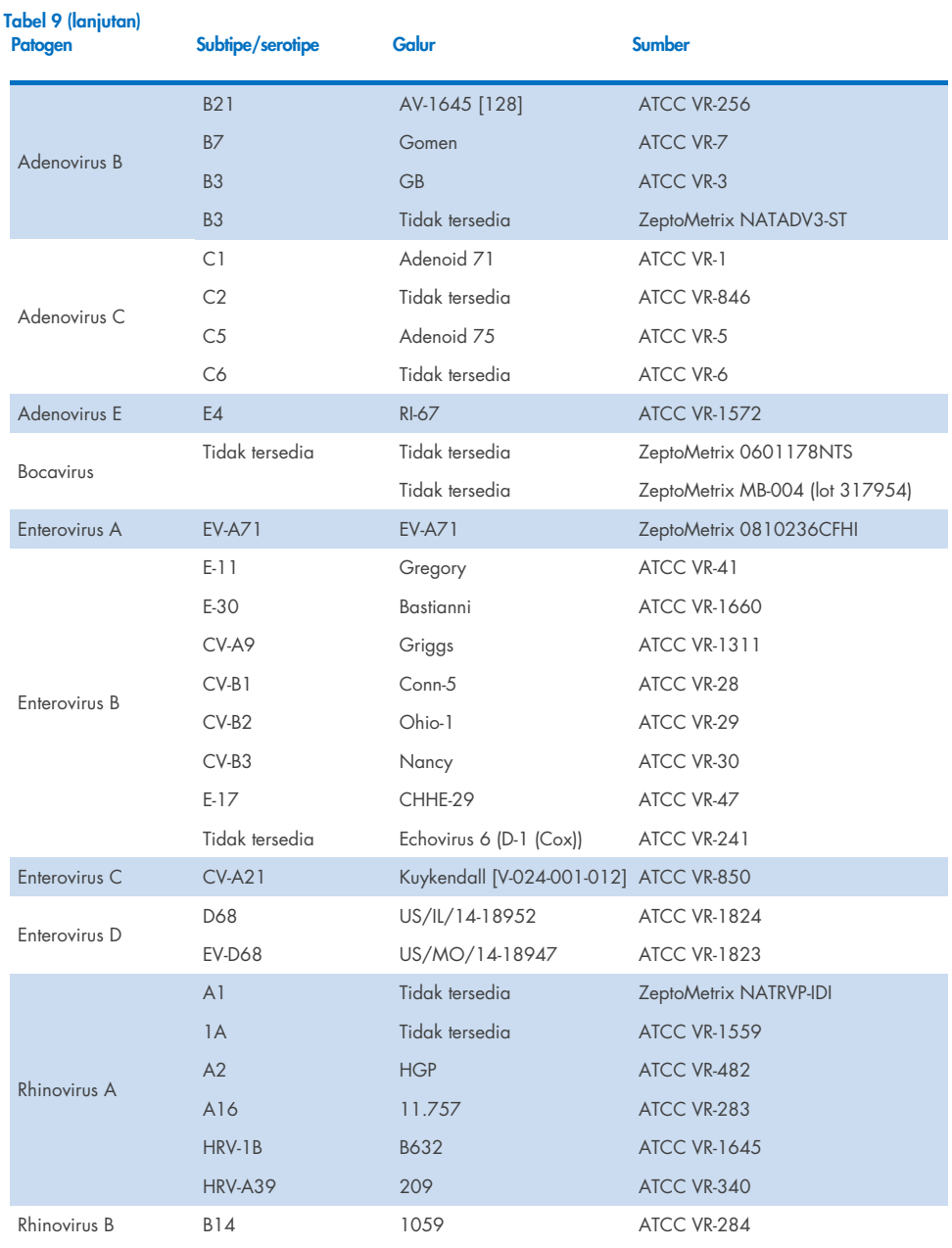
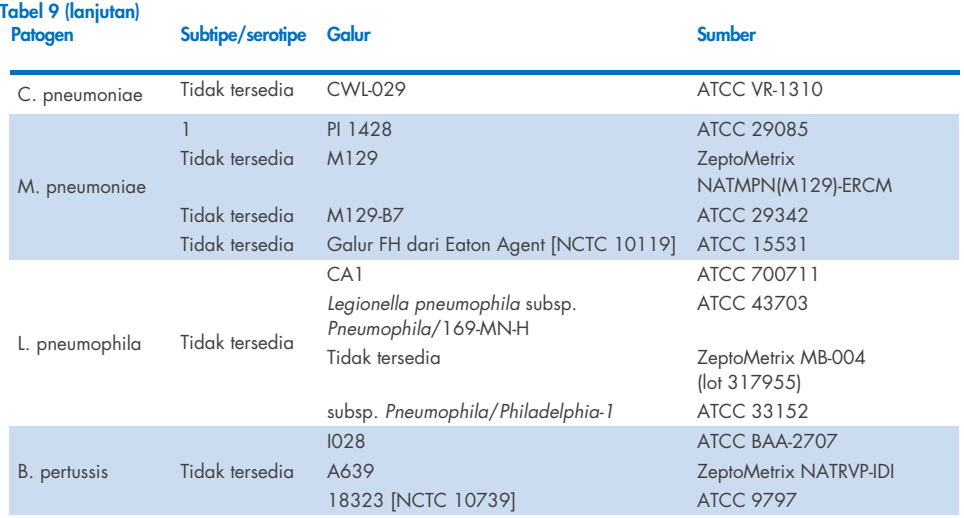

Semua patogen yang diuji menunjukkan hasil positif pada konsentrasi yang diuji.

### Koinfeksi

Studi koinfeksi dilakukan untuk memverifikasi bahwa beberapa analit QIAstat-Dx Respiratory SARS-CoV-2 Panel yang termasuk dalam satu sampel apusan nasofaring dapat terdeteksi.

Konsentrasi tinggi dan rendah dari organisme yang berbeda digabungkan dalam satu sampel. Pemilihan organisme dibuat berdasarkan relevansi, prevalensi, dan tata letak QIAstat-Dx Respiratory SARS-CoV-2 Panel Cartridge (distribusi target di ruang reaksi yang berbeda).

Analisis disuntikkan dengan matriks sampel NPS yang disimulasikan (sel manusia yang dikultur dalam UTM) dalam konsentrasi tinggi (50x LoD) dan konsentrasi rendah (konsentrasi LoD 5x) dan diuji dalam kombinasi yang berbeda[. Tabel 10](#page-109-0) menunjukkan kombinasi koinfeksi yang diuji dalam studi ini.

#### <span id="page-109-0"></span>Tabel 10. Daftar kombinasi koinfeksi yang diuji

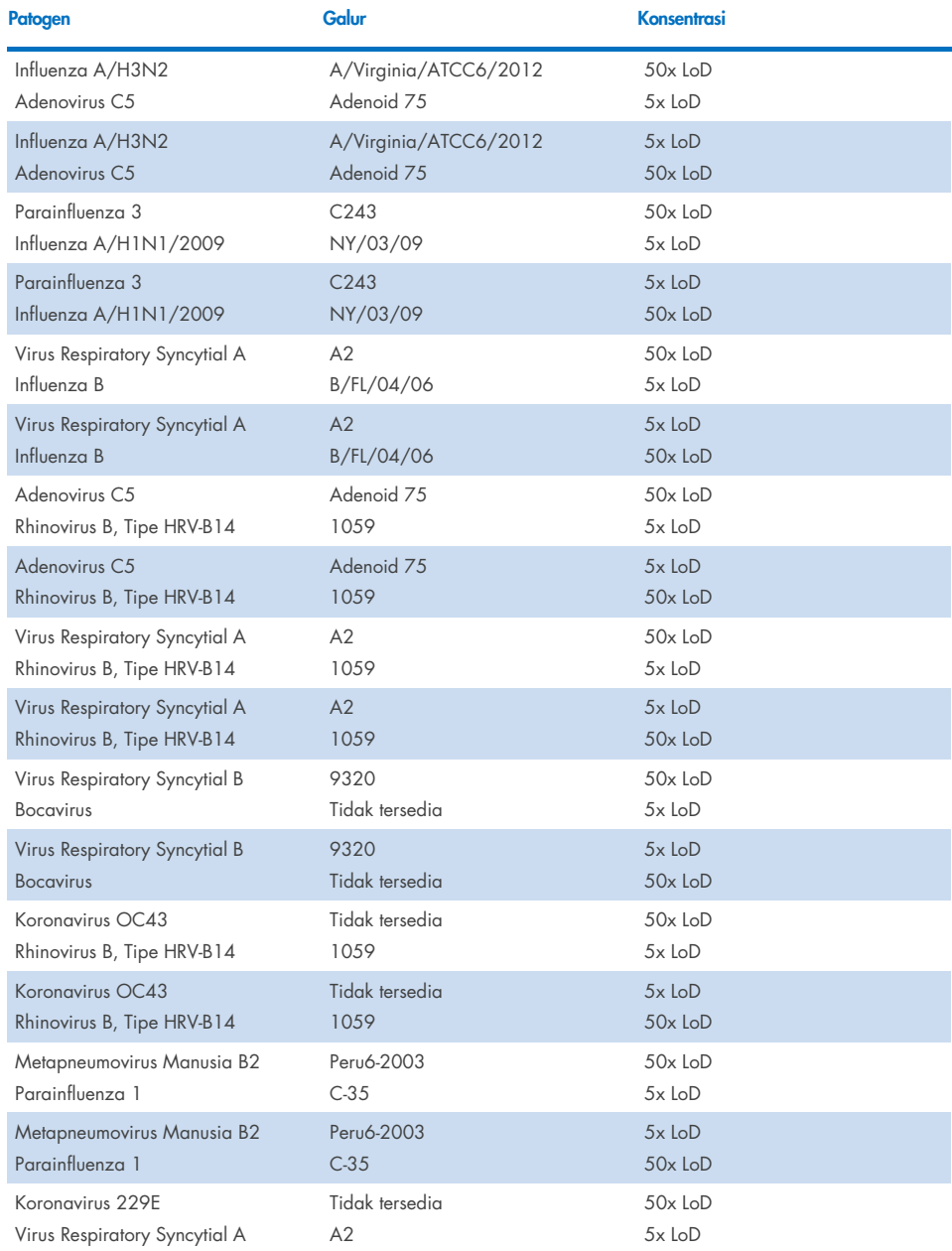

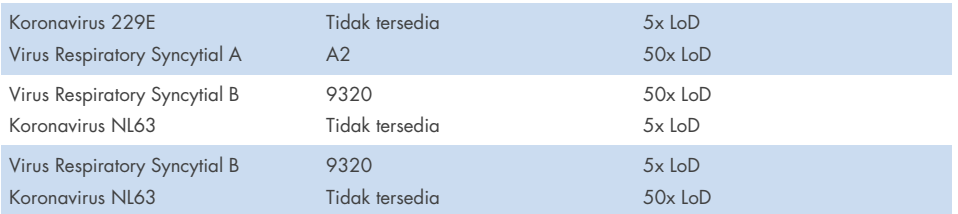

Semua koinfeksi yang diuji memberikan hasil positif untuk dua patogen yang dikombinasikan pada konsentrasi rendah dan tinggi. Tidak ada efek pada hasil yang diamati karena adanya koinfeksi.

### Zat yang mengganggu

Pengaruh zat yang berpotensi mengganggu kinerja QIAstat-Dx Respiratory Panel dievaluasi dalam studi ini. Zat yang mengganggu meliputi zat endogen dan eksogen yang biasanya ditemukan dalam nasofaring atau dapat dimasukkan ke dalam masing-masing spesimen NPS selama pengumpulan spesimen.

Set sampel yang dipilih yang mencakup semua patogen respiratori dari panel digunakan untuk pengujian zat yang mengganggu. Zat yang mengganggu disuntikkan ke dalam sampel yang dipilih pada level yang diprediksi berada di atas konsentrasi zat yang kemungkinan ditemukan dalam spesimen apusan nasofaring asli. Sampel yang dipilih diuji dengan dan tanpa penambahan zat penghambat potensial untuk perbandingan sampel-ke-sampel langsung. Selain itu, sampel patogen-negatif disuntikkan dengan zat penghambat potensial.

Tidak satu pun dari zat yang diuji yang menunjukkan gangguan dengan Kontrol Internal atau patogen yang termasuk dalam sampel gabungan. Tabel [11,](#page-110-0) [12,](#page-111-0) dan [13](#page-111-1) menunjukkan konsentrasi zat-zat yang mengganggu yang diuji untuk QIAstat-Dx Respiratory Panel.

## <span id="page-110-0"></span>Tabel 11. Zat endogen yang diuji

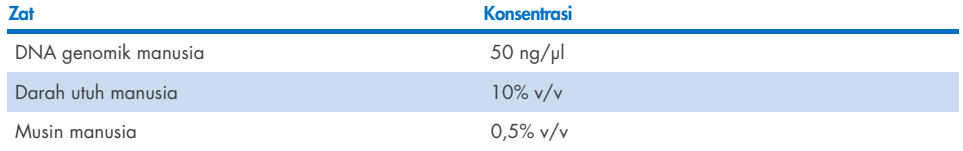

<span id="page-111-0"></span>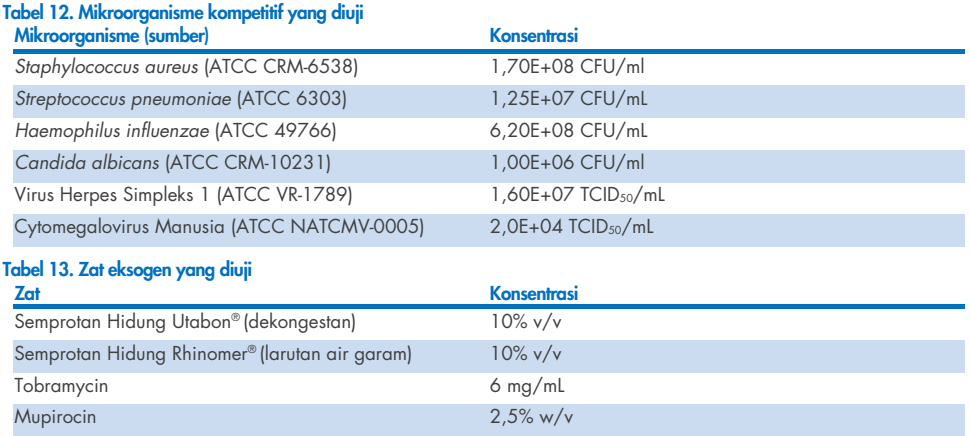

### <span id="page-111-1"></span>Limpahan

Studi limpahan dilakukan untuk mengevaluasi potensi terjadinya kontaminasi silang antara proses berturut-turut saat menggunakan QIAstat-Dx Respiratory SARS-CoV-2 Panel pada QIAstat-Dx Analyzer 1.0 and the QIAstat-Dx Rise.

Sampel matriks NPS yang disimulasikan, dengan sampel bolak-balik positif dan negatif tinggi, dilakukan pada satu QIAstat-Dx Analyzer 1.0 dan dua QIAstat-Dx Rise.

Tidak ada limpahan antara sampel yang teramati di QIAstat-Dx Respiratory SARS-CoV-2 Panel.

## Reproduksibilitas

Untuk membuktikan kinerja QIAstat-Dx Respiratory Panel on the QIAstat-Dx Analyzer 1.0 yang dapat direproduksi, satu set sampel yang dipilih terdiri dari analit dengan konsentrasi rendah (3x LoD dan 1x LoD) dan sampel negatif diuji dalam sampel cairan media transport dan dalam apusan kering.

Sampel cairan media transport diuji dalam replikat menggunakan lot QIAstat-Dx Respiratory Panel Cartridges yang berbeda dan pengujian dijalankan pada beberapa QIAstat-Dx Analyzers 1.0 oleh operator yang berbeda pada hari yang berbeda.

Reproduksibilitas dan keterulangan akan berdampak pada target SARS-CoV-2 dengan cara yang sama dengan organisme target lainnya yang diverifikasi di QIAstat-Dx Respiratory Panel.

| <b>Patogen</b>           | Galur                             |
|--------------------------|-----------------------------------|
| Influenza A H1           | A/New Jersey/8/76                 |
| Influenza A H3           | A/Virginia/ATCC6/2012             |
| Influenza A H1N1 pdm     | A/SwineNY/03/2009                 |
| Influenza B              | B/FL/04/06                        |
| Koronavirus 229E         | Tidak tersedia                    |
| Koronavirus OC43         | Tidak tersedia                    |
| Koronavirus NL63         | Tidak tersedia                    |
| Koronavirus HKU1         | Tidak tersedia                    |
| Virus Parainfluenza 1    | C35                               |
| Virus Parainfluenza 2    | Greer                             |
| Virus Parainfluenza 3    | C <sub>243</sub>                  |
| Virus Parainfluenza 4a   | $M-25$                            |
| Rinovirus                | A16                               |
| Enterovirus              | /US/IL/14-18952 (enterovirus D68) |
| Adenovirus               | RI-67 (adenovirus E4)             |
| <b>RSVB</b>              | 9320                              |
| hMPV                     | Peru6-2003 (tipe B2)              |
| <b>Bocavirus</b>         | Sampel klinis                     |
| Mycoplasma pneumoniae    | M129-B7 (tipe 1)                  |
| Chlamydophila pneumoniae | <b>TW183</b>                      |
| Legionella pneumophila   | CA1                               |
| Bordetella pertussis     | 1028                              |

Tabel 14. Daftar patogen respiratori yang diuji untuk reproduksibilitas kinerja dalam sampel cairan media transport

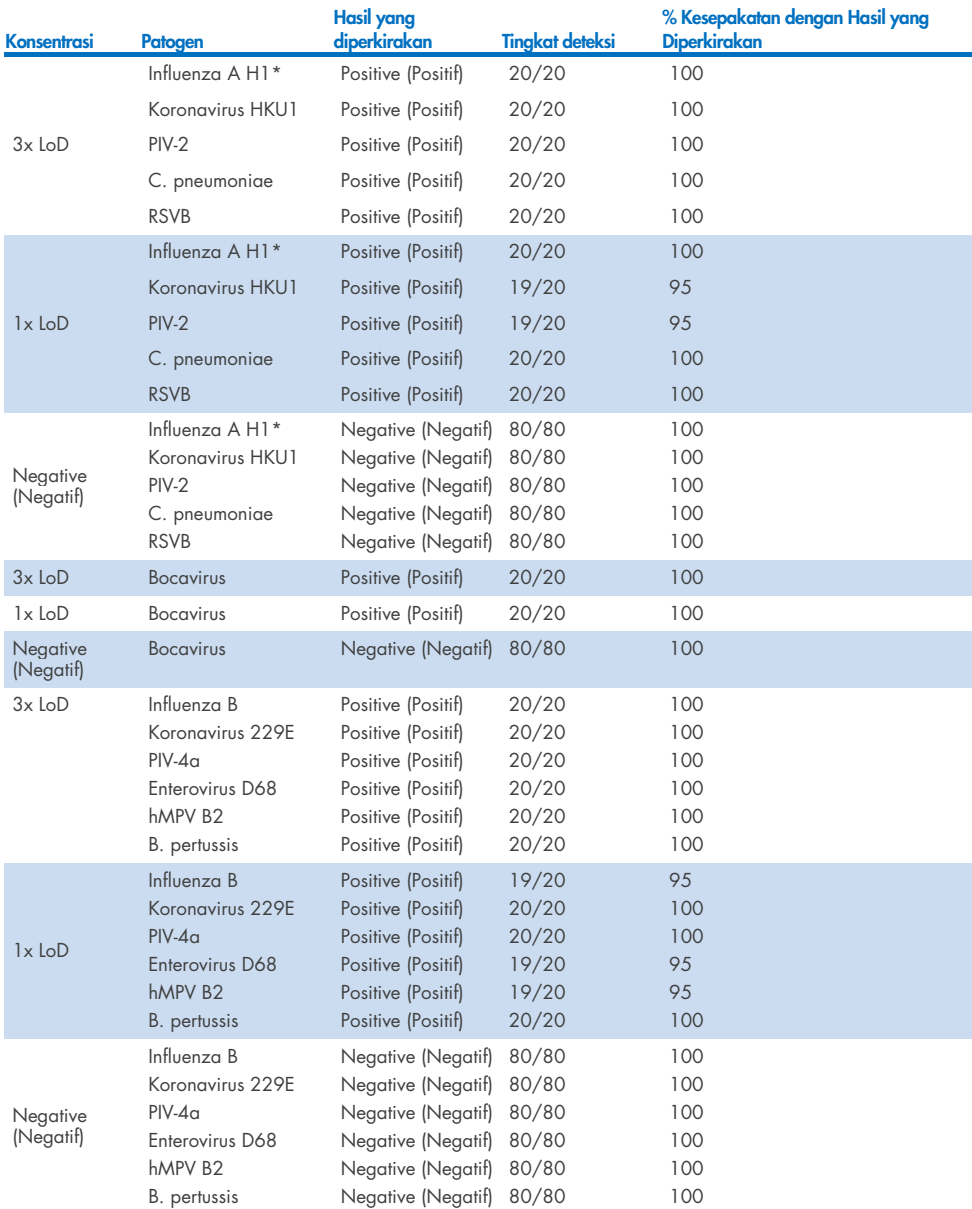

#### Tabel 15. Ringkasan Kesepakatan Positif/Kesepakatan Negatif untuk pengujian reproduksibilitas dalam sampel cairan media transport

\* Tingkat deteksi berlaku untuk kedua target, Influenza A dan H1.

#### (Dilanjutkan di halaman berikutnya)

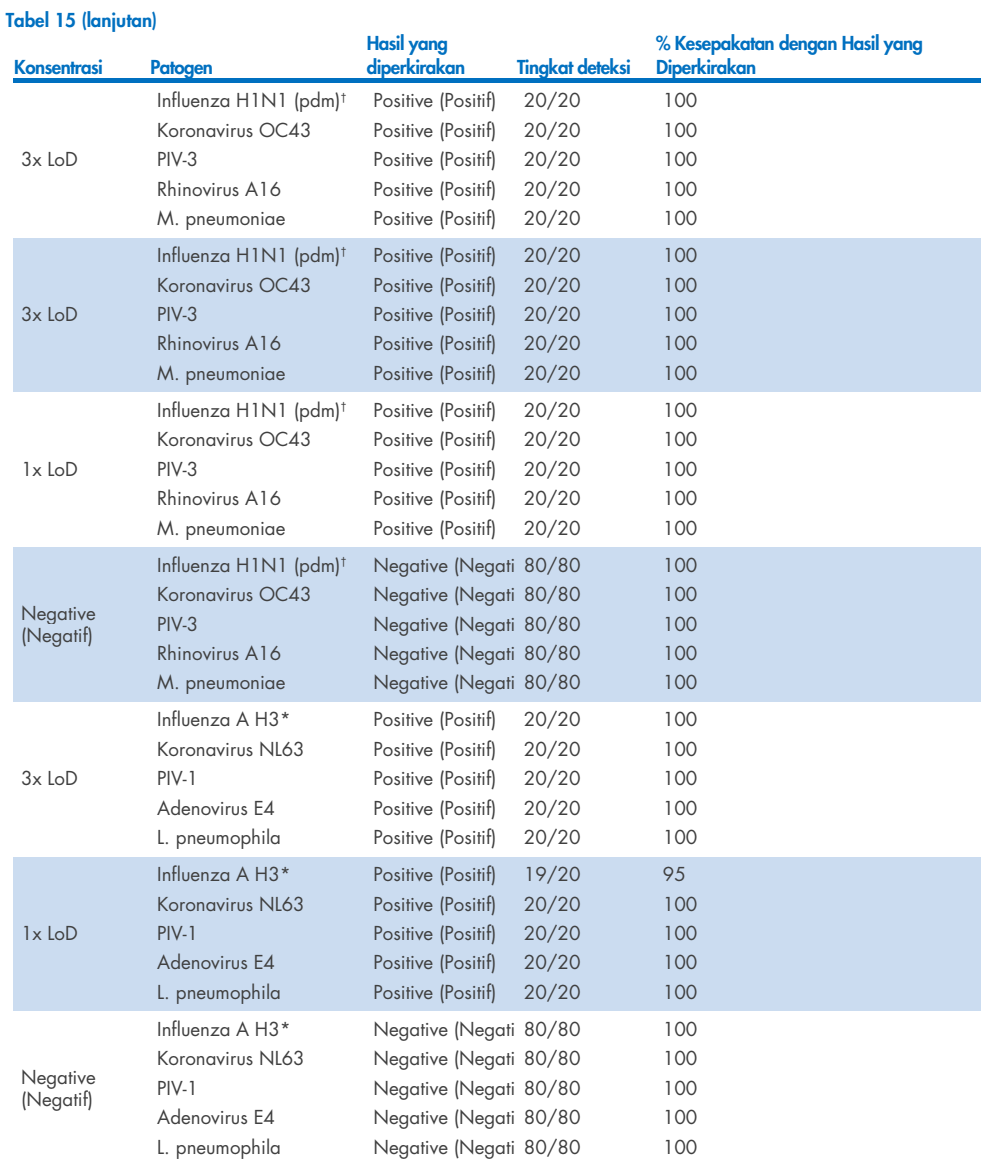

\*Tingkat deteksi berlaku untuk kedua target, Influenza A dan H1.

† Tingkat deteksi berlaku untuk target, Influenza A dan H1/pandemik.

† Tingkat deteksi berlaku untuk kedua target, Influenza A dan H3.

Sampel apusan kering diuji dalam perulangan menggunakan lot QIAstat-Dx Respiratory Panel Cartridges yang berbeda dan pengujian dieksekusi pada beberapa QIAstat-Dx Analyzers 1.0 oleh operator yang berbeda, lokasi yang berbeda, dan pada hari yang berbeda.

Panel patogen perwakilan dipilih untuk menyertakan setidaknya satu virus RNA, satu virus DNA, dan satu bakteri yang mencakup semua (8) Ruang Reaksi kartrij QIAstat-Dx® Respiratory SARS-CoV-2 Panel

Tabel 16. Daftar patogen respiratori yang diuji untuk reproduksibilitas kinerja dalam sampel apusan kering Patogen Galur and the control of the control of the control of the control of the control of the control of the

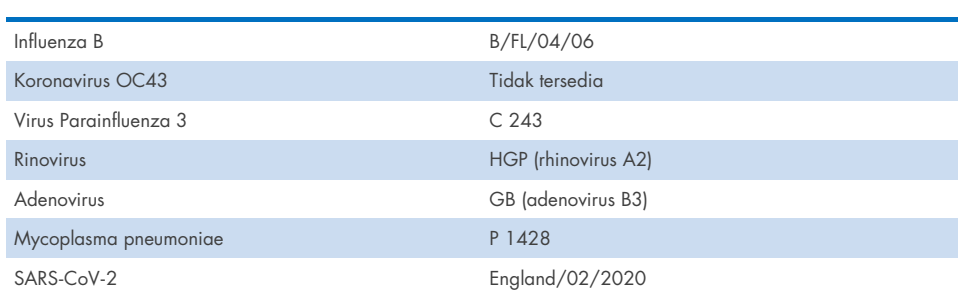

Tabel 17. Ringkasan Kesepakatan Positif/Kesepakatan Negatif untuk pengujian reproduksibilitas dalam sampel apusan kering

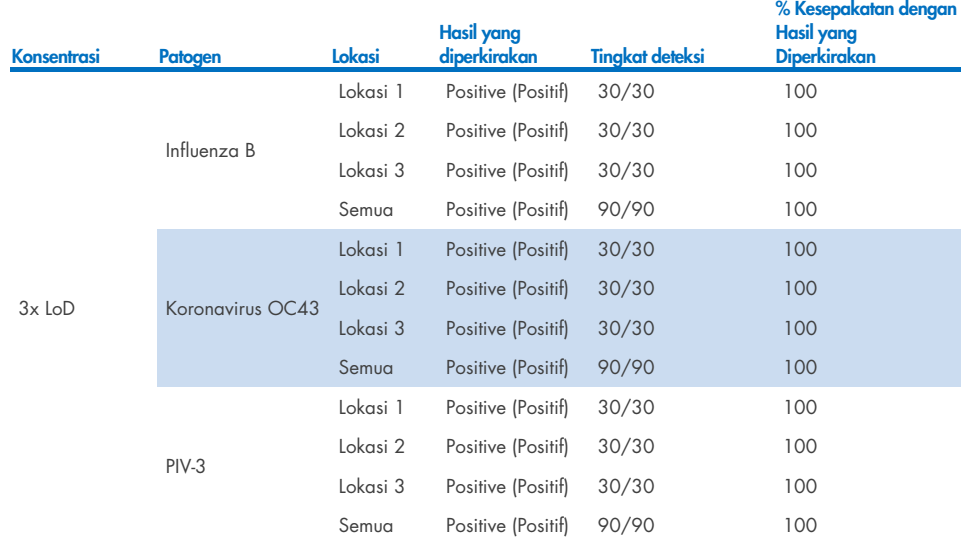

#### (Dilanjutkan di halaman berikutnya)

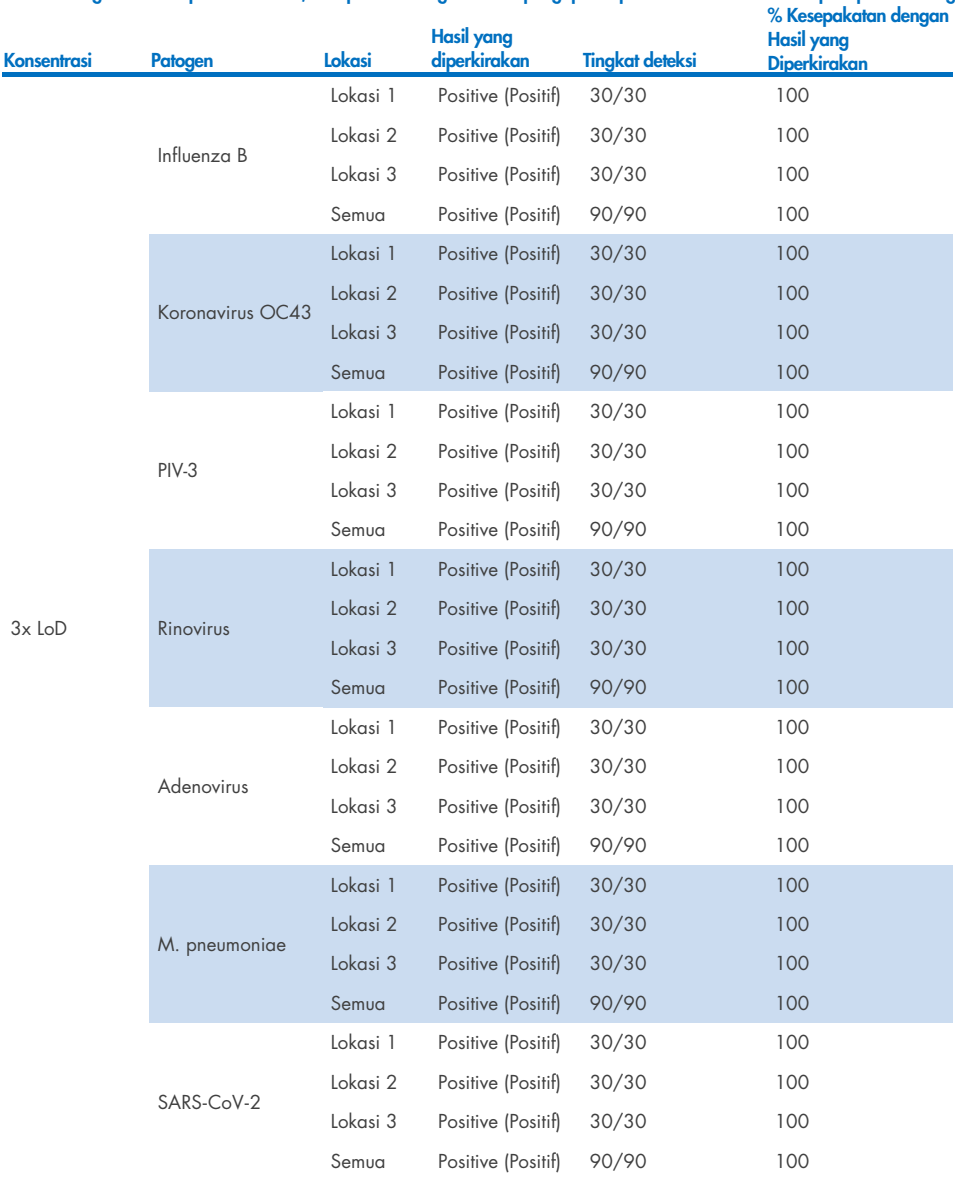

#### Tabel 17. Ringkasan Kesepakatan Positif/Kesepakatan Negatif untuk pengujian reproduksibilitas dalam sampel apusan kering

#### (Dilanjutkan di halaman berikutnya)

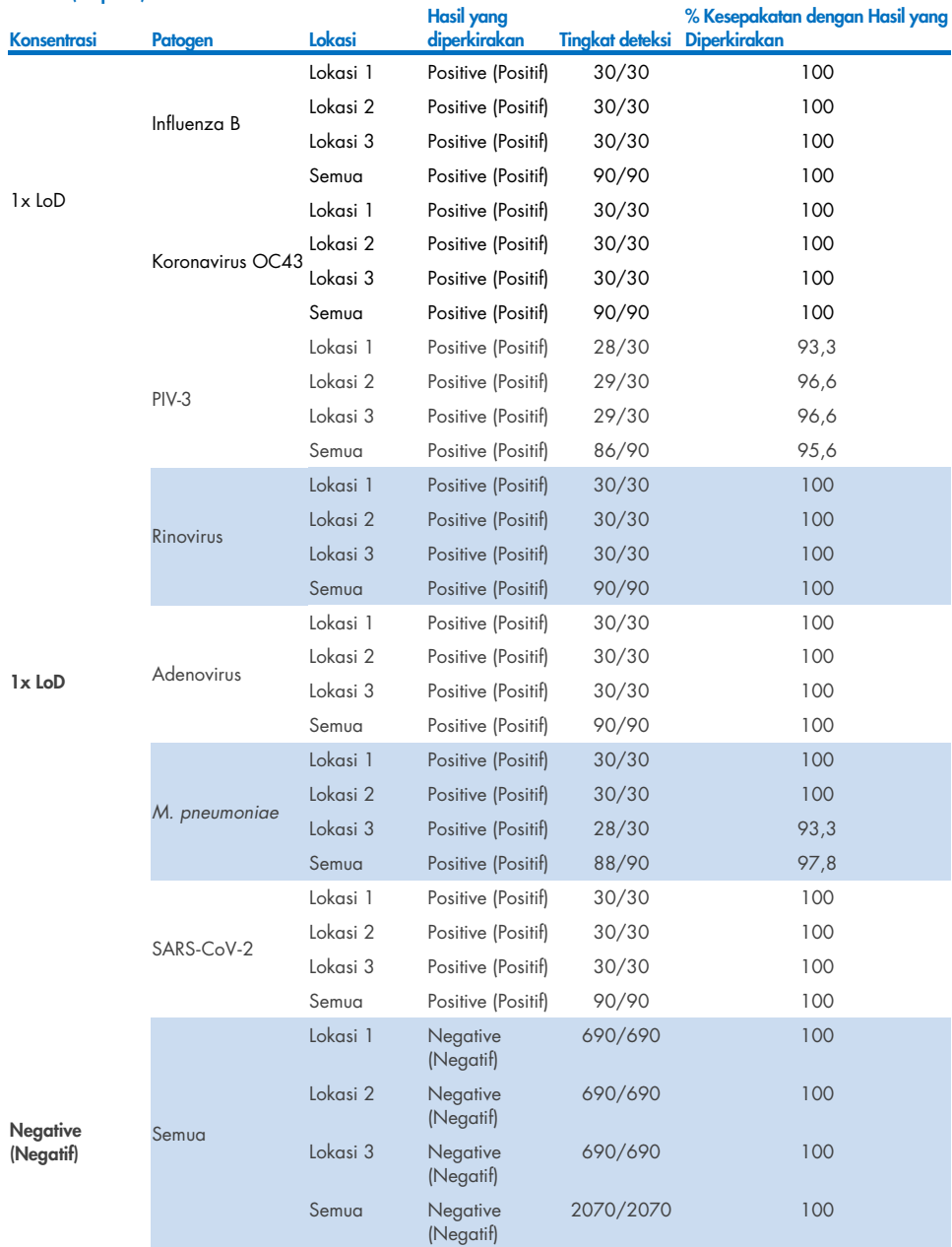

#### Tabel 17 (lanjutan)

Semua sampel yang diuji menghasilkan hasil yang diperkirakan (kesepakatan 95–100%) yang menunjukkan kinerja yang dapat direproduksi dari QIAstat-Dx Respiratory Panel.

Pengujian reproduksibilitas menunjukkan bahwa QIAstat-Dx Respiratory Panel yang berjalan di QIAstat-Dx Analyzer 1.0 memberikan hasil pengujian yang sangat dapat direproduksi ketika sampel yang sama diuji dalam beberapa proses, di beberapa hari, dengan beberapa lokasi, dengan berbagai operator menggunakan QIAstat-Dx Analyzers 1.0 yang berbeda dan beberapa lot QIAstat-Dx Respiratory Panel Cartridge.

Studi keterulangan dilakukan pada dua instrumen QIAstat-Dx Rise menggunakan set perwakilan sampel yang terdiri dari analit berkonsentrasi rendah (3x LoD dan 1x LoD) yang disuntikkan ke dalam matriks NPS artifisial dan sampel negatif. Patogen yang termasuk dalam sampel positif adalah Influenza B, Koronavirus OC43, PIV3, Rhinovirus, Adenovirus, *M. pneumoniae* dan SARS-CoV-2. Sampel diuji dalam replikat menggunakan dua lot kartrij. Studi mencakup pengujian dengan delapan QIAstat-Dx Analyzer untuk perbandingan. Totalnya, sebanyak 183 replikat sampel positif LoD 1x, 189 replikat sampel positif LoD 3x, dan 155 replikat sampel negatif diproses. Hasil keseluruhan menunjukkan tingkat deteksi masing-masing 91,1-100,0% dan 100,0% untuk sampel LoD 1x dan LoD 3x. Sampel negatif menunjukkan 100% panggilan negatif untuk semua analit panel. Kinerja QIAstat-Dx Rise terbukti setara dengan QIAstat-Dx Analyzer 1.0.

### Stabilitas sampel

Studi stabilitas sampel dilakukan untuk menganalisis kondisi penyimpanan untuk sampel klinis (matriks sampel yang disimulasikan untuk tipe sampel cairan media transport dan untuk sampel apusan kering) untuk diuji dengan QIAstat-Dx Respiratory SARS-CoV-2 Panel.

Matriks sampel NPS yang disimulasikan (sel manusia yang dikultur dalam Copan UTM) disuntikkan dengan bahan kultur virus atau bakteri dengan konsentrasi rendah (misalnya, 3x LoD). Sampel disimpan pada kondisi berikut untuk pengujian:

- 15°C hingga 25°C selama 4 jam
- 2°C hingga 8°C selama 3 hari
- -15 °C hingga -25 °C selama 30 hari
- -70 °C hingga -80 °C selama 30 hari

Semua patogen berhasil terdeteksi pada suhu dan durasi penyimpanan berbeda, yang menunjukkan bahwa sampel stabil pada kondisi dan durasi penyimpanan yang ditunjukkan.

Stabilitas sampel dalam matriks sampel yang disimulasikan untuk media transport tidak dilakukan untuk SARS-CoV-2 secara spesifik. Namun, pengujian stabilitas spesimen dilakukan dengan Koronavirus 229E, HKU1, OC43 dan NL63, patogen dari subfamili virus yang sama, tanpa dampak pada kinerja yang disebabkan oleh penyimpanan sampel sebelum analisis dalam kondisi yang disebutkan di atas.

Matriks simulasi sel NPS buatan dan HeLa dibubuhi dengan materi kultur virus atau bakteri dengan konsentrasi rendah (misal, LoD 1x dan LoD 3x) sebelum penambahan pada apusan (tipe sampel apusan kering). Sampel apusan kering disarankan untuk diuji segera setelah pengumpulan. Akan tetapi, pengujian stabilitas sampel tambahan dilakukan untuk memberikan waktu tambahan dalam mengambil apusan kering dari lokasi pengumpulan ke instrumen. Sampel disimpan pada kondisi berikut untuk pengujian:

- 15°C hingga 25°C selama 45 menit
- 2°C hingga 8°C selama 7 jam

Semua patogen berhasil terdeteksi pada suhu dan durasi penyimpanan berbeda, yang menunjukkan bahwa sampel stabil pada kondisi dan durasi penyimpanan yang ditunjukkan.

## Lampiran

### Lampiran A: Instalasi File Definisi Uji Kadar

File Definisi Uji Kadar QIAstat-Dx Respiratory SARS-CoV-2 Panel harus diinstal di QIAstat-Dx Analyzer 1.0 atau QIAstat-Dx Analyzer 2.0 sebelum pengujian dengan QIAstat-Dx Respiratory SARS-CoV-2 Panel Cartridges.

Catatan: Untuk QIAstat-Dx Rise, silakan hubungi Layanan Teknis atau perwakilan penjualan Anda untuk mengunggah file definisi uji kadar baru.

Catatan: Kapan pun versi baru uji kadar QIAstat-Dx Respiratory SARS-CoV-2 Panel dirilis, File Definisi Uji Kadar QIAstat-Dx Respiratory SARS-CoV-2 Panel baru harus diinstal sebelum pengujian.

Catatan: File Definisi Uji Kadar tersedia di [www.qiagen.com](http://www.qiagen.com/). File Definisi Uji Kadar (tipe file .asy ) harus disimpan ke Drive USB sebelum menginstal QIAstat-Dx Analyzer 1.0 atau QIAstat-Dx Analyzer 2.0. Drive USB ini harus diformat dengan sistem file FAT32.

Untuk mengimpor uji kadar baru dari USB ke QIAstat-Dx Analyzer 1.0, lakukan dengan langkah-langkah berikut:

- 1. Masukkan stik USB yang berisi File Definisi Uji Kadar ke salah satu port USB pada QIAstat-Dx Analyzer 1.0 atau QIAstat-Dx Analyzer 2.0.
- 2. Tekan tombol Options (Opsi) lalu pilih Assay Management (Manajemen Uji Kadar). Layar Assay Management (Manajemen Uji Kadar) akan muncul di area Isi pada tampilan [\(Gambar 89\)](#page-121-0).

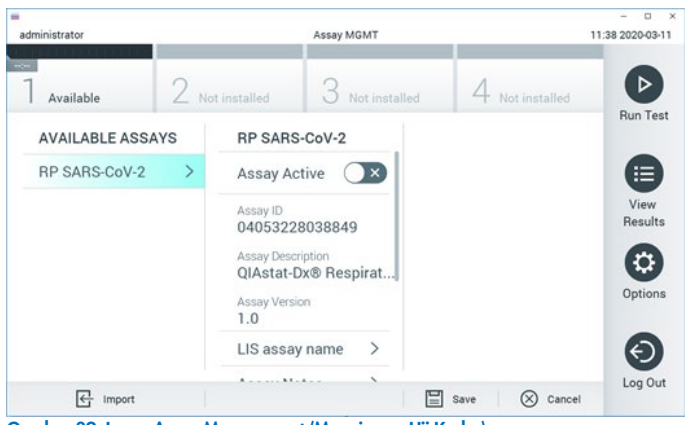

Gambar 89. Layar Assay Management (Manajemen Uji Kadar).

- <span id="page-121-0"></span>3. Tekan ikon Import (Impor) di kiri bawah layar.
- 4. Pilih file yang sesuai dengan uji kadar yang akan diimpor dari drive USB.
- 5. Dialog akan muncul untuk mengonfirmasi pengunggahan file.
- 6. Dialog dapat muncul untuk mengganti versi saat ini dengan yang baru. Tekan yes (ya) untuk menggantinya.
- 7. Uji kadar akan aktif dengan memilih Assay Active (Uji Kadar Aktif) [\(Gambar 90\)](#page-121-1).

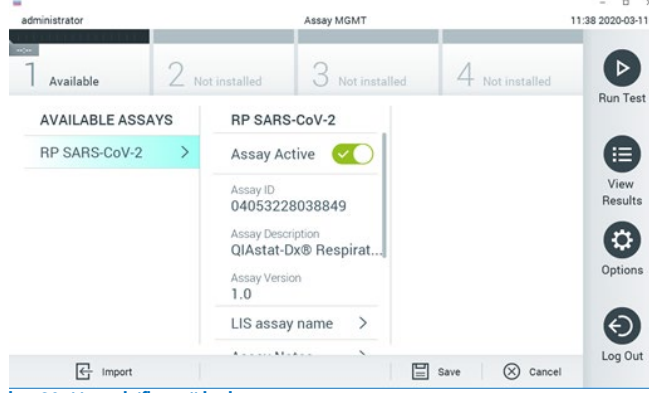

<span id="page-121-1"></span>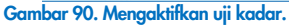

8. Tetapkan uji kadar aktif ke pengguna dengan menekan tombol Options (Opsi) lalu tombol User Management (Manajemen Pengguna). Pilih pengguna yang harus diizinkan untuk menjalankan uji kadar Berikutnya, (Tetapkan Uji Kadar) dari "User Options" (Opsi Pengguna). Aktifkan uji kadar dan tekan tombol Save (Simpan) [\(Gambar 91,](#page-122-0) halaman berikutnya).

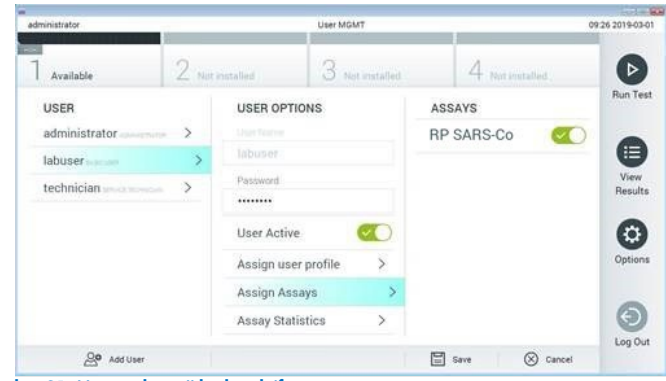

<span id="page-122-0"></span>Gambar 91. Menetapkan uji kadar aktif.

#### Lampiran B: Glosarium

Kurva amplifikasi: Representasi grafis dari data amplifikasi real-time RT-PCR multipleks.

Modul Analitikal (Analytical Module, AM): Modul perangkat keras QIAstat-Dx Analyzer 1.0 atau QIAstat-Dx Analyzer 2.0 utama, berfungsi untuk menjalankan pengujian pada QIAstat-Dx Respiratory SARS-CoV-2 Panel Cartridges. Modul tersebut dikontrol oleh Modul Operasional. Beberapa Modul Analitikal dapat dihubungkan ke satu Modul Operasional. QIAstat-Dx Analyzer 1.0: QIAstat-Dx Analyzer 1.0 terdiri dari Modul Operasional dan Modul Analitikal. Modul Operasional atau satu Modul Operasional PRO berisi elemen-elemen yang menyediakan konektivitas ke Modul Analitikal dan memungkinkan interaksi pengguna dengan

QIAstat-Dx Analyzer 1.0. Modul Analitikal berisi perangkat keras dan perangkat lunak untuk pengujian dan analisis sampel.

QIAstat-Dx Analyzer 2.0: QIAstat-Dx Analyzer 2.0 terdiri dari Modul Operasional PRO dan Modul Analitikal. Modul Operasional PRO berisi elemen-elemen yang menyediakan konektivitas ke Modul Analitikal dan memungkinkan interaksi pengguna dengan QIAstat-Dx Analyzer 2.0. Modul Analitikal berisi perangkat keras dan perangkat lunak untuk pengujian dan analisis sampel.

QIAstat-Dx Rise: QIAstat-Dx Rise Base adalah perangkat diagnostik in vitro untuk digunakan dengan uji kadar QIAstat-Dx dan QIAstat-Dx Analytical Module, serta menyediakan otomatisasi penuh mulai penyiapan sampel hingga deteksi real-time PCR untuk aplikasi molekuler. Sistem dapat dioperasikan baik dalam akses acak dan pengujian batch, dan throughput sistem dapat dieskalasi hingga 160 pengujian/hari dengan menyertakan hingga 8 Modul Analitikal. Sistem ini juga termasuk laci depan multiuji yang dapat mengakomodasi hingga 18 pengujian di waktu yang sama, dan laci limbah untuk membuang pengujian yang dilakukan secara otomatis, yang dapat meningkatkan efisiensi walk-away sistem.

QIAstat-Dx Respiratory SARS-CoV-2 Panel Cartridge: Perangkat plastik sekali pakai yang dapat terisi otomatis dengan semua reagen yang sudah dimuat sebelumnya diperlukan untuk eksekusi lengkap uji kadar molekuler otomatis guna deteksi patogen respiratori.

IFU: Instructions For Use (Petunjuk Penggunaan).

Port utama: Di QIAstat-Dx Respiratory SARS-CoV-2 Panel Cartridge, inlet untuk sampel cairan media transport.

Asam nukleat: Biopolimer, atau biomolekul kecil yang tersusun dari nukleotida, yang merupakan monomer yang tersusun dari tiga komponen: gula 5 karbon, gugus fosfat, dan basa nitrogen.

Modul Operasional (Operational Module, OM): Perangkat keras QIAstat-Dx Analyzer 1.0 khusus yang menyediakan antarmuka pengguna untuk 1–4 Modul Analitikal (Analytical Module, AM).

Modul Operasional PRO (OM PRO): Perangkat keras QIAstat-Dx Analyzer 2.0 khusus yang menyediakan antarmuka pengguna untuk 1–4 Modul Analitikal (Analytical Module, AM).

PCR: Reaksi Rantai Polimerase

RT: Transkripsi Balik

Port apusan: Di QIAstat-Dx Respiratory SARS-CoV-2 Panel Cartridge, inlet untuk apusan kering.

Pengguna: Seseorang yang mengoperasikan QIAstat-Dx Analyzer 1.0/QIAstat-Dx Analyzer 2.0/QIAstat-Dx Rise dan QIAstat-Dx Respiratory SARS-CoV-2 Panel Cartridge dengan cara yang ditujukan.

### Lampiran C: Penafian jaminan

KECUALI SEBAGAIMANA DISEDIAKAN DALAM SYARAT DAN KETENTUAN PENJUALAN QIAGEN UNTUK QIAstat-Dx Respiratory SARS-CoV-2 Panel Cartridge, QIAGEN TIDAK MENANGGUNG KEWAJIBAN APA PUN DAN MENAFIKAN SEMUA JAMINAN YANG TERTULIS SECARA TEGAS ATAU TERSIRAT TERKAIT PENGGUNAAN QIAstat-Dx Respiratory SARS-CoV-2 Panel Cartridge TERMASUK TANGGUNG JAWAB ATAU JAMINAN TERKAIT KELAYAKAN UNTUK DIPERJUALBELIKAN, KESESUAIAN UNTUK TUJUAN TERTENTU, ATAU PELANGGARAN ATAS PATEN, HAK CIPTA, ATAU HAK KEKAYAAN INTELEKTUAL LAINNYA APA PUN DI MANA PUN DI SELURUH DUNIA.

## Referensi

- 1. Centers for Disease Control and Prevention (CDC). National Center for Immunization and Respiratory Diseases (NCIRD). Division of Viral Diseases (DVD) web site.
- 2. World Health Organization. WHO Fact Sheet No. 221, November 2016. Influenza (seasonal). www.who.int/mediacentre/factsheets/fs211/en/index.html. Accessed November 2016.
- 3. Flu.gov web site. About Flu. www.cdc.gov/flu/about/index.html
- 4. Centers for Disease Control and Prevention (CDC). Diseases & Conditions: Human Parainfluenza Viruses (HPIVs). www.cdc.gov/parainfluenza/index.html
- 5. Centers for Disease Control and Prevention (CDC). Diseases & Conditions: Respiratory Syncytial Virus Infection (RSV). www.cdc.gov/rsv/
- 6. Centers for Disease Control and Prevention (CDC). Diseases & Conditions: Adenoviruses. www.cdc.gov/adenovirus/index.html
- 7. Centers for Disease Control and Prevention (CDC). Diseases & Conditions: Non-polio Enterovirus. www.cdc.gov/non-polio-enterovirus/about/index.html
- 8. Centers for Disease Control and Prevention (CDC). Diseases & Conditions: *Mycoplasma pneumoniae* Infection. www.cdc.gov/pneumonia /atypical/mycoplasma/index.html
- 9. Centers for Disease Control and Prevention (CDC). Diseases & Conditions: Pertussis (Whooping Cough). www.cdc.gov/pertussis/
- 10. Clinical and Laboratory Standards Institute (CLSI) *Protection of Laboratory Workers from Occupationally Acquired Infections; Approved Guideline* (M29).
- 11. BLAST: Basic Local Alignment Search Tool. https://blast.ncbi.nlm.nih.gov/Blast.cgi
- 12. Schreckenberger, P.C. and McAdam, A.J. (2015) Point-counterpoint: large multiplex PCR panels should be first-line tests for detection of respiratory and intestinal pathogens. J Clin Microbiol 53(10), 3110–3115.
- 13. Centers for Disease Control and Prevention (CDC). Diseases & Conditions: Coronavirus (COVID-19). www.cdc.gov/coronavirus/2019-ncov/index.html

# Simbol

Tabel berikut menjelaskan simbol yang mungkin muncul pada label atau dalam dokumen ini.

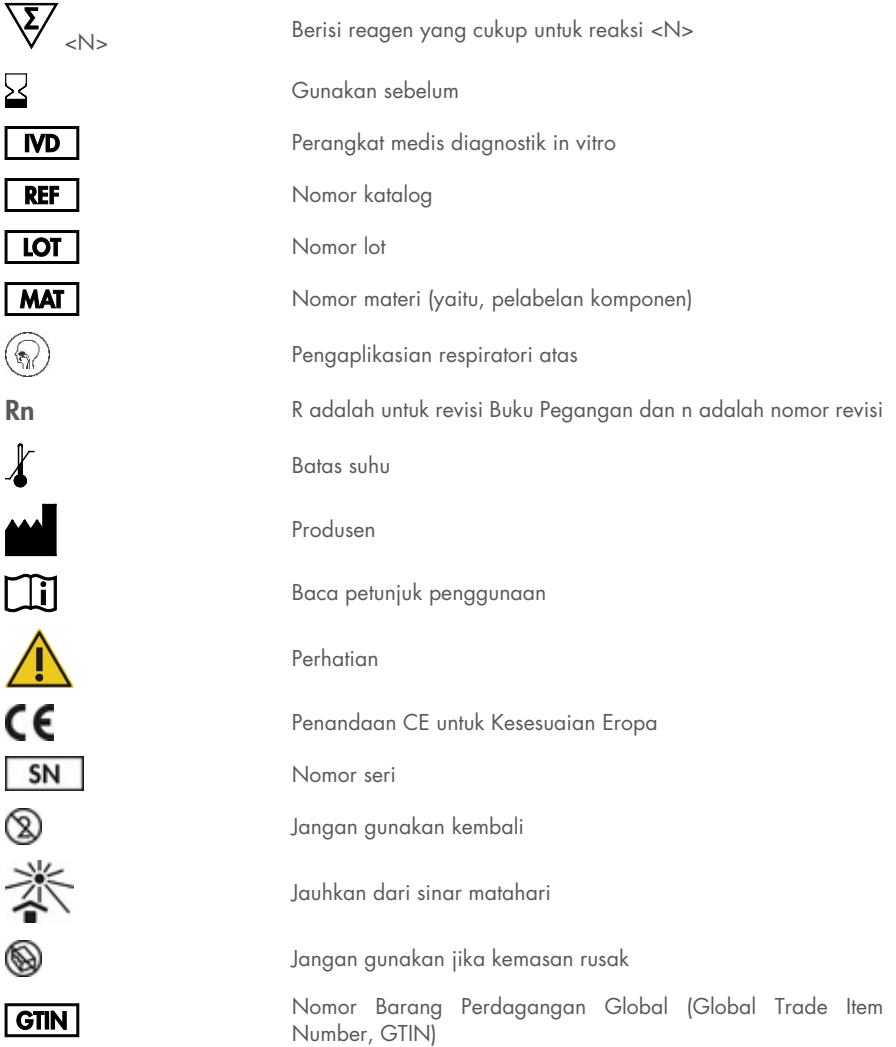

## Informasi Pemesanan

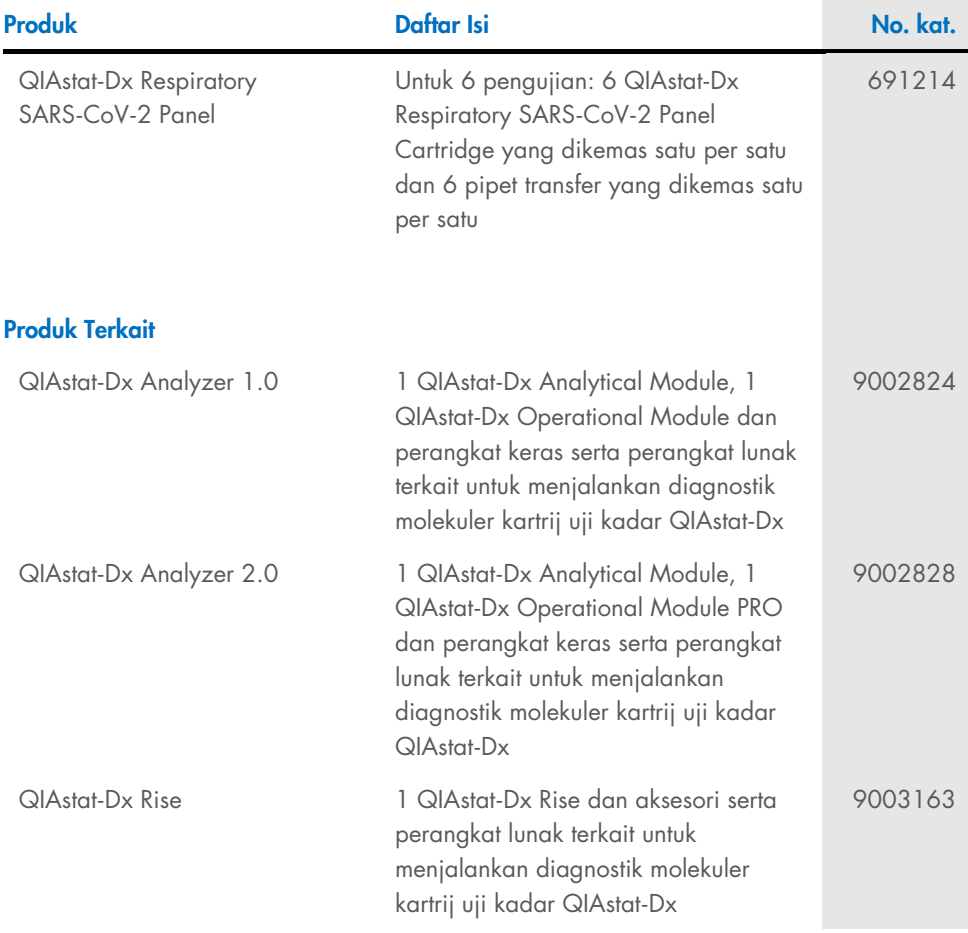

Untuk informasi pelisensian terbaru dan penafian spesifik produk, lihat buku pegangan atau panduan pengguna kit QIAGEN. Buku pegangan atau panduan pengguna kit QIAGEN tersedia di [www.qiagen.com](http://www.qiagen.com/) atau dapat dipesan dari Layanan Teknis QIAGEN atau distributor lokal Anda.

## Riwayat Revisi Dokumen

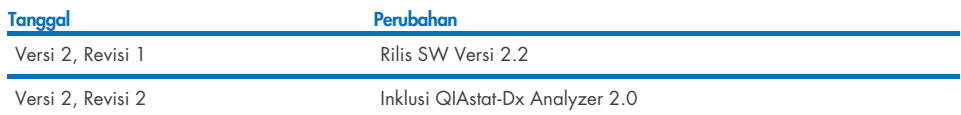

#### Perjanjian Lisensi Terbatas untuk QIAstat-Dx Respiratory SARS-CoV-2 Panel

Dengan menggunakan produk ini, setiap pembeli atau pengguna produk menyetujui ketentuan berikut:

- 1. Produk hanya boleh digunakan sesuai dengan protokol yang disediakan bersama produk dan buku pegangan ini, serta hanya digunakan dengan komponen yang terdapat di dalam kit. QIAGEN tidak memberikan lisensi apa pun berdasarkan kekayaan intelektualnya untuk menggunakan atau menggabungkan komponen yang tersedia dengan kit ini dengan komponen apa pun yang tidak termasuk dalam kit ini kecuali sebagaimana dijelaskan dalam protokol yang<br>disediakan dengan produk, buku pegangan ini, dan protokol tambahan yang ter oleh pengguna QIAGEN untuk pengguna QIAGEN. Protokol-protokol tersebut belum diuji secara menyeluruh atau dioptimalkan oleh QIAGEN. QIAGEN tidak memberikan garansi atau menjamin bahwa pihaknya tidak melanggar hak pihak ketiga.
- 2. Selain daripada lisensi yang dinyatakan secara tegas, QIAGEN tidak membuat jaminan bahwa kit ini dan/atau penggunaannya tidak melanggar hak-hak pihak ketiga.
- 3. Kit ini serta komponennya dilisensikan untuk penggunaan satu kali dan tidak boleh digunakan kembali, diperbarui, atau dijual kembali.
- 4. QIAGEN secara khusus menyanggah segala lisensi lain, yang dinyatakan secara tegas maupun tersirat selain yang dinyatakan secara tegas di atas.
- 5. Pembeli dan pengguna kit setuju untuk tidak mengambil atau mengizinkan orang lain mengambil langkah apa pun yang dapat menyebabkan atau mendukung tindakan apa pun yang dilarang di atas. QIAGEN dapat memberlakukan larangan Perjanjian Lisensi Terbatas ini di Pengadilan mana pun, dan akan memulihkan semua biaya investigasi dan Pengadilannya, termasuk biaya pengacara, dalam tindakan apa pun untuk memberlakukan Perjanjian Lisensi Terbatas ini atau salah satu hak kekayaan intelektualnya yang terkait dengan kit dan/atau komponennya.

Untuk persyaratan lisensi yang diperbarui, liha[t www.qiagen.com.](http://www.qiagen.com/)

Merek Dagang: QIAGEN®, Sample to Insight®, QIAstat-Dx, DiagCORE® (QIAGEN Group); ACGIH® (American Conference of Government Industrial Hygienists, Inc.); ATCC® (American Type Culture Collection); BD™ (Becton Dickinson and Company); FilmArray® (BioFire Diagnostics, LLC); Copan®, FLOQSwabs®, UTM® (Copan Italia S.P.A.); Clinical and Laboratory Standards Institute® (Clinical Laboratory and Standards Institute, Inc.);HealthLink® (HealthLink Inc.); Rhinomer® (Novartis Consumer Health, S.A); OSHA® (Occupational Safety and Health Administration, UniTranz-RT® (Puritan Medical Products Company); U.S. Dept. of Labor); MicroTest™, M4<sup>®</sup>, M4RT®, M5<sup>®</sup>, M6™ (Thermo Fisher Scientific atau anak perusahaannya); Utabon® (Uriach Consumer Healthcare, S.L.); ZeptoMetrix® (ZeptoMetrix Corporation). Nama, merek dagang terdattar, dll. yang digunakan di dalam dokumen ini, meskipun apabila tidak secara khusus ditandai sebagaimana demikian,<br>tidak dianggap tidak dilindungi oleh undang-undang.

HB-2934-002 V2 R2 08/2024 © 2022 QIAGEN, hak cipta dilindungi undang-undang.

Pemesanan [www.qiagen.com/shop](http://www.qiagen.com/shop) | Dukungan Teknis [support.qiagen.com](http://support.qiagen.com/) | Situs Web [www.qiagen.com](http://www.qiagen.com/)